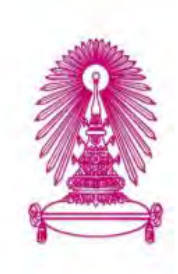

# **โครงการ การเรียนการสอนเพื่อเสริมประสบการณ์**

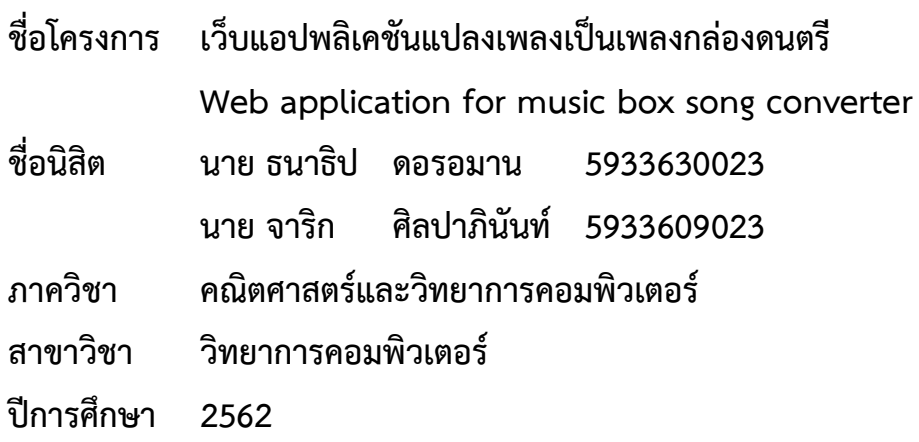

**คณะวิทยาศาสตร์จุฬาลงกรณ์มหาวิทยาลัย**

เว็บแอปพลิเคชันแปลงเพลงเป็นเพลงกล่องดนตรี

นาย ธนาธิป ดอรอมาน นาย จาริก ศิลปาภินันท์

โครงการนี้เป็นส่วนหนึ่งของการศึกษาตามหลักสูตรวิทยาศาสตร์บัณฑิต สาขาวิทยาการคอมพิวเตอร์ ภาควิชาคณิตศาสตร์และวิทยาการคอมพิวเตอร์ คณะวิทยาศาสตร์ จุฬาลงกรณ์มหาวิทยาลัย ปีการศึกษา 2562 ลิขสิทธิ์ของจุฬาลงกรณ์มหาวิทยาลัย

Web application for music box song converter

Tanatip Doromarn Jarig Silpapinan

A Project Submitted in Partial Fulfillment of the Requirements for the Degree of Bachelor of Science Program in Computer Science Department of Mathematics and Computer Science Faculty of Science Chulalongkorn University Academic Year 2019 Copyright of Chulalongkorn University

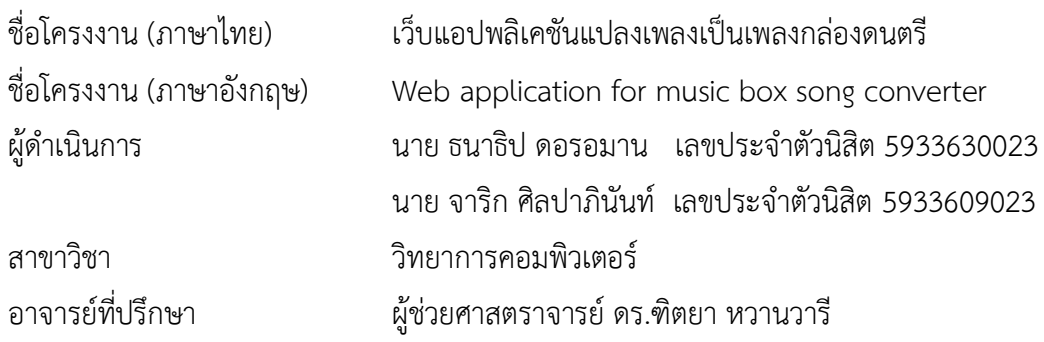

ภาควิชาคณิตศาสตร์และวิทยาการคอมพิวเตอร์ คณะวิทยาศาสตร์ จุฬาลงกรณ์มหาวิทยาลัย อนุมัติให้นับโครงงานฉบับนี้เปนส่วนหนึ่งของการศึกษาตามหลักสูตรปริญญาบัณฑิต ในรายวิชา 2301499 โครงงานวิทยาศาสตร์ (Senior Project)

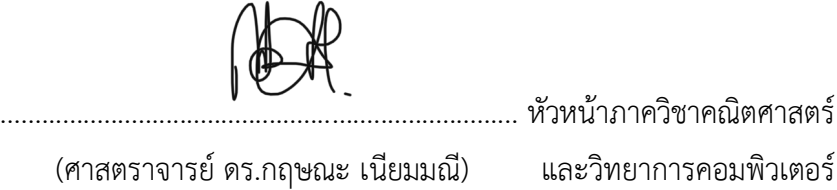

\_\_\_\_\_\_\_\_\_\_\_\_\_\_\_\_\_\_\_\_\_\_\_\_\_\_\_\_\_\_\_\_\_\_\_\_\_\_\_\_\_\_\_\_\_\_\_\_\_\_\_\_\_\_\_\_\_\_\_\_\_\_\_\_\_\_\_\_\_\_\_\_\_\_\_\_\_\_\_\_

คณะกรรมการทดสอบโครงงาน

........................................................................... อาจารยที่ปรึกษาโครงงานหลัก (ผู้ช่วยศาสตราจารย์ ดร.ฑิตยา หวานวารี)

 $\begin{array}{c} \mathcal{N} \\ \mathcal{N} \end{array}$ 

(ผู้ช่วยศาสตราจารย์ ดร.กรุง สินอภิรมย์สราญ)

........................................................................... กรรมการ

(รองศาสตราจารย์ ดร.วิมลรัตน์ งามอร่ามวรางกูร)

นาย ธนาธิป ดอรอมาน, นาย จาริก ศิลปาภินันท : เว็บแอปพลิเคชันแปลงเพลงเปนเพลง กล่องดนตรี(Web application for music box song converter) อ.ที่ปรึกษาโครงงาน : ผู้ช่วยศาสตราจารย์ ดร.ฑิตยา หวานวารี, 73 หน้า.

โครงการวิจัย เรื่อง "เว็บแอปพลิเคชันแปลงเพลงเปนเพลงกล่องดนตรี" มีวัตถุประสงคเพื่อ สร้างเว็บแอปพลิเคชันที่สามารถแปลงเพลงเปนเพลงกล่องดนตรีโดยเว็บแอปพลิเคชันจะใช้ตัวแบบ โครงข่ายประสาทเทียมเชิงลึกที่ได้ทำการฝึกสอนมาหาจุดเริ่มต้นและโน้ตเพลงของของเสียง แล้ว สังเคราะห์เป็นเสียงเพลงกล่องดนตรีออกมาโดยอัตโนมัติ ซึ่งผู้ใช้สามารถเลือกเพลงที่ต้องการแปลงได้ ้อย่างอิสระ อีกทั้งยังสามารถเลือกฟังเพลงผ่านเว็บแอปพลิเคชันและบันทึกเพลงกล่องดนตรีที่ได้ลงบน หน่วยความจำของคอมพิวเตอร์ ผลที่ได้พบว่าตัวเว็บแอปพลิเคชันช่วยให้ผู้ใช้งานสามารถแปลงเพลง กล่องเพลงได้อย่างสะดวก แต่อย่างไรก็ตามประสิทธิภาพของการแปลงเพลงกล่องดนตรีนั้นขึ้นกับ ประเภทของเพลงเปนหลัก

ิภาควิชา <u>........คณิตศาสตร์และวิทยาการคอมพิวเตอร์ .........</u> ลายมือชื่อนิสิต ...<mark>.ภังกับ ดององก<sub>ั</sub>น ...</mark>..

ลายมือชื่อนิสิต  $\overline{v}$ กิ $\overline{v}$ กลิงปากินั $\overline{m}$ 

ี สาขาวิชา ........<u>วิทยาการคอมพิวเตอร์ .......</u> ลายมือชื่อ อ.ที่ปรึกษาโครงงาน ................................. ปีการศึกษา 2562 .

#### # # 5933630023, 5933609023 : MAJOR COMPUTER SCIENCE

#### KEYWORDS: MELOBOX / MUSIC BOX / WEB APPLICATION

Tanatip Doromarn, Jarig Silpapinan: Web application for music box song converter. ADVISOR: Assist. Prof. Dr. Dittaya Wanvarie, 73 pp.

 The objective of "Web application for music box song converter" is to create a web application that can convert any music to a music box sound. The web application will use the trained deep neural network model to predict onsets and music notes. Then, the application will automatically synthesize a music box song. Users can freely select any song as they want, and also choose to either listen to the music through the application or save the song on their computers. The result shows that the web application can help users conveniently convert any songs. However, the efficiency of the music box converter heavily depends on the genre of the song.

Department: Mathematics and Computer Science Student's Signature Tahatip Peroman

Student's Signature Jarig Silpapinm

Field of Study: .......Computer Science ..........................Advisor's Signature Duter Man

Academic Year: 2019 [*2019* [2019]

# **กิตติกรรมประกาศ**

<span id="page-6-0"></span>โครงงานเว็บแอปพลิเคชันแปลงเพลงเป็นเพลงกล่องดนตรีสามารถสำเร็จลุล่วงไปได้ด้วยความ อนุเคราะห์อย่างดียิ่งของ ผู้ช่วยศาตราจารย์ดร.ฑิตยา หวานวารี อาจารย์ที่ปรึกษาโครงการ อีกทั้งยังเสียสละ เวลาให้ความรู้คำปรึกษา และคอยสนับสนุนให้การดำเนินงานเป็นไปอย่างราบรื่น

ขอขอบพระคุณกรรมการคุมสอบ ผู้ช่วยศาสตราจารย์ ดร.กรุง สินอภิรมย์สราญ และ รอง ศาสตราจารย์ ดร.วิมลรัตน์ งามอร่ามวรางกูร ผู้เป็นกรรมการคุมสอบที่ช่วยแนะแนวทางต่าง ๆ ที่เป็น ประโยชน์ต่อโครงงานนี้

สุดท้ายขอขอบคุณทุกท่านที่ไม่ได้กล่าวนามไว้ข้างต้น ที่ให้การสนับสนุนในด้านต่าง ๆ ที่คอยผลักดัน ให้โครงงานสำเร็จลุล่วงไปได้ด้วยดี

คณะผู้จัดทํา

<span id="page-7-0"></span>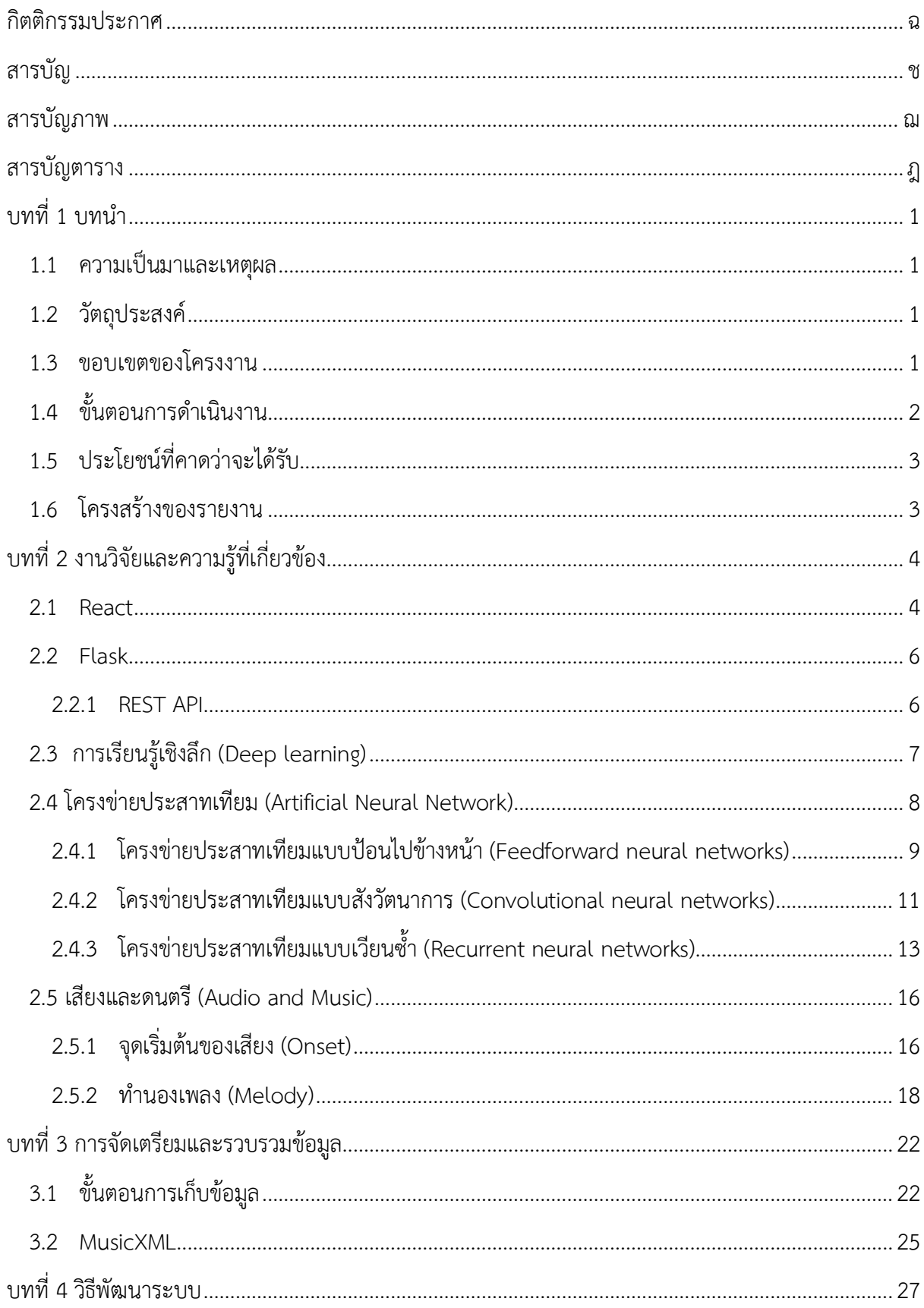

# สารบัญ

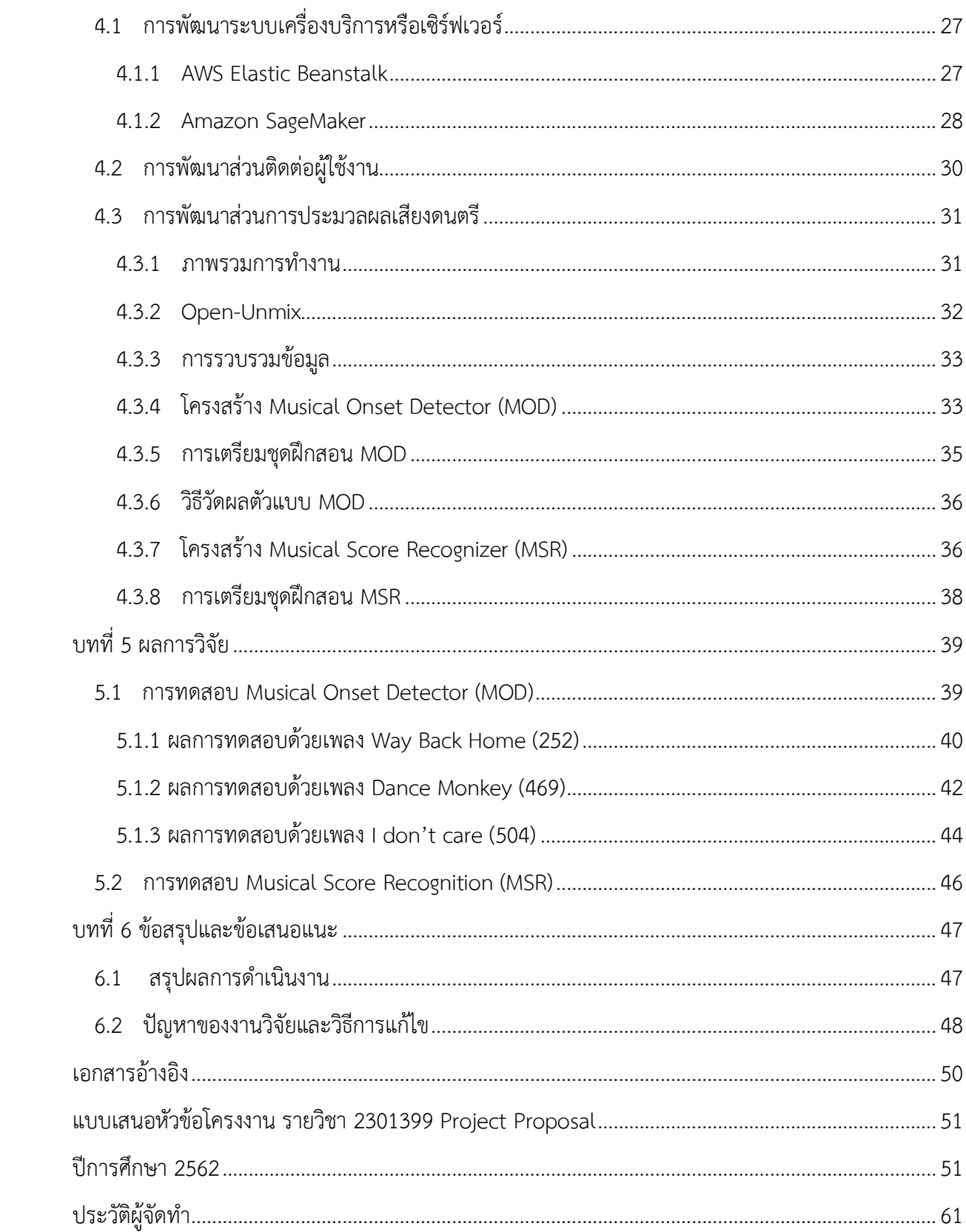

# **สารบัญภาพ**

<span id="page-9-0"></span>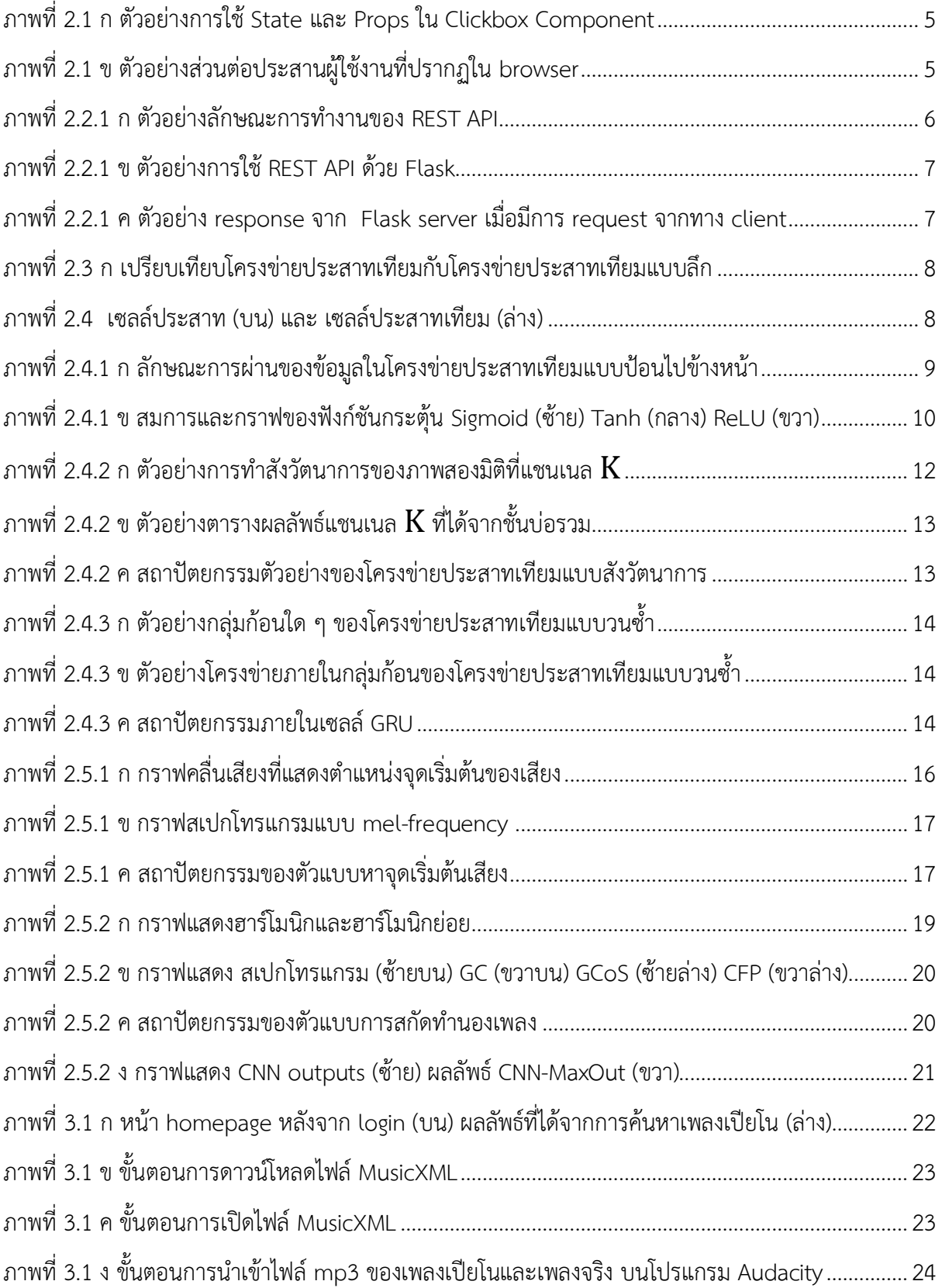

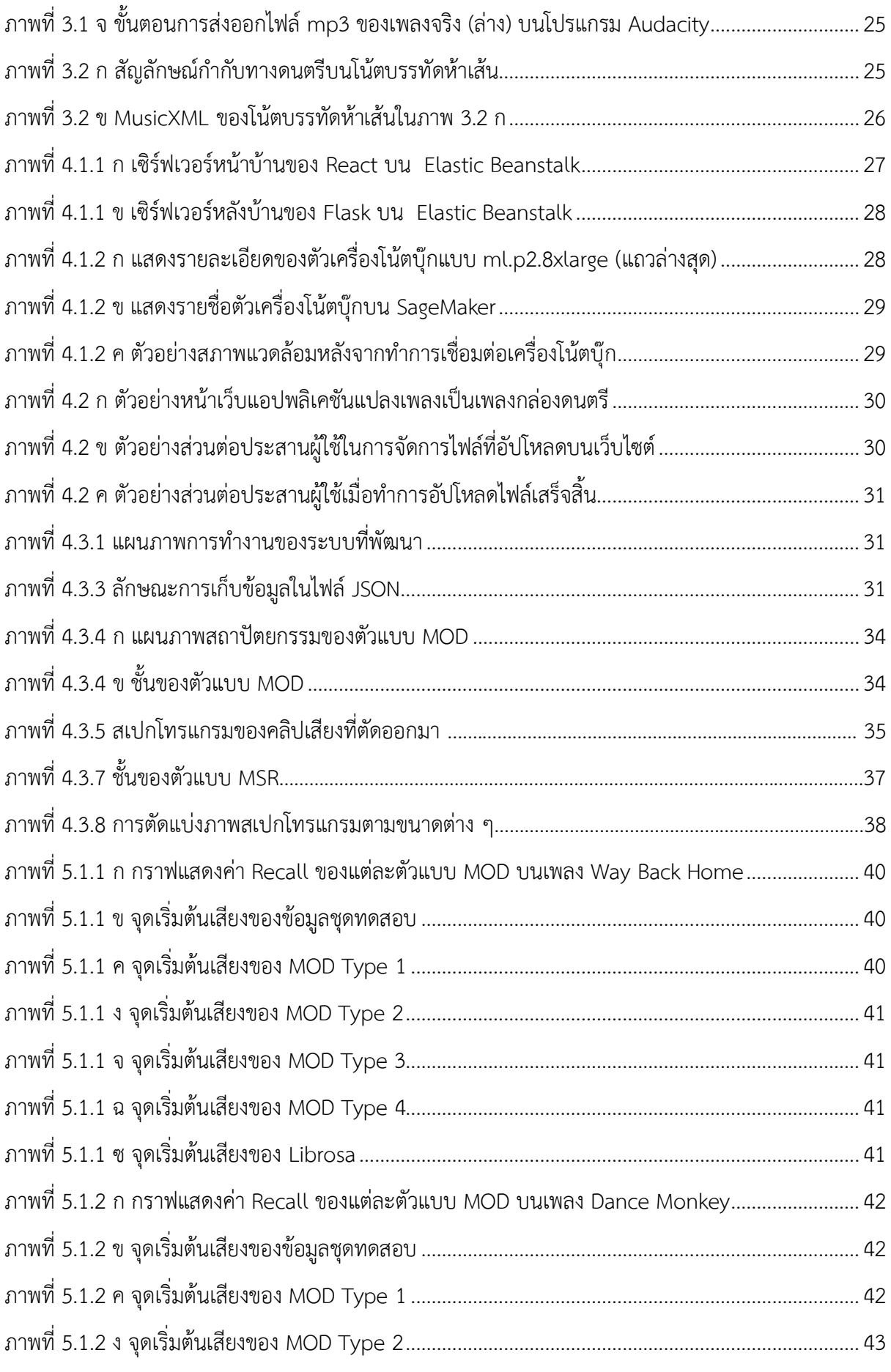

<span id="page-11-0"></span>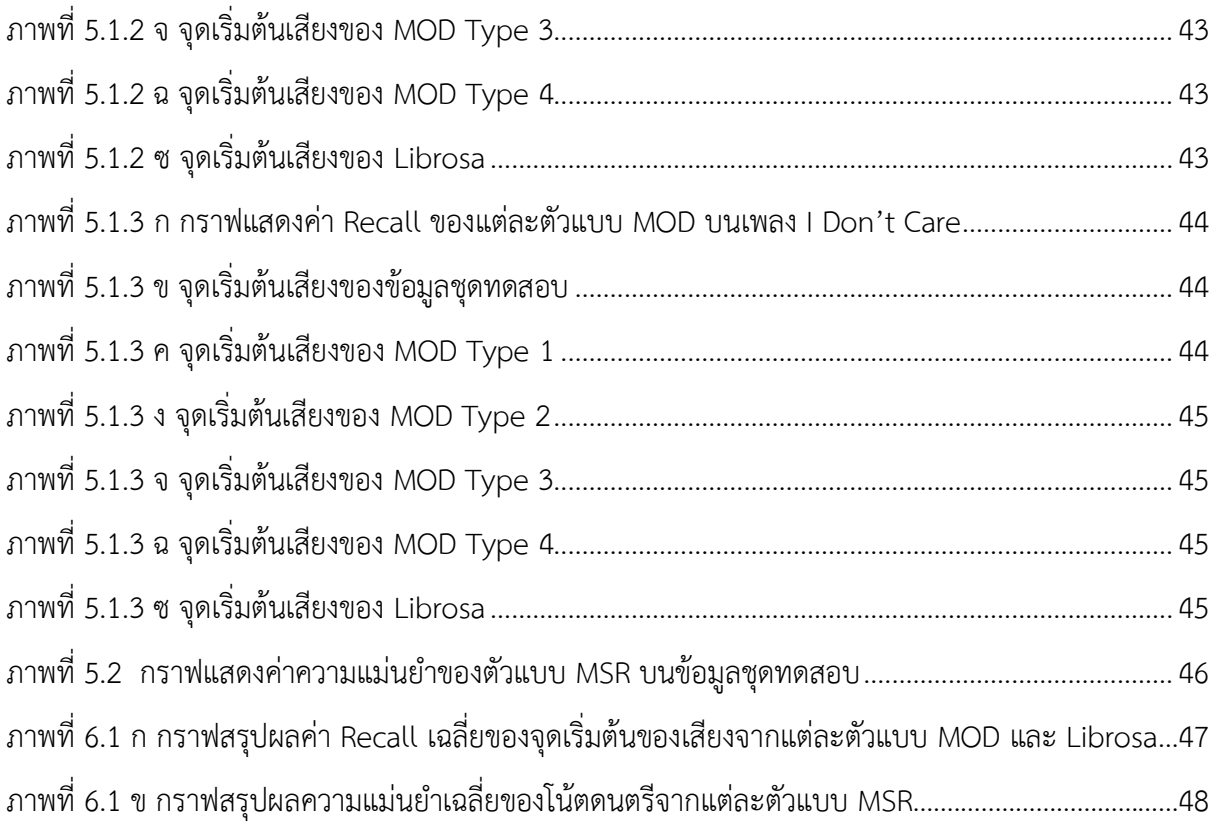

# **บทที่** 1

## **บทนำ**

### <span id="page-12-1"></span><span id="page-12-0"></span>**1.1 ความเป็นมาและเหตุผล**

ดนตรีมีบทบาทในการดำเนินกิจกรรมของมนุษย์ โดยช่วยชี้นำกำหนดอารมณ์ความรู้สึก ไม่ว่าจะเป็น เพื่อความบันเทิง การพักผ่อนหย่อนใจ หรือการเร้าอารมณ์ตามกิจกรรมต่าง ๆ รูปแบบการใช้ดนตรีของมนุษย์ นั้น นอกจากการฟังแล้ว ยังมีการเล่นดนตรีอีกด้วย จึงไม่ใช่เรื่องแปลกหากมีบุคคลต่าง ๆ ที่มีความชื่นชอบ ดนตรี จะต้องการแกะทำนองหรือโน้ตดนตรีของบทประพันธ์ เพื่อจะทดลองเล่นดูเอง หรือเพื่อเก็บบันทึกไว้

รูปแบบหนึ่งของเสียงดนตรีที่ใช้ในการผ่อนคลายได้ดีคือเสียงของกล่องดนตรี แต่เพลงกล่องดนตรีที่มี ในท้องตลาดมีอยู่จำกัด หากต้องการสร้างเพลงกล่องดนตรีเอง จะต้องมีโน้ตดนตรีก่อน จากนั้นจึงนำไปสร้าง กล่องดนตรี หรือเล่นด้วยคอมพิวเตอร์เพื่อให้เป็นสียงกล่องดนตรี การแกะโน้ตดนตรีจึงเป็นขั้นตอนที่สำคัญ หากต้องการจะสร้างกล่องดนตรี

การแกะโน้ตดนตรีนั้นต้องอาศัยทักษะการจับเสียงตัวโน้ต และความรู้ทางทฤษฎีดนตรีหลายประการ แต่รูปแบบการทำงานนั้นซ้ำ ๆ กัน ไม่ว่าจะเป็นเพลงใดก็ตาม นั่นคือ ต้องจับทำนอง (melody) และจังหวะ (rhythm) ของเพลงให้ได้ก่อน จากนั้นนำมาสร้างเป็นโน้ตเพื่อเล่นด้วยเครื่องดนตรีอื่น ๆ เราจึงสามารถสร้าง โปรแกรมคอมพิวเตอร์เพื่อให้จับทำนองหลักและจังหวะของเพลง นำโน้ตที่ได้มาสังเคราะห์เสียงกล่องดนตรี ต่อไป โครงงานนี้จะรับข้อมูลเป็นเพลงเอ็มพี 3 (mp3) บนเว็บแอปพลิเคชัน และสร้างแฟ้มข้อมูลเอ็มพี 3 ของ เสียงกล่องเพลงด้วย ซอฟต์แวร์ปัญญาประดิษฐ์ โดยจำกัดเฉพาะเพลงแนว พ็อป ร็อก และ อาร์แอนด์บี

## <span id="page-12-2"></span>**1.2 วัตถุประสงค์**

พัฒนาโปรแกรมสำหรับตรวจจับโน้ตดนตรีจากแฟ้มข้อมูลเอ็มพี 3 เพื่อสร้างเสียงเพลงแบบกล่อง ดนตรี และสามารถบันทึกเสียงเก็บในรูปแบบแฟ้มข้อมูลเอ็มพี 3

## <span id="page-12-3"></span>**1.3 ขอบเขตของโครงงาน**

- โครงงานนี้ศึกษาศึกษารูปแบบทำนองเพลง จังหวะ และเบส เฉพาะในดนตรีประเภทพ็อป ร็อก และ อาร์แอนด์บี เท่านั้น
- ข้อมูลที่มีการกำกับผลลัพธ์ (labeled data) สำหรับการฝึกสอนตัวแบบเป็นข้อมูลที่มาจากคลัง เพลง ของเว็บ MuseScore [5] ซึ่งอยู่ในรูปแบบ MusicXML
- โครงงานนี้เป็นโครงงานพัฒนาเว็บแอปพลิเคชันที่มีส่วนติดต่อผู้ใช้งานสำหรับการรับแฟ้มข้อมูลเสียง ประเภทเอ็มพี 3 (.mp3) หรือเวฟ (.wav) แล้วสร้างและเล่นแฟ้มข้อมูลเสียงดนตรีแบบกล่องเพลง

## <span id="page-13-0"></span>**1.4 ขั้นตอนการดำเนินงาน**

### **1. แผนการดำเนินงาน**

- 1. ค้นคว้าหาข้อมูล และ แนวทางการพัฒนาซอฟต์แวร์ปัญญาประดิษฐ์
- 2. วิเคราะห์และกำหนดขอบเขตของระบบ ศึกษาวิธีการแปลงเพลงด้วยขั้นตอนวิธีการเรียนรู้ เชิงลึก สามารถนำมาประยุกต์ใช้ได้
- 3. ออกแบบระบบ และ พัฒนาระบบ
- 4. ทดสอบประสิทธิภาพของระบบ และ แก้ไขข้อผิดพลาดที่พบของระบบ
- 5. สรุปผล และ จัดทำเอกสารประกอบโครงงาน

### **2. ระยะเวลาการดำเนินงาน**

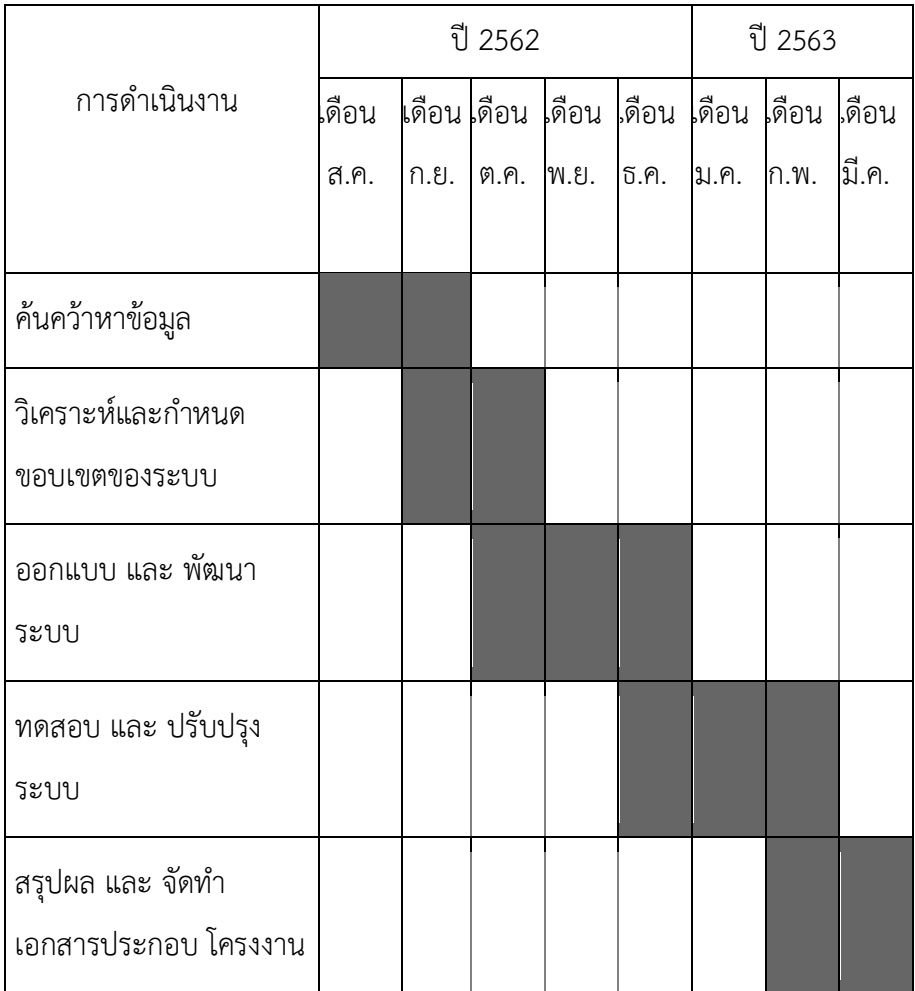

## <span id="page-14-0"></span>**1.5 ประโยชน์ที่คาดว่าจะได้รับ**

## **ประโยชน์ต่อผู้พัฒนา**

- 1. มีความรู้ความเข้าใจในทฤษฎีดนตรีมากขึ้น
- 2. เพิ่มพูนทักษะการเขียนโปรแกรมและการพัฒนาระบบ
- 3. เรียนรู้การคิดวิเคราะห์วางแผนการทํางานอย่างเป็นระบบแบบแผน เพื่อให้เกิดประโยชน์ สูงสุดตามทรัพยากรที่มีอยู่
- 4. ฝึกการเรียนรู้ด้วยตนเอง การยอมรับฟังความคิดเห็นของผู้อื่น ความตรงต่อเวลา ตลอดจนมี ความรับผิดชอบในหน้าที่
- 5. เพิ่มพูนทักษะความรู้ความสามารถทางด้านวิทยาการข้อมูล

## **ประโยชน์ต่อผู้ใช้ระบบ**

- 1. เป็นทางเลือกสำหรับผู้ใช้งานในการช่วยแกะโน้ตดนตรีเพื่อฝึกฝนทักษะการเล่นดนตรี เบื้องต้น
- 2. เป็นสื่อบันเทิงที่ผู้ใช้สามารถนำบทเพลงที่ชื่นชอบทำแปลงเป็นเสียงแบบกล่องดนตรีและ ยัง สามารถบันทึกหรือส่งต่อให้คนอื่นได้เนื่องจากผลลัพธ์อยู่ในรูปแบบแฟ้มข้อมูลเอ็มพี 3

## <span id="page-14-1"></span>**1.6 โครงสร้างของรายงาน**

รายงานฉบับนี้ประกอบไปด้วยเนื้อหา 6 บทดังต่อไปนี้ บทที่ 1 จะกล่าวถึง ความเป็นมาและเหตุผล บทที่ 2 จะกล่าวถึง งานวิจัยและความรู้ที่เกี่ยวข้อง บทที่ 3 จะกล่าวถึง การจัดเตรียมและรวบรวมข้อมูล บทที่ 4 จะกล่าวถึง วิธีพัฒนาระบบ บทที่ 5 จะกล่าวถึง ผลการวิจัย และบทที่ 6 จะกล่าวถึง ข้อสรุปและข้อเสนอแนะ

# **งานวิจัยและความรู้ที่เกี่ยวข้อง**

<span id="page-15-0"></span>ในบทนี้จะกล่าวถึง ความรู้และงานวิจัยที่เกี่ยวข้องกับเว็บแอปพลิเคชันแปลงเพลงเป็นเพลงกล่อง ดนตรี

### <span id="page-15-1"></span>**2.1 React**

React คือ Javascript Library ที่ถูกพัฒนาขึ้นมาโดยทีมงาน Facebook ซึ่งเป็น Open-Source ไว้ สำหรับสร้างส่วนต่อประสานผู้ใช้งาน (User interface) บนเว็บไซต์

React ถูกนำมาใช้พัฒนาเว็บไซต์แบบ SPA หรือที่เรียกกันว่า Single Page Application นั่นคือการ ที่หน้าเว็บไซต์ทำการโหลดไฟล์ html เพียงไฟล์เดียว เพื่อลดการรีโหลดหน้าเว็บโดยไม่จำเป็น และจะทำการรี โหลดเฉพาะส่วนที่ต้องการเท่านั้น โดยใช้ภาษา Javascript ในการดึงข้อมูลมาอัพเดตส่วนต่าง ๆ ในหน้าเว็บ

เนื่องด้วยทางทีมพัฒนาต้องการทำเว็บแอปพลิเคชัน React จึงถูกหยิบมาเพื่อพัฒนาในฝั่งทางหน้า บ้าน (Front end) โดยเป็นการสร้างส่วนต่อประสานผู้ใช้งานบนเว็บไซต์

React นั้น ประกอบไปด้วย 3 ส่วนด้วยกันคือ

### 1. **Component**

React จะมองส่วนต่าง ๆ ในเว็บไซต์ไม่ว่าจะเป็น button, searchbox, dropdown เป็น Component ทั้งหมด และ Component แต่ละส่วนสามารถนำมาใช้ใหม่ได้

2. **State**

State เป็นสถานะของข้อมูลทั้งหมดที่อยู่ใน Component โดยจะถูกเก็บไว้ที่อ็อบเจกต์ (object) ภายใน Component

3. **Props**

Props เป็นคุณสมบัติที่กำหนดขึ้นเพื่อให้ Component สามารถส่งต่อข้อมูลไปยัง Component อื่นได้

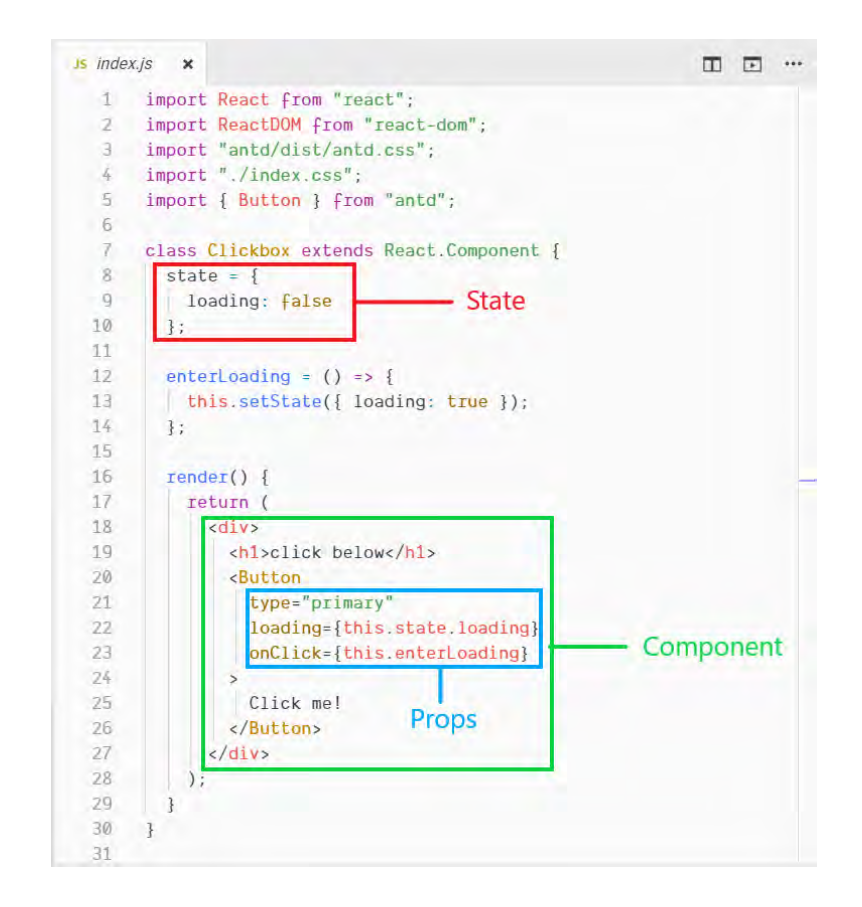

ภาพที่ 2.1 ก ตัวอย่างการใช้ State และ Props ใน Clickbox Component

<span id="page-16-0"></span>จากภาพที่ 2.1 ก จะเห็นได้ว่า Clickbox Component มีตัวแปร boolean ใน State 1 ตัว คือ loading มีค่าเป็น false (บรรทัดที่ 8-10) และมีฟังก์ชัน enterLoading โดยใช้ eventlistener เพื่อดักจับ การคลิก โดยเมื่อทำการคลิก Button แล้วจะมีการเปลี่ยนค่า loading ใน State เป็นค่า true (บรรทัดที่ 12- 14) พิจารณาต่อที่ render( ) function (บรรทัดที่ 16-30) มี Button Component ที่ import มาจาก antd design ซึ่งเป็น React UI library (บรรทัดที่ 3 กับ 5) โดยมีการ ส่งผ่าน Props นั่นก็คือ นำค่า loading จาก State และ ฟังก์ชัน enterLoading จาก Clickbox Component ใส่ลงในค่าคุณสมบัติ(Properties) ที่ มีชื่อว่า loading และ onClick ของ Button Component โดย onClick เป็นฟังก์ชันที่ดักจับการคลิกของ ผู้ใช้งาน (บรรทัดที่ 20-24) การทำงานข้างต้นมีการแสดงผลดังภาพ 2.1 ข

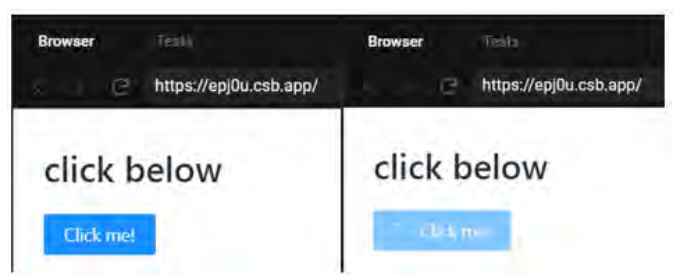

<span id="page-16-1"></span>ภาพที่2.1 ข ตัวอย่างส่วนต่อประสานผู้ใช้งานที่ปรากฏใน browser (ภาพซ้าย) ก่อนทำการคลิกปุ่ม click me (ภาพขวา) หลังทำการคลิกปุ่ม click me

#### <span id="page-17-0"></span>**2.2 Flask**

Flask เป็นเว็บเฟรมเวิร์ค (web framework) ที่เขียนด้วยภาษา python โดย Flask ถูกเรียกว่าเป็น เฟรมเวิร์คขนาดจิ๋ว (microframework) เพราะไม่ต้องอาศัยเครื่องหรือคลังโปรแกรมอื่น ๆ ก็สามารถใช้งานได้ อีกทั้งไม่จำเป็นต้องมีฐานข้อมูล และสามารถรองรับส่วนเสริมที่ช่วยเพิ่มความสามารถได้

Flask นั้นสามารถทำงานแบบ REST API ได้นั่นคือการรับ Request จากฝั่ง Client โดยผ่าน HTTP method อย่างเช่น GET POST เป็นต้น แล้วส่ง Response กลับไปหา Client ได้ จึงเหมาะกับการทำเป็นเว็บ แอปพลิเคชันโดยมีหน้าที่เป็นฝั่งเซิร์ฟเวอร์(server)

Flask จึงเหมาะที่จะนำมาทำฝั่งหลังบ้าน (Back end) โดยทำหน้าที่เป็นเซิร์ฟเวอร์สำหรับเว็บแอป พลิเคชัน เพื่อเก็บตัวแบบของโครงข่ายประสาทเทียมแบบลึกที่ได้ทำการฝึกสอนไว้และสามารถรับไฟล์เสียงได้ ทั้ง mp3 และ wav พร้อมส่งกลับให้ทางผู้ใช้งานเว็บไซต์ด้วยไฟล์wav ได้

#### <span id="page-17-1"></span>**2.2.1 REST API**

REST หรือ Representational State Transfer เป็นแบบอย่างสถาปัตยกรรมซอฟต์แวร์ (software architectural style) ในการสร้างเว็บเซอร์วิสรูปแบบหนึ่งที่อาศัย HTTP method ได้แก่ GET, POST, PUT, DELETE ในการทำงาน และส่งผลลัพธ์กลับไปในรูปของ JSON, XML เป็นต้น การใช้ REST API ส่งผลให้ทางฝั่ง Client และ ฝั่ง Server สามารถรับส่งข้อมูลข้าม platform ได้ อย่างสะดวก โดยตัวข้อมูลนั้นจะถูกเก็บไว้ในส่วนของ Response body (ฝั่ง Client) หรือ Request body (ฝั่ง Server) ดังภาพที่ 2.2.1 ก

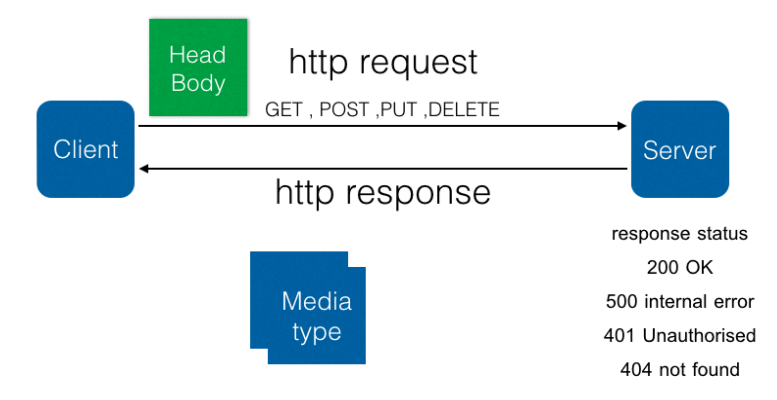

<span id="page-17-2"></span>ภาพที่2.2.1 ก ตัวอย่างลักษณะการทำงานของ REST API

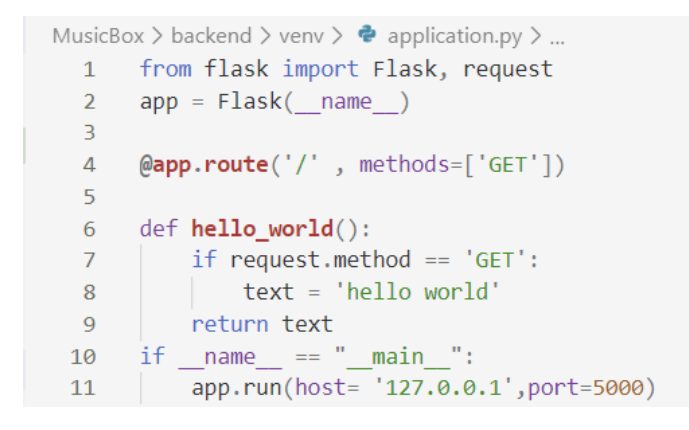

ภาพที่ 2.2.1 ข ตัวอย่างการใช้ REST API ด้วย Flask

<span id="page-18-1"></span>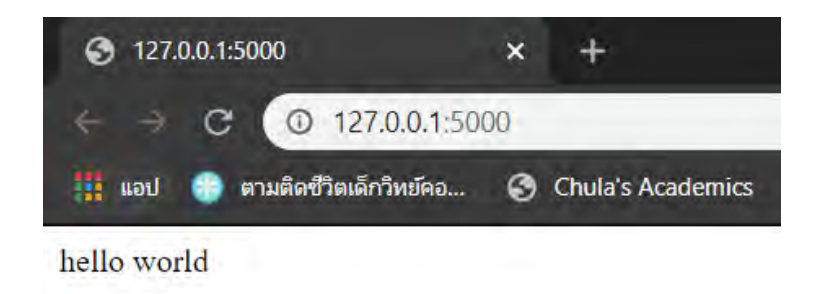

<span id="page-18-2"></span>ภาพที่ 2.2.1 ค ตัวอย่าง Response จาก Flask Server เมื่อมีการ Request จากทาง Client

จากภาพที่ 2.2.1 ข เห็นได้ว่ามีการรัน Flask Server โดยกำหนดค่า Local Host เท่ากับ 127.0.0.1 และ Port เท่ากับ 5000 พร้อมทั้งกำหนดเส้นทาง (route) บน URL ไว้ที่ Root ของ Server นั่นคือ 127.0.0.1:5000/ รวมถึงกำหนด GET method ในการ Request (บรรทัดที่ 4) เมื่อทาง Client ทำการ Request มาที่ URL<http://127.0.0.1:5000/> ด้วย GET method แล้ว Flask Server จะส่ง Response กลับไปหาฝั่ง Client ด้วยข้อความ hello world (บรรทัดที่ 6-8) ดังภาพที่ 2.2.1 ค

## <span id="page-18-0"></span>**2.3 การเรียนรู้เชิงลึก (Deep learning)**

การเรียนรู้เชิงลึกนับเป็นส่วนหนึ่งของการเรียนรู้ของเครื่อง (machine learning) โดยพื้นฐานของการ เรียนรู้เชิงลึกคือ [อัลกอริทึมท](https://th.wikipedia.org/wiki/%E0%B8%AD%E0%B8%B1%E0%B8%A5%E0%B8%81%E0%B8%AD%E0%B8%A3%E0%B8%B4%E0%B8%97%E0%B8%B6%E0%B8%A1)ี่พยายามจะสร้างแบบจำลองเพื่อแทนความหมายของข้อมูลในระดับสูงอย่างเช่น ราคาหุ้น ราคาที่ดิน เป็นต้น การเรียนรู้เชิงลึกจะทำการสร้างสถาปัตยกรรมข้อมูลขึ้นมา โดยสถาปัตยกรรมที่ได้ ประกอบไปด้วยโครงสร้างย่อย ๆ และแต่ละโครงสร้างที่ได้มาจากการแปลงที่ไม่เป็นเชิงเส้น (non-linear function)

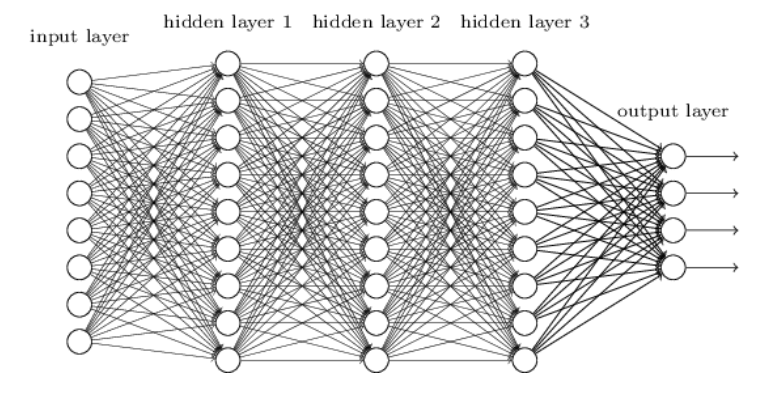

ภาพที่2.3 ก ตัวอย่างโครงข่ายประสาทเทียมเชิงลึก **ที่มา:** [http://neuralnetworksanddeeplearning.com/chap](http://neuralnetworksanddeeplearning.com/chap5.html)5.html

<span id="page-19-1"></span>ลักษณะสถาปัตยกรรมของการเรียนรู้เชิงลึกนั้นเป็นโครงข่ายประสาทเทียมที่มีจำนวนชั้นซ่อนจำนวน หลายชั้น โดยแต่ละชั้นมีการคำนวณที่ซับซ้อน และมีการเรียนรู้ที่แตกต่างกัน นอกจากนี้ยังแบ่งรูปแบบ สถาปัตยกรรมของการเรียนรู้เชิงลึกที่เป็นโครงข่ายประสาทเทียมได้อีกหลายแบบ เช่น [โครงข่ายประสาทเทียม](https://th.wikipedia.org/wiki/%E0%B9%82%E0%B8%84%E0%B8%A3%E0%B8%87%E0%B8%82%E0%B9%88%E0%B8%B2%E0%B8%A2%E0%B8%9B%E0%B8%A3%E0%B8%B0%E0%B8%AA%E0%B8%B2%E0%B8%97%E0%B9%80%E0%B8%97%E0%B8%B5%E0%B8%A2%E0%B8%A1) แบบป้อนไปข้างหน้า (Feedforward Neural Networks) [โครงข่ายประสาทเทียมแบบสังวัตนาการ](https://th.wikipedia.org/w/index.php?title=%E0%B9%82%E0%B8%84%E0%B8%A3%E0%B8%87%E0%B8%82%E0%B9%88%E0%B8%B2%E0%B8%A2%E0%B8%9B%E0%B8%A3%E0%B8%B0%E0%B8%AA%E0%B8%B2%E0%B8%97%E0%B9%80%E0%B8%97%E0%B8%B5%E0%B8%A2%E0%B8%A1%E0%B9%81%E0%B8%9A%E0%B8%9A%E0%B8%AA%E0%B8%B1%E0%B8%87%E0%B8%A7%E0%B8%B1%E0%B8%95%E0%B8%99%E0%B8%B2%E0%B8%81%E0%B8%B2%E0%B8%A3&action=edit&redlink=1) (Convolutional Neural Networks) แล[ะโครงข่ายประสาทเทียมแบบวนซ้ำ](https://th.wikipedia.org/w/index.php?title=%E0%B9%82%E0%B8%84%E0%B8%A3%E0%B8%87%E0%B8%82%E0%B9%88%E0%B8%B2%E0%B8%A2%E0%B8%9B%E0%B8%A3%E0%B8%B0%E0%B8%AA%E0%B8%B2%E0%B8%97%E0%B9%80%E0%B8%97%E0%B8%B5%E0%B8%A2%E0%B8%A1%E0%B9%81%E0%B8%9A%E0%B8%9A%E0%B8%A7%E0%B8%99%E0%B8%8B%E0%B9%89%E0%B8%B3&action=edit&redlink=1) (Recurrent Neural Network) ซึ่งมีการนำมาใช้งานอย่างแพร่หลายในทา[งคอมพิวเตอร์วิทัศน์](https://th.wikipedia.org/wiki/%E0%B8%84%E0%B8%AD%E0%B8%A1%E0%B8%9E%E0%B8%B4%E0%B8%A7%E0%B9%80%E0%B8%95%E0%B8%AD%E0%B8%A3%E0%B9%8C%E0%B8%A7%E0%B8%B4%E0%B8%97%E0%B8%B1%E0%B8%A8%E0%B8%99%E0%B9%8C)[การรู้จำเสียงพูด](https://th.wikipedia.org/wiki/%E0%B8%81%E0%B8%B2%E0%B8%A3%E0%B8%A3%E0%B8%B9%E0%B9%89%E0%B8%88%E0%B8%B3%E0%B9%80%E0%B8%AA%E0%B8%B5%E0%B8%A2%E0%B8%87%E0%B8%9E%E0%B8%B9%E0%B8%94) [การประมวลผล](https://th.wikipedia.org/wiki/%E0%B8%81%E0%B8%B2%E0%B8%A3%E0%B8%9B%E0%B8%A3%E0%B8%B0%E0%B8%A1%E0%B8%A7%E0%B8%A5%E0%B8%9C%E0%B8%A5%E0%B8%A0%E0%B8%B2%E0%B8%A9%E0%B8%B2%E0%B8%98%E0%B8%A3%E0%B8%A3%E0%B8%A1%E0%B8%8A%E0%B8%B2%E0%B8%95%E0%B8%B4) [ภาษาธรรมชาติ](https://th.wikipedia.org/wiki/%E0%B8%81%E0%B8%B2%E0%B8%A3%E0%B8%9B%E0%B8%A3%E0%B8%B0%E0%B8%A1%E0%B8%A7%E0%B8%A5%E0%B8%9C%E0%B8%A5%E0%B8%A0%E0%B8%B2%E0%B8%A9%E0%B8%B2%E0%B8%98%E0%B8%A3%E0%B8%A3%E0%B8%A1%E0%B8%8A%E0%B8%B2%E0%B8%95%E0%B8%B4)[การรู้จำเสียง](https://th.wikipedia.org/w/index.php?title=%E0%B8%81%E0%B8%B2%E0%B8%A3%E0%B8%A3%E0%B8%B9%E0%B9%89%E0%B8%88%E0%B8%B3%E0%B9%80%E0%B8%AA%E0%B8%B5%E0%B8%A2%E0%B8%87&action=edit&redlink=1) แล[ะชีวสารสนเทศศาสตร์](https://th.wikipedia.org/wiki/%E0%B8%8A%E0%B8%B5%E0%B8%A7%E0%B8%AA%E0%B8%B2%E0%B8%A3%E0%B8%AA%E0%B8%99%E0%B9%80%E0%B8%97%E0%B8%A8%E0%B8%A8%E0%B8%B2%E0%B8%AA%E0%B8%95%E0%B8%A3%E0%B9%8C)

### <span id="page-19-0"></span>**2.4 โครงข่ายประสาทเทียม (Artificial Neural Network)**

โครงข่ายประสาทเทียม ถูกสร้างขึ้นเพื่อเลียนแบบการทำงานของโครงข่ายระบบประสาทในสมองของ มนุษย์ ที่ประกอบไปด้วยเซลล์ประสาท (neuron) จำนวนมาก โดยแต่ละเซลล์ประสาทประกอบไปด้วยตัว เซลล์ (cell body) โดยมีช่องสัญญาณขาเข้าจากใยประสาทนำเข้า (dendrites) และให้สัญญาณขาออกผ่าน แกนประสาทนำออก (axon) ผ่านจุดประสานประสาท (synapse) ออกไปเชื่อมกับใยประสาทนำเข้าของเซลล์ ประสาทอื่น ๆ จนเป็นโครงข่ายที่เชื่อมเซลล์ประสาทขนาดใหญ่ (neural network)

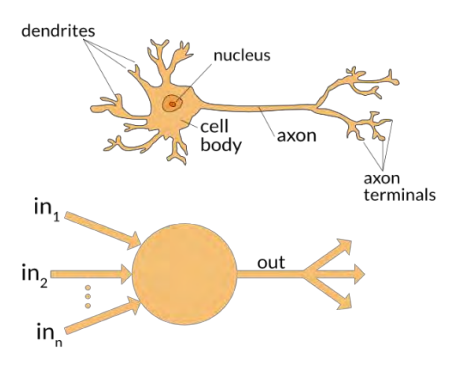

<span id="page-19-2"></span>ภาพที่2.4 ก เซลล์ประสาท (บน) และ เซลล์ประสาทเทียม (ล่าง) **ที่มา:** <https://appliedgo.net/perceptron/>

เซลล์ประสาทเทียม (artificial neuron) ในโครงข่ายประสาทเทียม จะถูกเรียกว่า เพอเซปตรอน (perceptron) หรือโหนด (node) โดยที่แต่ละโหนดนั้นจะรับค่าถ่วงน้ำหนัก (weight) จากแต่ละข้อมูลขาเข้า นำมารวมกันแล้วเข้าฟังก์ชันกระตุ้น (activation function) ได้ผลลัพธ์ส่งต่อไปยังโหนดอื่น ๆ

พิจารณาที่สมการคำนวณค่าภายในแต่ละโหนดด้านล่าง กำหนดให้  $i\,\in\, N$  โดย  $N$  เป็นจำนวนนับ ของลำดับชั้นในโครงข่าย และ  $i$  มีค่าอยู่ในช่วง  $[1,n]$  เห็นได้ว่าในแต่ละโหนด  $N_i$  มีค่า  $x_i$  เป็นค่าที่รับเข้า มาจากโหนดก่อนหน้า  $w_i$  เป็นค่าน้ำหนักกำกับแต่ละค่า  $x_i$  ที่เข้ามา  $b$  เป็นค่าอคติ และ  $f$  เป็นฟังก์ชัน กระตุ้น โดยโหนดแต่ละโหนดสามารถเชื่อมต่อกันเป็นโครงข่ายประสาทเทียมได้ นอกจากนี้เรายังสามารถนำ โครงข่ายประสาทเทียมมาทำการแยกชั้นโหนดเป็น 3 กลุ่มหลัก ๆ ด้วยกันนั่นคือ ชั้นข้อมูลขาเข้า (input layer) ชั้นซ่อน (hidden layer) และชั้นข้อมูลขาออก (output layer)

$$
N_i = f(b + \sum_{i=1}^n w_i x_i)
$$

### <span id="page-20-0"></span>**2.4.1 โครงข่ายประสาทเทียมแบบป้อนไปข้างหน้า (Feedforward neural networks)**

โครงข่ายประสาทเทียมแบบป้อนไปข้างหน้าหรืออีกชื่อคือโครงข่ายประสาทเทียมแบบหลาย ชั้น (Multi-layered network of neurons) เป็นโครงข่ายประสาทเทียมที่มีการเชื่อมโยงระหว่าง โหนดแบบไม่เป็นวังวน (non-cycle) และจะป้อนข้อมูลไปข้างหน้าเริ่มจากโหนดในชั้นขาเข้า  $(L_{input})$  ผ่านชั้นซ่อน (  $L_{hidden}$ ) จำนวนหลาย ๆ ชั้น จนถึงโหนดชั้นขาออก ( $L_{output}$ ) โดยไม่มีการวนกลับเข้าไปของข้อมูลขาออก ดังภาพที่ 2.4.1 ก ด้านล่าง

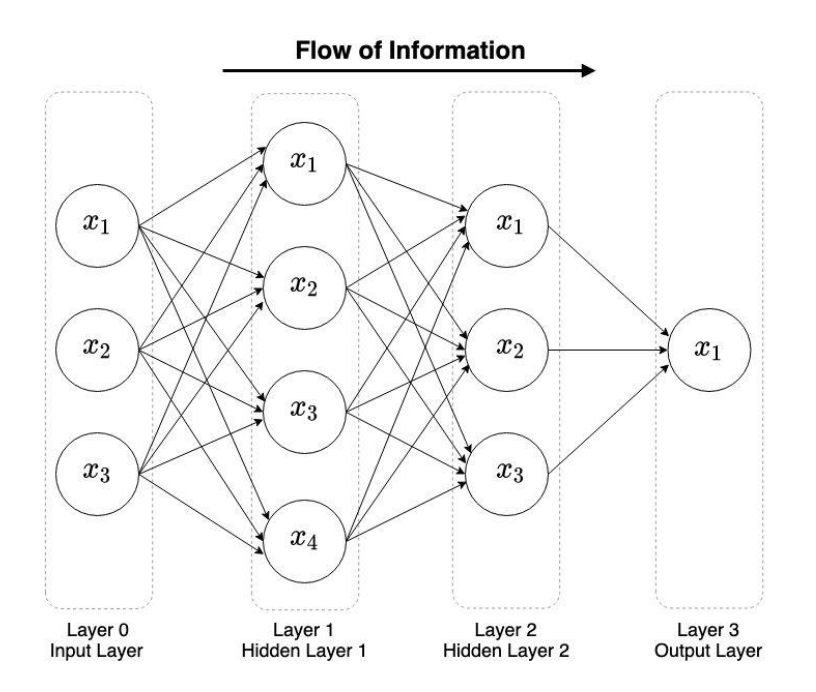

<span id="page-20-1"></span>ภาพที่2.4.1 ก ลักษณะการผ่านของข้อมูลในโครงข่ายประสาทเทียมแบบป้อนไปข้างหน้า

เราจะได้ค่าข้อมลขาออกของแต่ละโหนดดังสมการในหัวข้อที่ 2.4 โดยให้ฟังก์ชัน  $f$  ที่ใช้ใน แต่ละโหนดนั้นเป็นฟังก์ชันแบบไม่เชิงเส้น โดยฟังก์ชันเหล่านี้ถูกนำมาใช้เพื่อให้ตัวแบบสามารถเรียน เรียนรู้ความสัมพันธ์แบบไม่เชิงเส้นได้ มีลักษณะกราฟของฟังก์ชันที่กล่าวมาดังภาพที่ 2.4.1 ข โดย ฟังก์ชันที่นิยมใช้กันได้แก่

**ReLU (Rectified Linear Unit)**

$$
f(x) = \begin{cases} 0 & \text{for } x < 0 \\ x & \text{for } x \ge 0 \end{cases}
$$

**Sigmoid**

$$
f(x) = \frac{1}{1 + e^{-x}}
$$

**Tanh**

$$
f(x) = \frac{2}{1 + e^{-2x}} - 1
$$

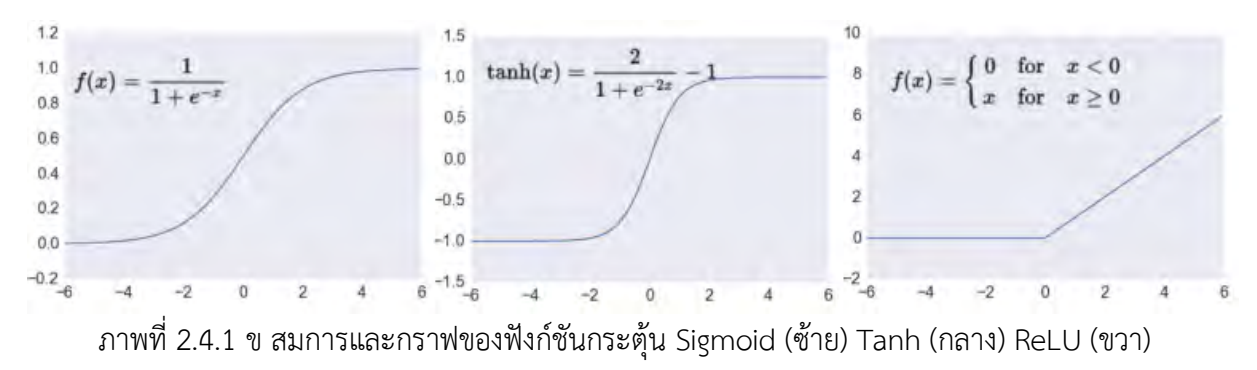

**ที่มา :** <http://www.feeny.org/scaling-data-deep-learning/>

<span id="page-21-0"></span>การเลือกใช้งานฟังก์ชันกระตุ้นสำหรับโหนดใด ๆ โหนดหนึ่ง จะพิจารณาตามชั้นที่โหนดอยู่ เป็นหลัก  $L_{input}$  จะไม่มีการใช้งานฟังก์ชันกระตุ้นเนื่องจากเป็นชั้นที่เริ่มแรกสุดในการป้อนข้อมูลไป ข้างหน้า

 $L_{hidden}$  นั้นมักจะใช้ ReLU เป็นฟังก์ชันกระตุ้นเพื่อป้องกันปัญหาการขาดหายไปของเกร เดียนต์ [8] (gradient vanishing) ในกรณีที่มี  $L_{hidden}$  จำนวนมาก และ Tanh นั้นจะถูกนำมาใช้ก็ ต่อเมื่อต้องการปรับข้อมูลให้ค่าอยู่ในช่วง [-1,1]

ใน  $L_{output}$  ถ้าเป็นปัญหาการถดถอย (Regression) จะนิยมใช้ ReLU หรือ ฟังก์ชันเชิง เส้นปกติ เพื่อให้ข้อมูลขาออกเป็นค่าต่อเนื่อง แต่ถ้าเป็นปัญหาการจำแนกประเภท (classification) จะนิยมใช้ซิกมอยด์(sigmoid) สำหรับการจำแนกประเภทที่เป็นฐานสอง นั่นคือ 0 หรือ 1

โครงข่ายประสาทเทียมแบบป้อนไปข้างหน้ามักจะถูกนำมาใช้ร่วมกับโครงข่ายประสาทเทียม แบบสังวัตนาการอยู่บ่อยครั้ง โดยนำมาเชื่อมที่ชั้นบนสุด และถูกเรียกว่า ชั้นเครือข่ายแน่น (fully connected network) เพื่อทำการจำแนกประเภท (classifier) ข้อมูลที่ได้มาจากเครือข่ายประสาท เทียมสังวัตนาการ

### <span id="page-22-0"></span>**2.4.2 โครงข่ายประสาทเทียมแบบสังวัตนาการ (Convolutional neural networks)**

[โครงข่ายประสาทเทียมแบบส](https://th.wikipedia.org/w/index.php?title=%E0%B9%82%E0%B8%84%E0%B8%A3%E0%B8%87%E0%B8%82%E0%B9%88%E0%B8%B2%E0%B8%A2%E0%B8%9B%E0%B8%A3%E0%B8%B0%E0%B8%AA%E0%B8%B2%E0%B8%97%E0%B9%80%E0%B8%97%E0%B8%B5%E0%B8%A2%E0%B8%A1%E0%B9%81%E0%B8%9A%E0%B8%9A%E0%B8%AA%E0%B8%B1%E0%B8%87%E0%B8%A7%E0%B8%B1%E0%B8%95%E0%B8%99%E0%B8%B2%E0%B8%81%E0%B8%B2%E0%B8%A3&action=edit&redlink=1)ังวัตนาการเป็นที่นิยมอย่างมาก และถูกใช้งานอย่างแพร่หลาย ในปัจจุบัน โดยมักจะนำไปใช้กับปัญหาการรู้จำรูปแบบ (Pattern recognition) จำพวกรูปภาพ เพื่อให้สามารถแยกแยะประเภทที่แตกต่างออกจากกันได้

ลักษณะสถาปัตยกรรมขอ[งโครงข่ายประสาทเทียมแบบส](https://th.wikipedia.org/w/index.php?title=%E0%B9%82%E0%B8%84%E0%B8%A3%E0%B8%87%E0%B8%82%E0%B9%88%E0%B8%B2%E0%B8%A2%E0%B8%9B%E0%B8%A3%E0%B8%B0%E0%B8%AA%E0%B8%B2%E0%B8%97%E0%B9%80%E0%B8%97%E0%B8%B5%E0%B8%A2%E0%B8%A1%E0%B9%81%E0%B8%9A%E0%B8%9A%E0%B8%AA%E0%B8%B1%E0%B8%87%E0%B8%A7%E0%B8%B1%E0%B8%95%E0%B8%99%E0%B8%B2%E0%B8%81%E0%B8%B2%E0%B8%A3&action=edit&redlink=1)ังวัตนาการมีชั้นหลัก ๆ อยู่ด้วยกัน 3 ชั้น ได้แก่ ชั้นสังวัตนาการ (convolution layer) ชั้นบ่อรวม (pooling layer) และชั้นโครงข่ายแน่น (fully connected)

์ชั้นสังวัตนาการเป็นชั้นที่ใช้ตัวกรอง (filter) ในการทำสังวัตนาการด้วยการกวาดตัวกรองบน ข้อมูลขาเข้า โดยกำหนดการเลื่อน (stride) ในการกวาดแต่ละขั้น ซึ่งจะให้ผลลัพธ์เป็นผังลักษณะเด่น (feature map) ดังเช่นสมการสังวัตนาการของภาพสองมิติในแชนเนลใด ๆ ด้านล่าง

$$
O[m,n]^K = (I * F)[m,n]^K = \sigma\left(\sum_i \sum_j F[i,j]^K I[m-i,n-j]^K\right)
$$

ให้  $K$ ,  $a$ ,  $b$ ,  $c$ ,  $d$ ,  $m$ ,  $n$ ,  $i, j \in N$  โดยที่

- $\bullet$   $O$  คือ ผังลักษณะเด่น โดยระบุตำแหน่งเป็นแถว  $m$  หลัก  $n$
- $I$  คือ ตารางข้อมูลขาเข้าขนาดมิติ  $c \times d$  โดยระบุตำแหน่งเป็น แถว  $m i$ หลัก  $n - j$
- $\bullet$   $\,$   $\,$  F  $\,$  คือ ตัวกรองขนาดมิติ  $a \, \times \, b \,$  โดยระบุตำแหน่งเป็น แถว  $i \,$  หลัก  $\,$   $\,$   $\,$
- $\bullet$   $\sigma$  คือ ฟังก์ชันกระตุ้นดังภาพ 2.4.1 ข
- $\bullet$   $K$  คือ ค่าแชนเนล (channel)

นำตัวกรอง  $F$  กวาดบนตารางข้อมูลขาเข้า  $I$  ที่แชนเนล  $K$  โดยทำการเลื่อน  $\boldsymbol{S}$  (stride) ทั้ง ในแนวแกน  $x$  และแกน  $y$  และมีการเสริมเต็ม  $p$  (padding) เข้าไปใน  $I$  เราสามารถคำนวณขนาด มิติในแต่ละมิติของผังลักษณะเด่น  $\emph{0}$  ได้จาก

$$
n_{out} = \left[\frac{n_{in} + 2p - f}{s} + 1\right]
$$

ก าหนดให้ ค่าพารามิเตอร์ทั้งหมดในสมการข้างต้นต้องเป็นค่าที่อยู่ในแนวแกนเดียวกัน โดยที่

- $\bullet$   $\quad n_{out}$  คือค่ามิติขาออกของตารางข้อมูลในแนวแกนใด ๆ
- $\,n_{in}\,$ คือค่ามิติขาเข้าของตารางข้อมูลในแนวแกนใด ๆ
- $\,f\,$  คือ ขนาดมิติของตัวกรองในแนวแกนใด ๆ
- $\,p\,$  คือ การเสริมเต็ม
- •<br>• คือ ฟังก์ชันกระตุ้นดังใด ๆ ดังภาพ 2.4.1 ข

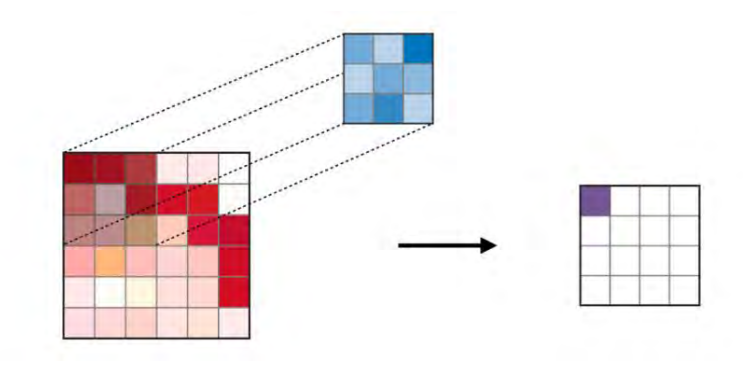

ภาพที่ 2.4.2 ก ตัวอย่างการทำสังวัตนาการของภาพสองมิติที่แชนเนล  $K$ 

<span id="page-23-0"></span>ที่มา : [https://stanford.edu/~shervine/teaching/cs-230/cheatsheet-convolutional-neural](https://stanford.edu/~shervine/teaching/cs-230/cheatsheet-convolutional-neural-networks)[networks](https://stanford.edu/~shervine/teaching/cs-230/cheatsheet-convolutional-neural-networks)

ถัดมาที่ชั้นบ่อรวม ซึ่งเป็นชั้นที่นำผังลักษณะเด่นแชนเนล K ที่ได้จากชั้นสังวัตนาการมาเข้า ฟังก์ชันบ่อรวมเช่น การใช้ค่าสูงสุด (max-pooling) หาได้โดย

$$
Y[m,n]^K = max_{i,j} [X_{m-i,n-j}]^K
$$

กำหนดให้  $X$  ที่แชนเนล  $K$  นั้นมีมิติขนาด  $A$   $\;\times\; B$  และให้ค่า  $Y$  แต่ละตำแหน่งที่ ีแชนเนล  $K$  ในตารางผลลัพธ์เป็นค่า  ${\boldsymbol{x}}_{\boldsymbol{m}-\boldsymbol{i},\boldsymbol{n}-\boldsymbol{j}}$  ที่สูงที่สุด ที่ได้จากการทำ max-pooling โดย กำหนดขนาดหน้าต่าง (window size) เท่ากับ  $a\,\times\, b\,$  จะได้ว่า  $i$  เท่ากับ  $1,....,a$  และ  $j$ เท่ากับ  $1, \ldots, b$  กำหนดให้มีค่าการเลื่อน  $s$  จากนั้นทำการเลื่อนหน้าต่างทั้งแนวแกน  $x$  และ แกน  ${\mathcal{Y}}$  ตามในขนาดแต่ละมิติ นั่นคือ  $a$  และ  $b$  ทำให้ตารางผลลัพธ์  $Y$  ที่ได้นั้นมีมิติขนาด  $\frac{A}{a}$  $\frac{1}{s}$  +  $1 \times \frac{B}{a}$  $\frac{b}{s} + 1$ 

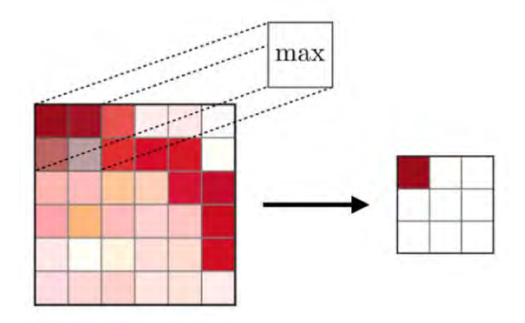

<span id="page-24-1"></span>ภาพที่ 2.4.2 ข ตัวอย่างตารางผลลัพธ์แชนเนลที่  $K$  ที่ได้จากชั้นบ่อรวม **ที่มา** : [https://stanford.edu/~shervine/teaching/cs-230/cheatsheet-convolutional](https://stanford.edu/~shervine/teaching/cs-230/cheatsheet-convolutional-neural-networks)[neural-networks](https://stanford.edu/~shervine/teaching/cs-230/cheatsheet-convolutional-neural-networks)

นำตารางผลลัพธ์ที่ได้จากชั้นบ่อรวมมาบีบมิติลง (flatten) ให้เหลือเพียงมิติเดียว แล้วนำเข้า สู่ชั้นโครงข่ายแน่น โดยทุก ๆ ค่าจะเชื่อมกับทุกโหนดของชั้นโครงข่ายแน่น และผลลัพธ์ที่ได้จากชั้น โครงข่ายแน่นจะเป็นค่าต่อเนื่องในกรณีที่เป็นปัญหาการถดถอย หรือเป็นค่าคะแนนประเภท (class score) ในปัญหาการจำแนกประเภท ดังภาพที่ 2.4.2 ค

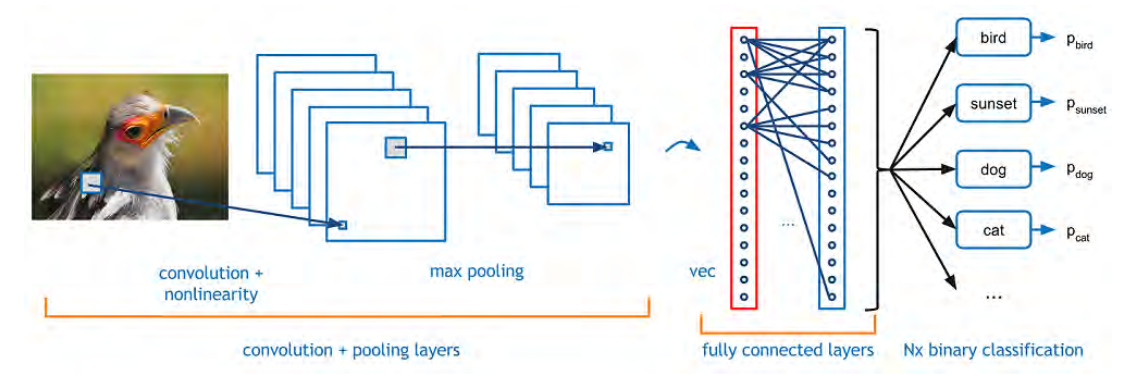

<span id="page-24-2"></span>ภาพที่2.4.2 ค สถาปัตยกรรมตัวอย่างขอ[งโครงข่ายประสาทเทียมแบบสังวัตนาการแ](https://th.wikipedia.org/w/index.php?title=%E0%B9%82%E0%B8%84%E0%B8%A3%E0%B8%87%E0%B8%82%E0%B9%88%E0%B8%B2%E0%B8%A2%E0%B8%9B%E0%B8%A3%E0%B8%B0%E0%B8%AA%E0%B8%B2%E0%B8%97%E0%B9%80%E0%B8%97%E0%B8%B5%E0%B8%A2%E0%B8%A1%E0%B9%81%E0%B8%9A%E0%B8%9A%E0%B8%AA%E0%B8%B1%E0%B8%87%E0%B8%A7%E0%B8%B1%E0%B8%95%E0%B8%99%E0%B8%B2%E0%B8%81%E0%B8%B2%E0%B8%A3&action=edit&redlink=1)บบการจำแนกประเภท ที่มา : [https://www.kdnuggets.com/2016/09/beginners-guide-understanding-convolutional](https://www.kdnuggets.com/2016/09/beginners-guide-understanding-convolutional-neural-networks-part-1.html)[neural-networks-part-1.html](https://www.kdnuggets.com/2016/09/beginners-guide-understanding-convolutional-neural-networks-part-1.html)

### <span id="page-24-0"></span>**2.4.3 โครงข่ายประสาทเทียมแบบเวียนซ้ำ (Recurrent neural networks)**

โครงข่ายประสาทเทียมแบบวนซ้ำเป็นโครงข่ายประสาทเทียมประเภทที่สามารถประมวลผล ข้อมูลขาเข้าที่มีลักษณะเป็นลำดับอย่างเช่น ข้อความที่เป็นลำดับของตัวอักษร เสียงที่เป็นลำดับของ คลื่น วิดิโอที่เป็นลำดับของภาพและเสียง เป็นต้น

โครงข่ายประสาทเทียมนี้ใช้หลักการนำข้อมูลขาออกของขั้นก่อนหน้ามาเป็นข้อมูลขาเข้าของ ขั้นปัจจุบันนั่นคือ จะมีสถานะภายใน (internal state) ซึ่งเป็นหน่วยความจำ (memory) ประเภทที่

เอาไว้เก็บสถานะของข้อมูล เพื่อให้ตัวแบบสามารถจดจำลำดับรูปแบบ (pattern) ของข้อมูลขาเข้าที่มี ลักษณะเป็นลำดับได้

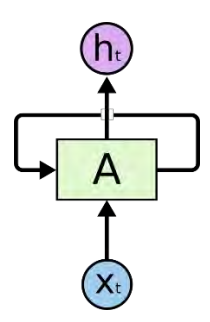

<span id="page-25-0"></span>ภาพที่2.4.3 ก ตัวอย่างกลุ่มก้อนใด ๆ ขอ[งโครงข่ายประสาทเทียมแบบวนซ้ำ](https://th.wikipedia.org/w/index.php?title=%E0%B9%82%E0%B8%84%E0%B8%A3%E0%B8%87%E0%B8%82%E0%B9%88%E0%B8%B2%E0%B8%A2%E0%B8%9B%E0%B8%A3%E0%B8%B0%E0%B8%AA%E0%B8%B2%E0%B8%97%E0%B9%80%E0%B8%97%E0%B8%B5%E0%B8%A2%E0%B8%A1%E0%B9%81%E0%B8%9A%E0%B8%9A%E0%B8%AA%E0%B8%B1%E0%B8%87%E0%B8%A7%E0%B8%B1%E0%B8%95%E0%B8%99%E0%B8%B2%E0%B8%81%E0%B8%B2%E0%B8%A3&action=edit&redlink=1) ที่มา :<http://colah.github.io/posts/2015-08-Understanding-LSTMs/>

จากแผนภาพที่ 2.4.3 ก กลุ่มก้อนใด ๆ (chunk) ของโครงข่ายประสาทเทียมแบบวนซ้ำจะมี การรับข้อมูลขาเข้า  $\boldsymbol{\mathrm{x_{t}}}$  ณ เวลาใด ๆ ผ่านชั้นซ่อน  $\boldsymbol{\mathrm{A}}$  ซึ่งเป็นการวนซ้ำ (loop) โดยส่งผ่านข้อมูลไปยัง ชั้นของโครงข่ายที่เป็นขั้นถัดไป และได้ข้อมูลขาออก  $\mathbf{h}_{\mathbf{t}}$  เราสามารถนำกลุ่มก้อนนี้มาแผ่ออกได้ดัง ภาพที่ 243 ข

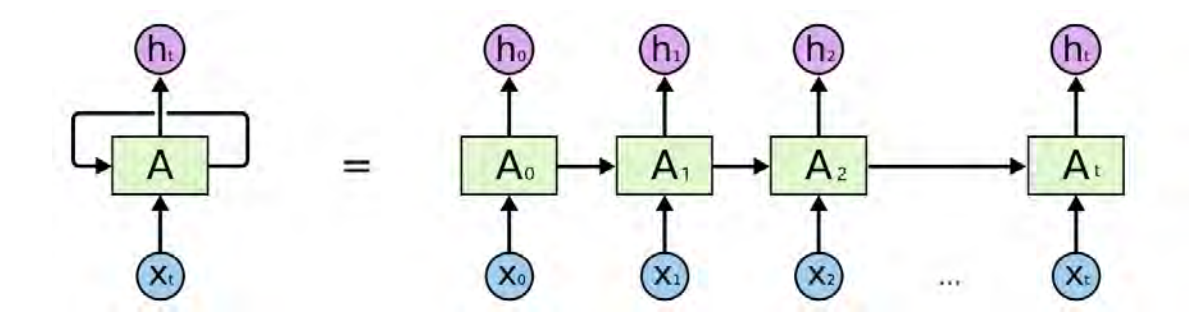

<span id="page-25-1"></span>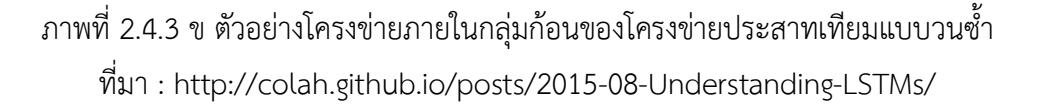

กำหนดให้สมการที่ใช้อธิบายสถานะปัจจุบัน (current state) ในแต่ละชั้น ณ เวลาใด ๆ เป็น

$$
A_t = f_h(W_{hp}A_{t-1} + W_{hc}X_t + b_h)
$$

โดยที่

- $\bullet$   $f_h$  คือ ฟังก์ชันกระตุ้นในชั้นซ่อน
- $\emph{W}_{hp}$  คือ ค่าน้ำหนักของสถานะก่อนหน้า (previous state)
- $W_{hc}$  คือ ค่าน้ำหนักของข้อมูลขาเข้าในสถานะปัจจุบัน
- $\bullet$   $b_h$  คือ ค่าอคติในสถานะปัจจุบัน

นอกจากนี้ยังอธิบายข้อมูลขาออกด้วยสูตรดังต่อไปนี้เช่นกัน

$$
y_t = f_y(W_{hy}A_t + b_y)
$$

โดยที่

- $f_{\mathbf{y}}$  คือ ฟังก์ชันกระตุ้นในชั้นขาออก
- $\bullet \quad W_{h\nu}$  คือ ค่าน้ำหนักของสถานะขาออก (output state)
- $\bullet\quad b_\nu$  คือ ค่าอคติในสถานะขาออก

อย่างไรก็ตาม สถาปัตยกรรมที่กล่าวมาข้างต้นประสบกับปัญหาการขาดหายไปของเกร เดียนต์[8] ทำให้ไม่สามารถจดจำลำดับที่มีความเกี่ยวข้องกันในระยะยาวได้ โครงข่ายประสาทเทียม หน่วยความจำระยะสั้นแบบยาว [7] (Long Short-Term Memory Neural Networks – LSTMs) และ โครงข่ายประสาทเทียมหน่วยเวียนซ้ำแบบมีประตูสัญญาณ [8] (Gated Recurrent Unit -GRU) จึงถือกำเนิดขึ้นมาเพื่อแก้ปัญหาดังกล่าว

GRU ถูกคิดค้นโดยในปี 2014 Kyunghyun Cho และคณะพัฒนาต่อยอดจาก LSTM ให้มี โครงสร้างที่ไม่ซับซ้อนโดยการปรับประตูสัญญาณในเซลล์ของ LSTM ที่ประกอบไปด้วย ประตู สัญญาณลืม (Forget Gate), ประตูสัญญาณขาเข้า (Input Gate) และ ประตูสัญญาณขาออก (Output Gate) เป็น ประตูสัญญาณตั้งใหม่ (Reset Gate) และ ประตูสัญญาณปรับ (Update Gate) ซึ่งประตูสัญญาณแบบปรับจะทำหน้าที่พิจารณาว่าควรจะเก็บข้อมูลสถานะก่อนหน้าไว้มากน้อย เพียงใด และ ประตูสัญญาณแบบตั้งใหม่จะทำหน้าที่คำนวณว่าจะนำข้อมูลจากจากสถานะก่อนหน้า มาพิจารณารวมกับข้อมูลขาเข้าปัจจุบันมากน้อยเพียงใด ดังภาพที่ 2.4.3 ค

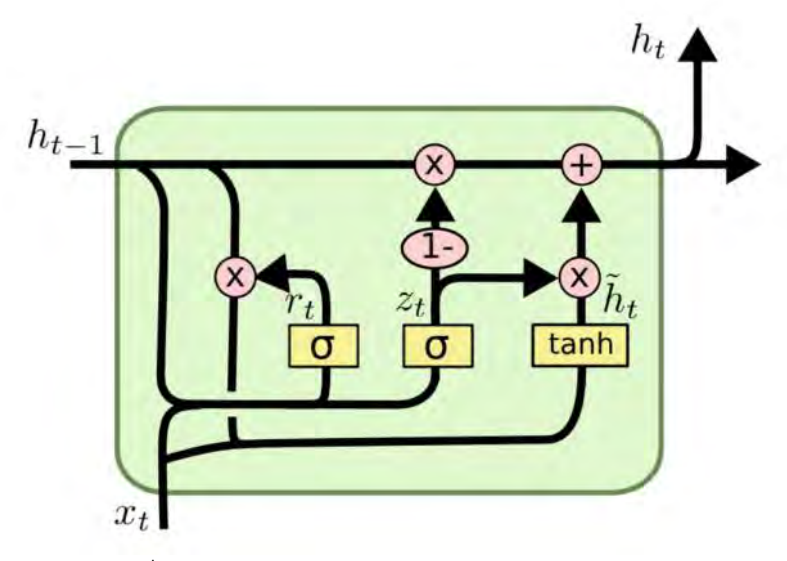

ภาพที่ 2.4.3 ค สถาปัตยกรรมภายในเซลล์GRU

ที่มา :<https://mc.ai/simple-rnn-vs-gru-vs-lstm-difference-lies-in-more-flexible-control/>

เราสามารถอธิบายเซลล์ GRU ด้วยสมการดังต่อไปนี้

$$
r_t = \sigma(W_r \cdot [h_{t-1}, x_t])
$$
  
\n
$$
z_t = \sigma(W_z \cdot [h_{t-1}, x_t])
$$
  
\n
$$
\tilde{h}_t = \tanh(W \cdot [r_t * h_{t-1}, x_t])
$$
  
\n
$$
h_t = (1 - z_t) * h_{t-1} + z_t * \tilde{h}_t
$$

โดยที่

- $r_t$  คือ Reset Gate
- $\bullet$   $Z_t$  คือ Update Gate
- $\bullet$   $\ \tilde{h}_t$  คือ สถานะซ่อนปัจจุบัน
- $\bullet$   $h_t$  คือ สถานะซ่อนขาออก
- $\bullet \quad W$  ,  $W_r$  ,  $W_{\!Z}$  คือ เมทริกซ์น้ำหนัก
- $\bullet$   $h_{t-1}$  คือ สถานะซ่อนจากเซลล์ก่อนหน้า
- $\bullet$   $x_t$  คือ ข้อมูลขาเข้า
- $\bullet$   $\sigma$  คือ ฟังก์ชันกระตุ้นดังภาพ 2.4.1 ข

## <span id="page-27-1"></span><span id="page-27-0"></span>**2.5 เสียงและดนตรี(Audio and Music)**

## **2.5.1 จุดเริ่มต้นของเสียง (Onset)**

จุดเริ่มต้นของเสียง เป็นคุณสมบัติของเสียงใด ๆ ก็ตามบนโลกใบนี้รวมถึงเหตุการณ์ที่เกิดขึ้น ในดนตรี นั่นคือจุดที่มีการเริ่มกดโน้ตดนตรีแต่ละตัวในเสียงเพลง เราสามารถนำเสียงเพลงมาทำเป็น กราฟคลื่นเสียงได้โดยให้แกน y เป็นแกนความดัง และแกน x เป็นแกนเวลา (time) เส้นตรงสีแดง ขนานแกน y แสดงตำแหน่งจุดเริ่มต้นของเสียง ดังรูปที่ 2.5.1 ก จะเห็นได้ว่าจุดเริ่มต้นของเสียงเป็น จุดที่ค่าแอมพลิจูดมีค่าสูงในระยะเวลาสั้น ๆ

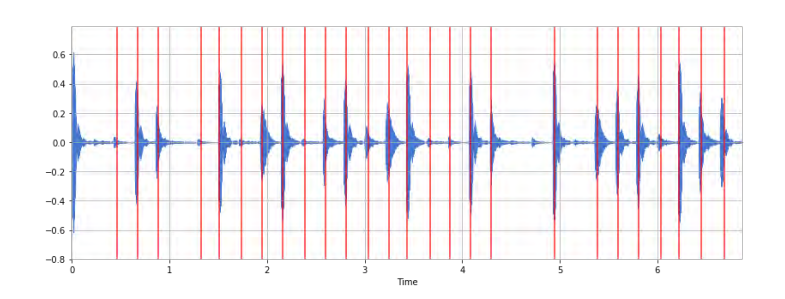

<span id="page-27-2"></span>ภาพที่2.5.1 ก กราฟคลื่นเสียงที่แสดงตำแหน่งจุดเริ่มต้นของเสียง ที่มา : [https://musicinformationretrieval.com/onset\\_detection.html](https://musicinformationretrieval.com/onset_detection.html)

นอกจากนี้แล้วเรายังสามารถนำกราฟคลื่นเสียงมาพลอตกราฟสเปกโทรแกรม (spectrogram) โดยให้แกน y เป็นค่าความถี่ (frequency) แกน x เป็นเวลา (time) และมีความเข้ม (intensity) ที่บอกค่าแอมพลิจูดของแต่ละความถี่ในแต่ละช่วงเวลา

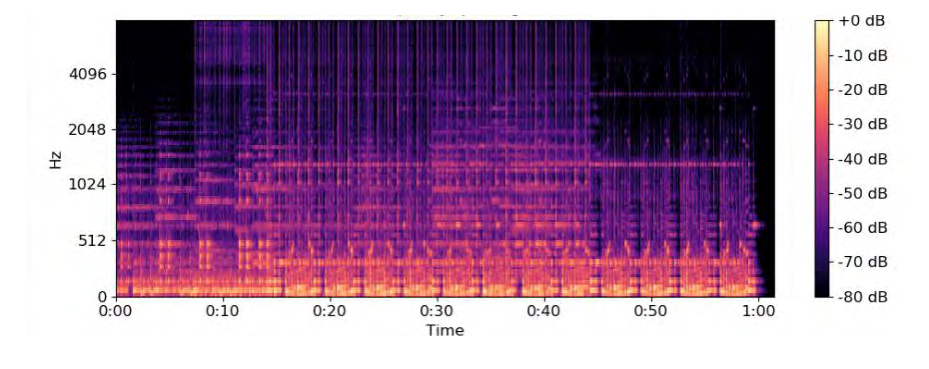

ภาพที่2.5.1 ข กราฟสเปกโทรแกรมแบบ mel-frequency ที่มา : [4] Librosa Documentation

<span id="page-28-0"></span>จุดเริ่มต้นของเสียงในสเปกโทรแกรมจะเป็นจุดที่มีการเปลี่ยนของสเปกตรัมต่อเวลา เมื่อลอง พิจารณาจากสเปกตรัม จะพบว่า การตรวจจับจุดเริ่มต้นของเสียงคล้ายคลึงกับการหาขอบรูป (edge detection) ในรูปภาพ ด้วยเหตุนี้ การใช้ CNN จึงเป็นตัวเลือกที่เหมาะสมกับการตรวจจับจุดเริ่มต้น ของเสียง งานวิจัยของ Jan Schlüter and Sebastian Böck [3] ใช้ชุดเพลงประเภทหลายเสียง (polyphonic) และสร้างตัวแบบที่ใช้ ในการตรวจจับจุดเริ่มต้นของเสียง โดยเริ่มจากข้อมูลเข้าเป็นส เปกโทรแกรมขนาด 15x80 พิกเซลที่สกัดออกมา ส่งเข้าชั้นสังวัตนาการ และชั้นรวมค่าสูงสุด ขนาด 7x3 1x3 3x3 1x3 สลับกันตามลำดับ แล้วปิดท้ายด้วย โครงข่ายประสาทเทียมแบบป้อนไปข้างหน้า ซึ่งใช้ฟังก์ชันกระตุ้นซิกมอยด์ (sigmoid) ขนาด 256 นิวรอน และมี ผลลัพธ์เป็นค่า 0 (ไม่เป็น จุดเริ่มต้น) หรือ 1 (เป็นจุดเริ่มต้นของเสียง)

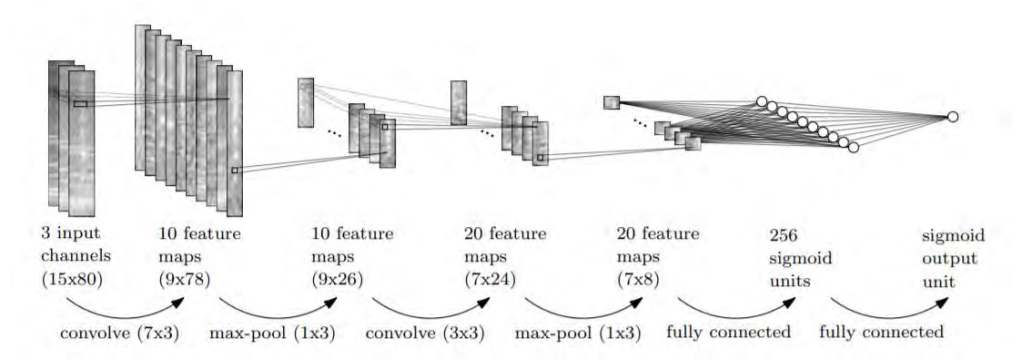

<span id="page-28-1"></span>ภาพที่2.5.1 ค สถาปัตยกรรมของตัวแบบหาจุดเริ่มต้นเสียง ที่มา : [3] Musical Onset Detection with Convolutional Neural Networks

ในการทดลองของ Jan Schlüter and Sebastian Böck จะฝึกสอนตัวแบบ 100 รอบ (epoch) ด้วยวิธีการหาค่าเหมาะที่สุดแบบ SGD และ กำหนดขนาดชุดสำหรับการฝึกสอน (minibatch) เป็น 256 ตัวอย่าง อัตราการเรียนรู้ (learning rate) ที่ 0.05 เมื่อพิจารณาผลลัพธ์ที่ได้ พบว่าตัวแบบ CNN เอาชนะตัวแบบโครงข่ายประสาทเทียมแบบป้อนไปข้างหน้า และ CNN แบบที่ใช้ เคอร์เนลเป็นรูปสี่เหลี่ยมมุมฉากให้ประสิทธิภาพที่ดีขึ้นจากการใช้เคอร์เนลเป็นรูปสี่เหลี่ยมจัตุรัส โดยมี ค่าความเที่ยงตรง (precision) ที่ 90.5% ค่าการค้นคืน (recall) ที่ 86.6% และ F-measure ที่ 88.5%

#### <span id="page-29-0"></span>**2.5.2 ทำนองเพลง (Melody)**

ทำนองเพลง [1] เป็นเสียงที่เปล่งออกมาโดยมีความต่อเนื่องกันเป็นระบบ ทำนองเพลง เปรียบเหมือน รูปร่างของบทเพลงที่มีเสียงสูง, ต่ำ, สั้น, ยาว ประกอบกันโดยทั่วไปดนตรีประกอบด้วย ทำนองซึ่งเป็น องค์ประกอบที่ง่ายต่อการจำรวมถึงเป็นเอกลักษณ์ของบทเพลงนั้น ๆ ดังนั้นหาก ต้องการจะแกะบทเพลงใดสักเพลงการเริ่มต้นด้วยการแกะทำนองของเพลงจึงเป็นสิ่งที่ง่ายที่สุด

งานวิจัยของ Li Su [2] ได้สกัดโน้ตจากทำนองของเสียงร้อง หรือ Vocal Melody ด้วย ข่ายงาน ประสาทแบบสังวัตนาการ (convolution Neural Network - CNN) ซึ่งเริ่มต้นด้วยการรับ แฟ้มข้อมูลเสียงเป็น สัญญาณ 1 มิติ และแปลงเป็นสเปกโทรแกรมเพื่อให้ตรวจจับรูปแบบพฤติกรรม โดยทั่วไปของเสียงได้มีประสิทธิภาพยิ่งขึ้น จากนั้นแปลงเป็นเซปสตรัมทั่วไป (generalized cepstrum - GC) และเซปสตรัมทั่วไปของสเปกตรัม (generalized cepstrum of spectrum - GCoS)

กำหนดให้ความสัมพันธ์ของสเปกโทรแกรม, เซปสตรัมทั่วไป และเซปสตรัมทั่วไปของ สเปกตรัม เป็นดังนี้

> $Z_0[k,n] \coloneqq \sigma_0(W_f X)$  $Z_1[q, n] \coloneqq \sigma_1(W_t F^{-1} Z_0)$  $Z_2[k,n] \coloneqq \sigma_2\big(W_f F Z_1\big)$

ให้  $Z_0$  คือ สเปกโทรแกรม  $Z_1$  คือ เซปสตรัมทั่วไป และ  $Z_2$  คือ เซปสตรัมทั่วไปของ สเปกตรัม มีการกำหนดค่าดัชนี (index)  $k$  ในสมการ  $Z_{\rm 0}$  ,  $Z_{\rm 2}$  เป็นค่าความถี่ (frequency) ในขณะ ที่ค่าดัชนี  $q$  ใน สมการ  $(2)$  แสดงถึงค่าคิวเฟรนซี (quefrency) และค่าดัชนี  $\bm{{\rm n}}$  แสดงถึงเวลา โดย แต่ละสมการจะมีฟังก์ชันกระตุ้น (activation function) เป็น

$$
\sigma_i(Z) = |ReLU(Z_i)|^{\gamma_i}, \quad i = 0, 1, 2
$$

สมการข้างต้น มีฟังก์ชัน  $ReLU$  ประกอบกับฟังก์ชันถอดรากเรียงราย (element wiseroot function) และกำหนดให้ค่า  $\gamma_i$  อยู่ในช่วง 0 ถึง 1

นอกจากนี้ยังมี ค่า  $W_f$  and  $W_t$  ซึ่งเป็นตัวกรอง (High-pass filters) มีลักษณะเป็นเมท ริกซ์ทแยงมุม (diagonal matrices) ที่ระบุค่าความถี่ตัดและค่าคิวเฟรนซี่ตัด (cutoff frequency and quefrency) นั่นคือค่า  ${\rm k}_c$  และ  $q_c$  อยู่ภายในเมทริกซ์ ตามลำดับดังสมการต่อไปนี้

$$
W_{f \text{ or } t}[l, l] = \begin{cases} 1, & l > k_c \text{ or } q_c; \\ 0, & otherwise \end{cases}
$$

จากนั้นนำ GC และ GCoS นั่นคือสมการ  $\,Z_1$  และ  $\,Z_2$  มาใช้ร่วมกันเพื่อวัตถุประสงค์ใน การกำจัดเสียงฮาร์โมนิกและฮาร์โมนิกย่อยที่ไม่ต้องการออก (harmonics and sub-harmonics)ดัง ภาพที่ 2.5.2 ก

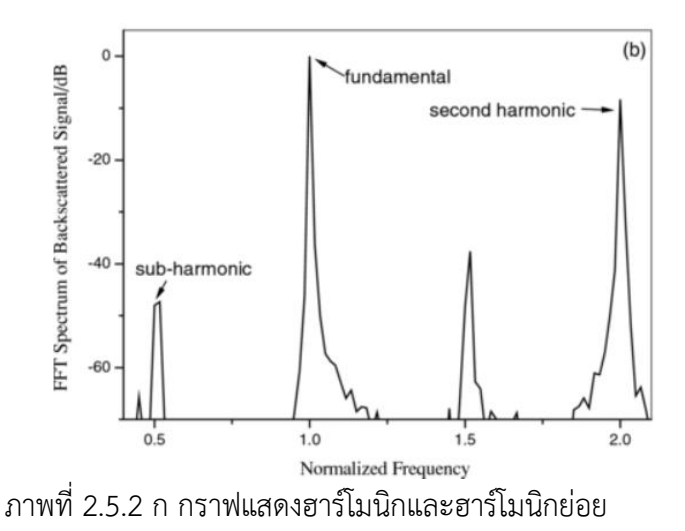

<span id="page-30-0"></span>ที่มา : A dual-frequency excitation technique for enhancing the sub-harmonic emission from encapsulated microbubbles

ทำการเปลี่ยนโดเมนคิวเฟรนซี่ของสมการ  $\,Z_1\,$  ให้เป็นโดเมนความถี่ จากนั้นนำโดเมนความถี่ ี ของทั้ง  $Z_1$  และ  $Z_2$  มาทำ log-frequency scale ได้เป็นค่าดัชนี  $p$  และนำโดเมนความถี่ที่ได้ และ โดเมนของเวลา ของทั้ง GC และ GCoS มาผ่านตัวกรอง  $W_f$  and  $W_t$  แล้วนำมารวมกันเป็น สมการดังนี้

$$
Y[p, n] = \tilde{Z}_1[p, n] \tilde{Z}_2[p, n]
$$

สิ่งที่ได้จากการใช้ GC และ GCoS ร่วมกัน เรียกว่ากราฟของคาบและความถี่ (Combined Frequency and Periodicity - CFP) ดังภาพที่ 2.5.2 ข

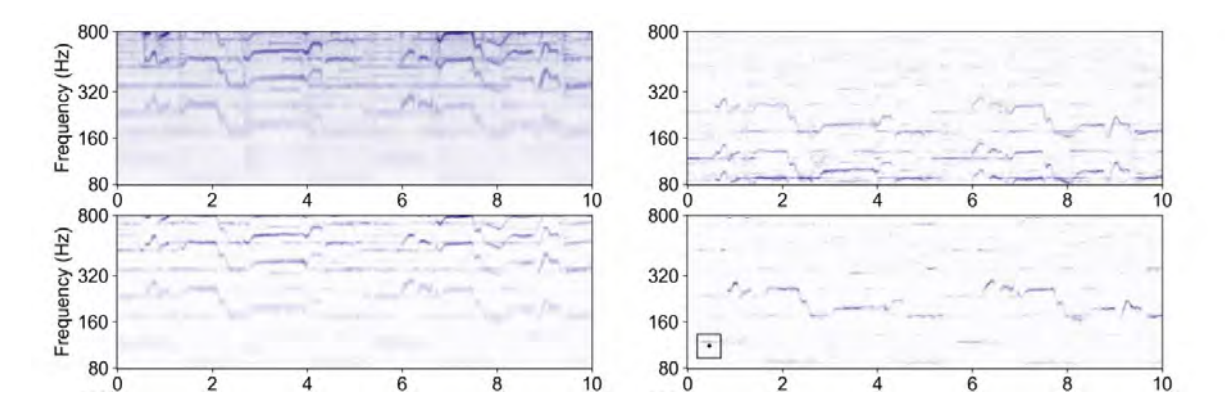

<span id="page-31-0"></span>ภาพที่2.5.2 ข กราฟแสดง สเปกโทรแกรม (ซ้ายบน) GC (ขวาบน) GCoS (ซ้ายล่าง) CFP (ขวาล่าง) ที่มา : [2] Melody extraction (vocal) using Pitch-base CNN (2018)

CFP เป็นกราฟที่สามารถระบุตำแหน่งระดับเสียงในโดเมนความถี่ได้ การจำแนกว่าจุดใดบน ระนาบเวลา-ความถี่ เป็นเส้นรอบขอบ (contour) ของทำนองจากเสียงร้องนั้น จะตัดแบ่ง CFP เป็น ชิ้นย่อย ๆ ขนาด 25x25 พิกเซล โดยกำหนดให้แต่ละชิ้นมีจุดศูนย์กลางตรงกับจุดสูงสุดของเส้น ความถี่ที่ปรากฏบน CFP แล้วจึงส่งชิ้นย่อยเข้าไปยังตัวแบบ CNN ซึ่งมีชั้นสังวัตนาการ 2 ชั้น ชั้นแรก ประกอบด้วยเคอร์เนลขนาด 5x5 จำนวน 8 เคอร์เนล และ ชั้นถัดไปประกอบด้วยเคอร์เนลขนาด 3x3 จำนวน 16 เคอร์เนล ถัดไปเป็นชั้นบ่อรวมค่าสูงสุด (max pooling) 1 ชั้น ขนาด 13x13 จำนวน 16 เคอร์เนล และชั้นสุดท้ายเป็นชั้นโครงข่ายแน่น ซึ่งประกอบด้วยนิวรอนจำนวน 128, 64 และ 2 นิวรอน ตามลำดับดังภาพที่ 2.5.2 ค ผลลัพธ์ที่ได้ของตัวแบบ CNN คือเวกเตอร์ ขนาด 2x1 ซึ่งแสดง ถึงความน่าจะเป็นของการเป็นทำนองเพลงจากเสียงร้อง โดยกำหนดฟังก์ชันค่าเสียหาย (loss function) เป็น Cross-Entropy และใช้ขั้นตอนวิธี Adam ในการปรับค่าน้ำหนัก

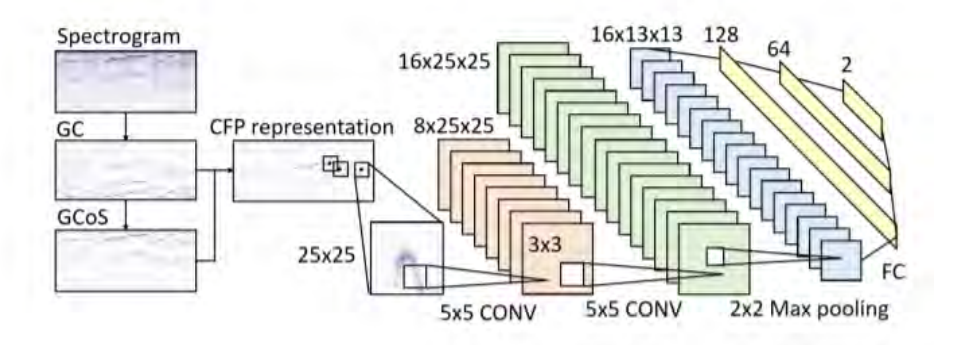

<span id="page-31-1"></span>ภาพที่2.5.2 ค สถาปัตยกรรมของตัวแบบการสกัดทำนองเพลง ที่มา : [2] Melody extraction (vocal) using Pitch-base CNN (2018)

้ ผลการทดลองพบว่า การเลือกเอาดัชนความถี่ผลลัพธที่มีความน่าจะเป็นของทำนองเพลง จากเสียงร้องสูงที่สุด หรือ CNN Max-Out มีค่าความแม่นยำ (accuracy) ที่ 83.5% บนชุดข้อมูล MIREX2005 ซึ่งมีค่าความแม่นยำมากสุดเมื่อเทียบกับวิธีอื่น ๆ

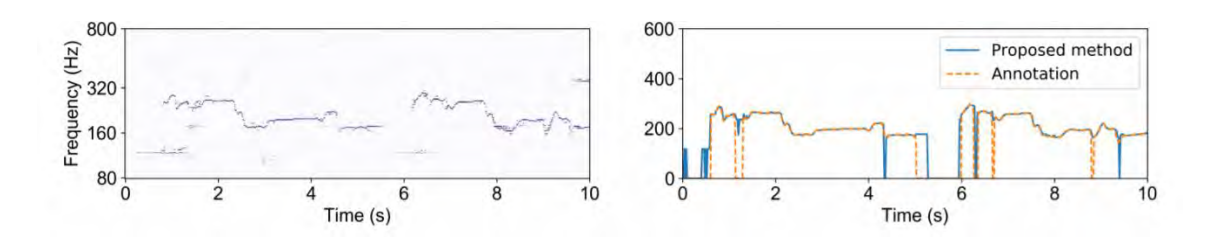

<span id="page-32-0"></span>ภาพที่2.5.2 ง กราฟแสดง CNN outputs (ซ้าย) ผลลัพธ์ CNN-MaxOut (ขวา) ที่มา : [2] Melody extraction (vocal) using Pitch-base CNN (2018)

# **การจัดเตรียมและรวบรวมข้อมูล**

<span id="page-33-0"></span>ในบทนี้จะกล่าวถึง วิธีการที่นำไฟล์ MusicXML จากเว็บไซต์ musescore.com และการเตรียมข้อมูล เพลงก่อนนำไปใช้โดยข้อมูลเพลงที่จะนำไปให้เครื่องเรียนรู้จะถูกแปลงเป็นภาพสเปกโทรแกรมเพื่อให้ตัวแบบ สามารถหาจุดเริ่มต้นของเสียงและทำนองหลักของเพลงได้อย่างเหมาะสม

# <span id="page-33-1"></span>**3.1 ขั้นตอนการเก็บข้อมูล**

1. เข้าเว็บไซต์ musescore.com จากนั้นทำการ login เข้าสู่ระบบ และ ค้นหาเพลงที่ ต้องการดาวน์โหลด โดยเลือก tag ค้นหาเป็นเพลงเปียโน

<span id="page-33-2"></span>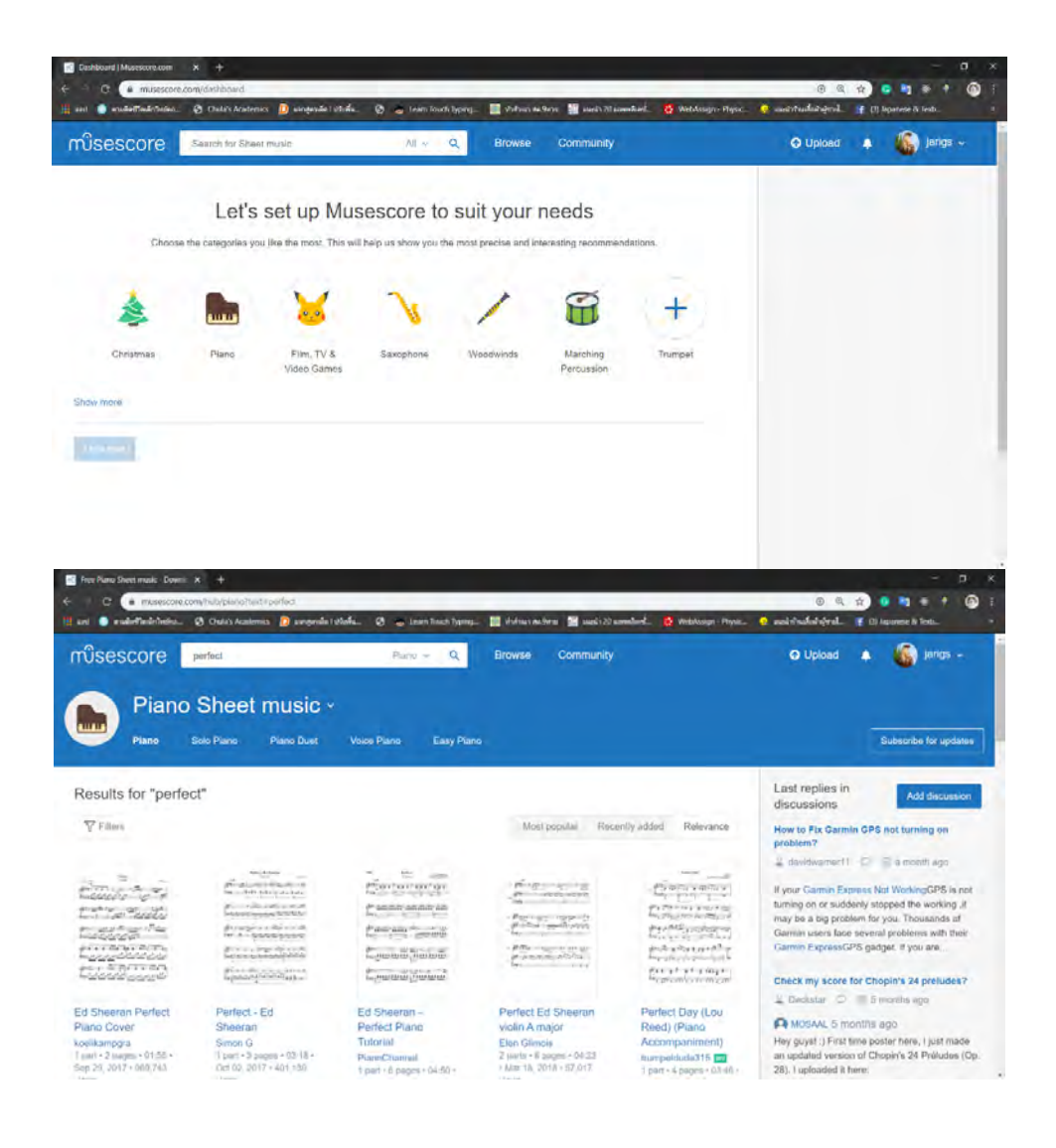

ภาพที่ 3.1 ก หน้า homepage หลังจาก login (บน) ผลลัพธ์ที่ได้จากการค้นหาเพลงเปียโน (ล่าง)

2. คลิกเลือกเพลงที่ต้องการ กดปุ่ม Download ฝั่งขวามือ เลือก MusicXML

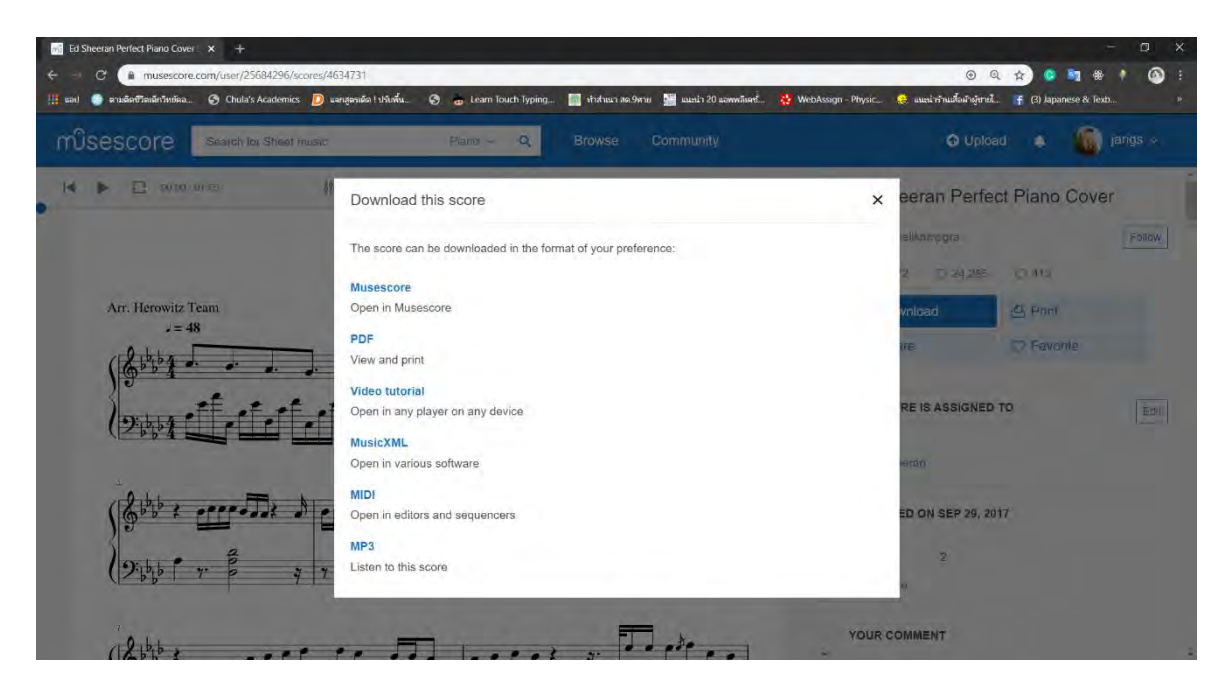

ภาพที่3.1 ข ขั้นตอนการดาวน์โหลดไฟล์ MusicXML

<span id="page-34-0"></span>3. เปิดไฟล์ MusicXML ที่ดาวน์โหลดมาด้วยโปรแกรม Musescore ที่สามารถดาว์โหลดจาก เว็บไซต์musescore.com ดังนี้ แฟ้ม > เปิด > เลือกไฟล์MusicXMLที่ต้องการเปิด

<span id="page-34-1"></span>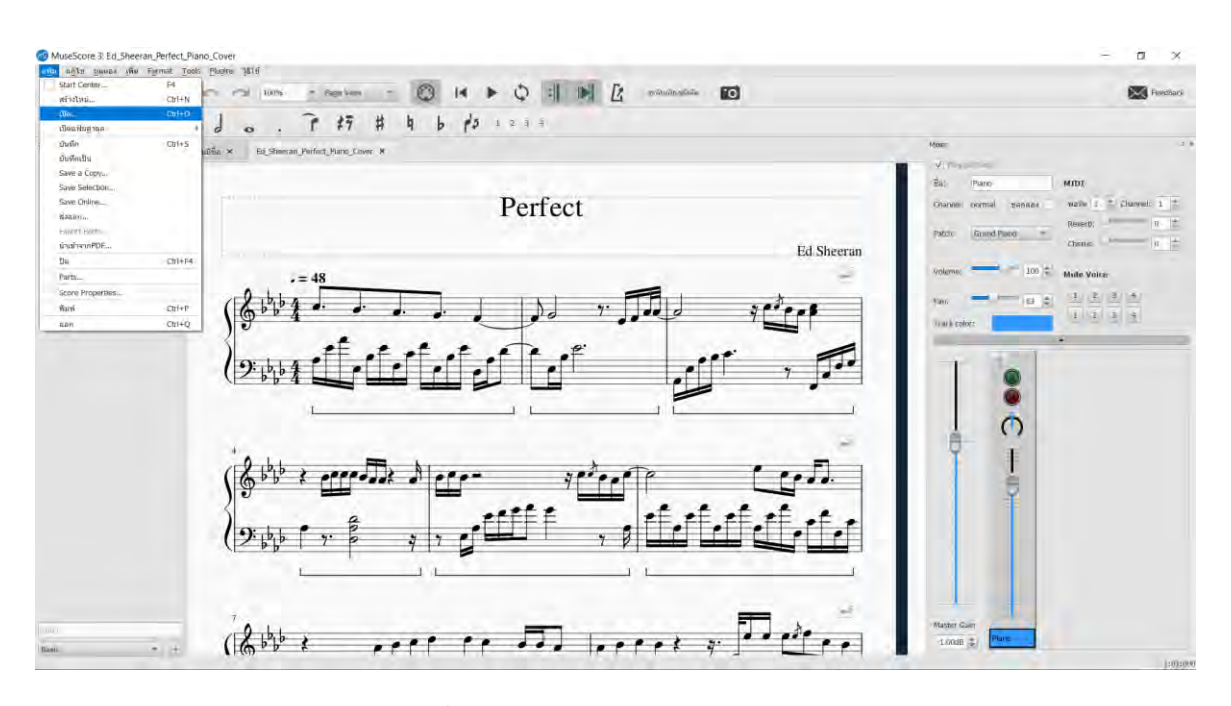

ภาพที่3.1 ค ขั้นตอนการเปิดไฟล์ MusicXML

- 4. ทำการส่งออกไฟล์mp3 และ MusicXML แบบ Uncompressed File ดังนี้ แฟ้ม > ส่งออก > เลือก type ที่ต้องการในช่อง Save as type เป็น mp3 แล้วส่งออก และ ทำข้อ 4 นี้อีกครั้งหนึ่งโดยส่งออกไฟล์เป็น MusicXML แบบ Uncompressed File
- 5. เปิดโปรแกรม Audacity เลือกไฟล์ mp3 ที่ได้จาก Musecore และเพลงจริงที่มีเสียงนักร้อง และเสียงดนตรีอื่น ๆ (vocal and other) ดังนี้เลือก File > Import > Audio จากนั้น เลือกเพลงเปียโนและทำซ้ำอีกครั้งกลับเพลงจริง

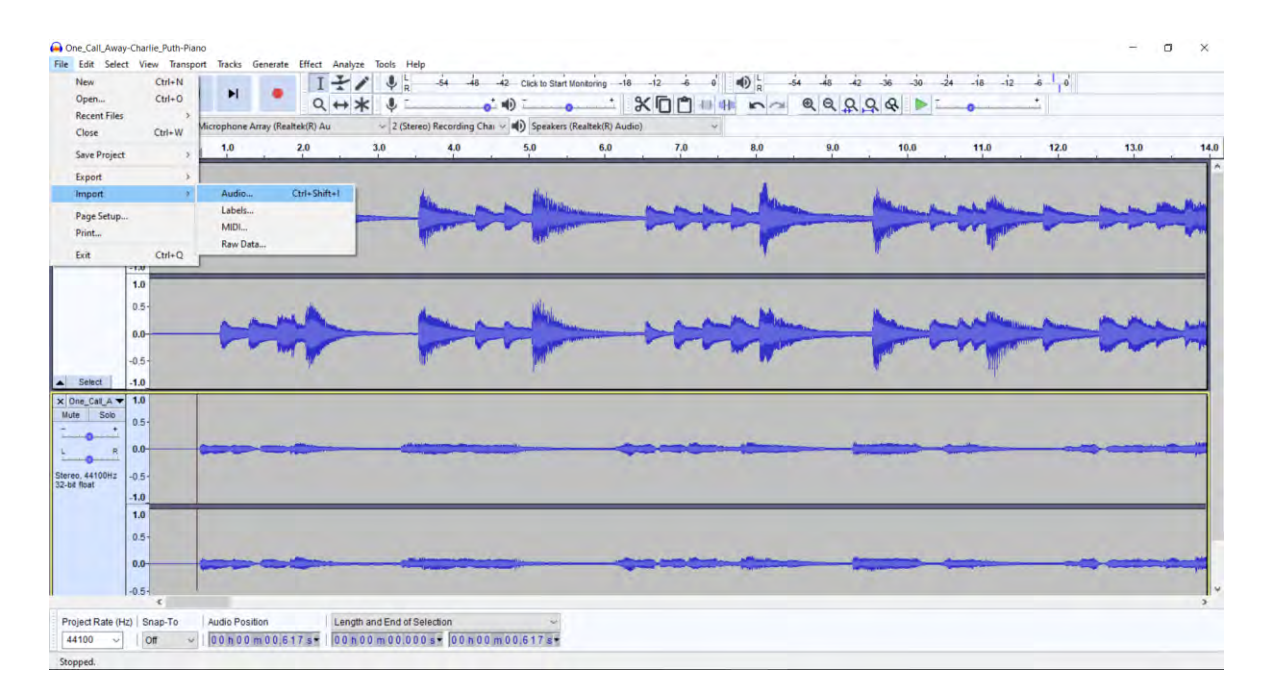

<span id="page-35-0"></span>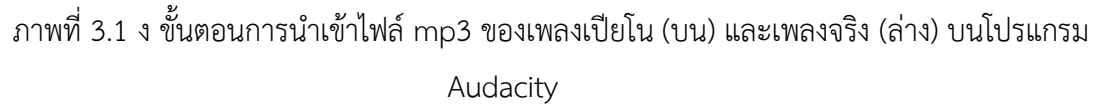

- 6. ทำการปรับจังหวะ (tempo) และ ยืดหดคลื่นของทั้งเพลงเปียโนและเพลงจริงให้ตรงกันมาก ที่สุดเพื่อให้สามารถกำหนดป้ายกำกับ (label) ของจุดเริ่มต้นเสียงกับทำนองเพลงได้
- 7. ลบแถบเพลงเปียโนหลังจากทำการปรับลูกคลื่นของทั้งสองเพลงให้ตรงกัน จากนั้นทำการ ส่งออกแถบเพลงจริงเป็นไฟล์ mp3 ดังนี้ เลือก File > Export > Export as MP3
| <b>Recent Files</b><br>- 5                               | Microphone Array (Realtek(R) Au-                                                         | ¥<br>$\mathbf{L}_{R}$<br>$Q \leftrightarrow \ast$<br>$\mathbf{J}$ | $-48$<br>$-40$<br>> 2 (Stereo) Recording Chai > $\mathbf{u}(\cdot)$ Speakers (Realtek(R) Audio) | -42 Click to Start Monitoring | $-18$<br><b>XDM</b> | 40<br>$N \geq$ | $@ @ QQ @$    | $-18 - 12$<br>$-24$ | $-6, 0$              |
|----------------------------------------------------------|------------------------------------------------------------------------------------------|-------------------------------------------------------------------|-------------------------------------------------------------------------------------------------|-------------------------------|---------------------|----------------|---------------|---------------------|----------------------|
| Ctrl+W<br>Close<br>Save Project<br>5                     | 2.0<br>1,0                                                                               | 3,0                                                               | 4,0                                                                                             | 5.0                           | $7.0\,$<br>6.0      | $8,0$          | 10.0<br>$9,0$ | 11.0                | 12.0<br>13.0<br>14.0 |
| Export<br>Import<br>$\mathcal{F}$<br>Page Setup<br>Print | Export as MP3<br>Export as WAV<br>Export as OGG<br>Export Audio<br>Export Selected Audio | Ctrl+Shift+E                                                      |                                                                                                 |                               |                     |                |               |                     |                      |
| Exit<br>$Ctnl+Q$<br>1.0<br>$0.5 -$                       | Export Labels<br>Export Multiple<br>Export MIDL.                                         | Ctrl+Shift+L                                                      |                                                                                                 |                               |                     |                |               |                     |                      |
| $0.0 -$<br>$-0.5 -$                                      |                                                                                          |                                                                   |                                                                                                 |                               |                     |                |               |                     |                      |
| A Select<br>$-1.0$                                       |                                                                                          |                                                                   |                                                                                                 |                               |                     |                |               |                     |                      |
|                                                          |                                                                                          |                                                                   |                                                                                                 |                               |                     |                |               |                     |                      |
|                                                          |                                                                                          |                                                                   |                                                                                                 |                               |                     |                |               |                     |                      |
|                                                          |                                                                                          |                                                                   |                                                                                                 |                               |                     |                |               |                     |                      |
| $\mathcal{R}$                                            |                                                                                          |                                                                   |                                                                                                 |                               |                     |                |               |                     |                      |

ภาพที่3.1 จ ขั้นตอนการส่งออกไฟล์ mp3 ของเพลงจริง (ล่าง) บนโปรแกรม Audacity

### **3.2 MusicXML**

MusicXML ย่อยมาจาก Music Extensible Markup Language คือภาษาหนึ่งที่ใช้ในการแสดงผล ข้อมูลโน้ตดนตรีซึ่งภาษาที่ใช้กำหนดรูปแบบของคำสั่งภาษา HTML หรือที่เรียกว่า Meta Data จะใช้สำหรับ กำหนดรูปแบบของคำสั่ง Markup ต่าง ๆ หากเปรียบเทียบกับภาษา HTML จะแตกต่างกันที่ HTML ถูก ออกแบบมาเพื่อการแสดงผลอย่างเดียวเท่านั้น อาทิเช่น การแสดงผลตัวเล็ก ตัวหนา ตัวเอียง ที่ปรากฏบนเว็บ เพจทั่วไป ในขณะที่ภาษา MusicXML นั้นถูกออกแบบมาเพื่อเก็บข้อมูลและโครงสร้างของข้อมูลนั้น ๆ ไว้ ด้วยกัน โดยจะมีโครงสร้างที่ประกอบด้วยแท็กเปิด และแท็กปิด เช่นเดียวกับภาษา HTML และ XML

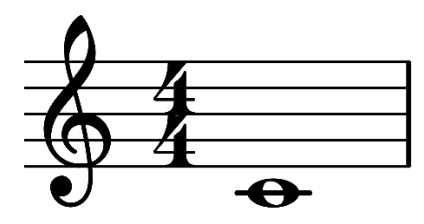

ภาพที่3.2 ก สัญลักษณ์กำกับทางดนตรีบนโน้ตบรรทัดห้าเส้น

```
<?xml version="1.0" encoding="UTF-8" standalone="no"?>
<! DOCTYPE score-partwise PUBLIC
  "-//Recordare//DTD MusicXML 3.1 Partwise//EN"
  "http://www.musicxml.org/dtds/partwise.dtd">
<score-partwise version="3.1">
 <part-list>
  <score-part id="P1">
   <part-name>Music</part-name>
  </score-part>
 </part-list>
 <part id="P1">
  <measure number="1">
   <attributes>
    <divisions>1</divisions>
    <key><fifths>0</fifths>
    \langle/key>
    <time>
      <beats>4</beats>
      <beat-type>4</beat-type>
    \langle/time>
    <clef>
      <sign>G</sign>
      <line>2</line>
   \langle / clef>
   </attributes>
   <note>
    <pitch>
    <step>C</step>
      <octave>4</octave>
    </pitch>
    <duration>4</duration>
    <type>whole</type>
   \le/note>
  </measure>
 </part>
</score-partwise>
```
ภาพที่ 3.2 ข MusicXML ของโน้ตบรรทัดห้าเส้นในภาพ 3.2 ก

# **บทที่ 4**

# **วิธีพัฒนาระบบ**

ในบทนี้จะกล่าวถึงขั้นตอนการดำเนินการพัฒนาเว็บแอปพลิเคชัน ซึ่งประกอบไปด้วยการพัฒนาระบบ ของเครื่องบริการหรือเซิร์ฟเวอร์ การพัฒนาส่วนติดต่อผู้ใช้ และ การพัฒนาส่วนการประมวลผลเสียงดนตรี

# **4.1 การพัฒนาระบบเครื่องบริการหรือเซิร์ฟเวอร์**

Amazon web service เป็นแพลตฟอร์มคลาวด์(Cloud Platform) ขนาดใหญ่ มีบริการที่ หลากหลายไม่ว่าจะเป็นบริการเกี่ยวกับ ฐานข้อมูล (Database) การจัดเก็บข้อมูล (Storage) การ เรียนรู้ของเครื่องและปัญญาประดิษฐ์(Machine learning and AI) รวมไปถึงสิ่งที่จำเป็นสำหรับการ พัฒนาเซิร์ฟเวอร์ทั้งในฝั่งหน้าบ้านและหลังบ้านของทีมพัฒนาเว็บแอปพลิเคชัน โดยสามารถแจกแจง บริการที่ทางผู้พัฒนาได้นำมาใช้ดังนี้

### **4.1.1 AWS Elastic Beanstalk**

Elastic Beanstalk เป็นบริการสร้างเซิร์ฟเวอร์ที่ตั้งค่าเซิร์ฟเวอร์แบบอัตโนมัติโดยให้ เหมาะสมกับแอปพลิเคชันที่พัฒนาในแต่ละภาษาเช่น Python, PHP, Node.js เป็นต้น และยังมีการ รองรับเว็บเซิร์ฟเวอร์(Web server) อย่าง Apache, Nginx, Passenger และ IIS อีกด้วย

เนื่องด้วย React ถูกพัฒนาด้วย Node.js ที่เป็น JavaScript runtime และ Flask ถูกพัฒนา ด้วยภาษา Python ทางทีมพัฒนาได้นำแอปพลิเคชันทั้งฝั่งหน้าบ้านและหลังบ้านอัปโหลดขึ้นบน สภาพแวดล้อมของ Elastic Beanstalk

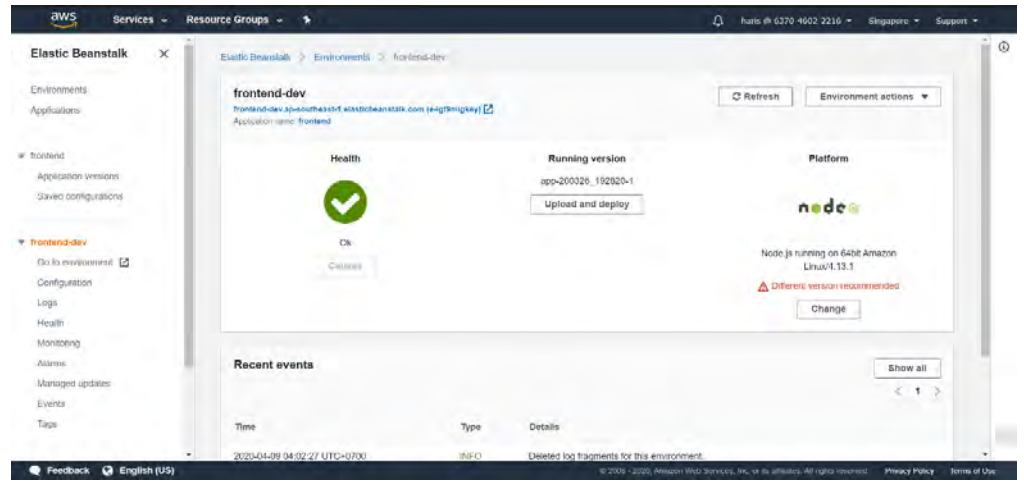

ภาพที่4.1.1 ก เซิร์ฟเวอร์หน้าบ้านของ React บน Elastic Beanstalk

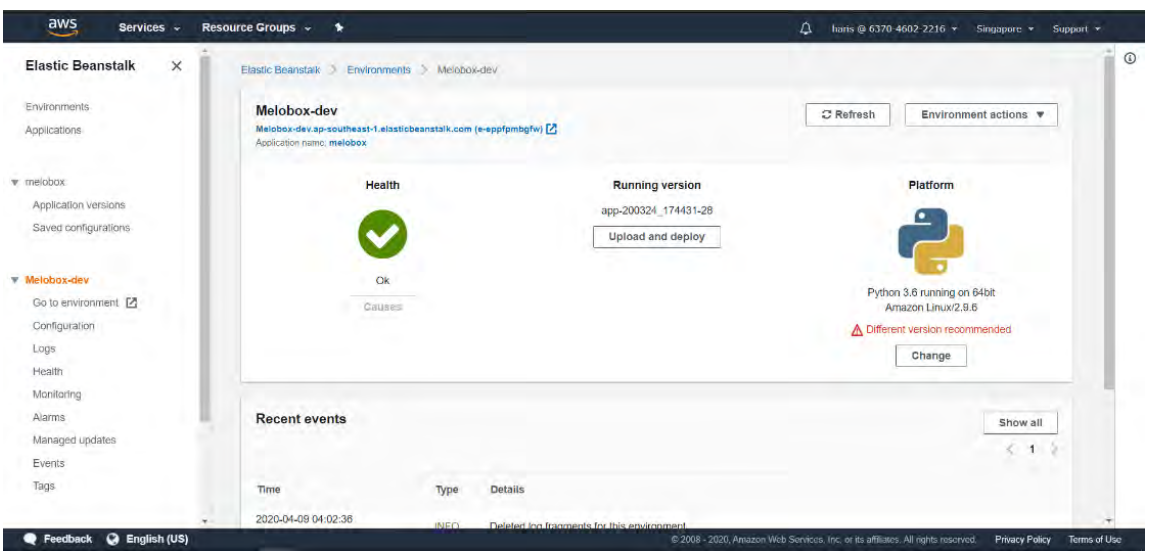

ภาพที่4.1.1 ข เซิร์ฟเวอร์หลังบ้านของ Flask บน Elastic Beanstalk

#### **4.1.2 Amazon SageMaker**

ทีมพัฒนาเลือกใช้ SageMaker เป็นสภาพแวดล้อมไว้สำหรับทำการเรียนรู้ของเครื่อง โดยใช้ บริการผ่านตัวเครื่องโน้ตบุ๊ก (Notebook instances) ซึ่งรองรับเฟรมเวิร์คต่าง ๆ ที่ใช้กับการเรียนรู้ ของเครื่องเช่น Tensorflow, Keras, Pytorch เป็นต้น และกำหนดตัวเครื่องโน้ตบุ๊ก เป็นประเภท ml.p2.8xlarge เพื่อให้เพียงพอต่อการฝึกสอนโครงข่ายประสาทเทียมเชิงลึกสำหรับการแปลงเพลง เป็นเพลงกล่องดนตรี

| Overview<br>Amazon SageMaker<br>Pricing -<br>Features - | FAQs        | <b>Developer Resources</b> | <b>Customers</b> |               |                        |
|---------------------------------------------------------|-------------|----------------------------|------------------|---------------|------------------------|
| <b>Accelerated Computing - Current Generation</b>       | <b>vCPU</b> | GPU                        | Mem (GiB)        | GPU Mem (GiB) | Network<br>Performance |
| ml.p3.2xlarge                                           | $\mathbf 8$ | 1xV100                     | 61               | 16            | Up to 10<br>Gbps       |
| ml.p3.8xlarge                                           | 32          | 4xV100                     | 244              | 64            | 10 Gigabit             |
| ml.p3.16xlarge                                          | 64          | 8xV100                     | 488              | 128           | 25 Gigabit             |
| ml.p3dn.24xlarge                                        | 96          | 8xV100                     | 768              | 256           | 100 Gigabit            |
| ml.p2.xlarge                                            | 4           | 1xK80                      | 61               | 12            | High                   |
| ml.p2.8xlarge                                           | 32          | 8xK80                      | 488              | 96            | 10 Gigabit             |

ภาพที่4.1.2 ก แสดงรายละเอียดของตัวเครื่องโน้ตบุ๊กแบบ ml.p2.8xlarge (แถวล่างสุด)

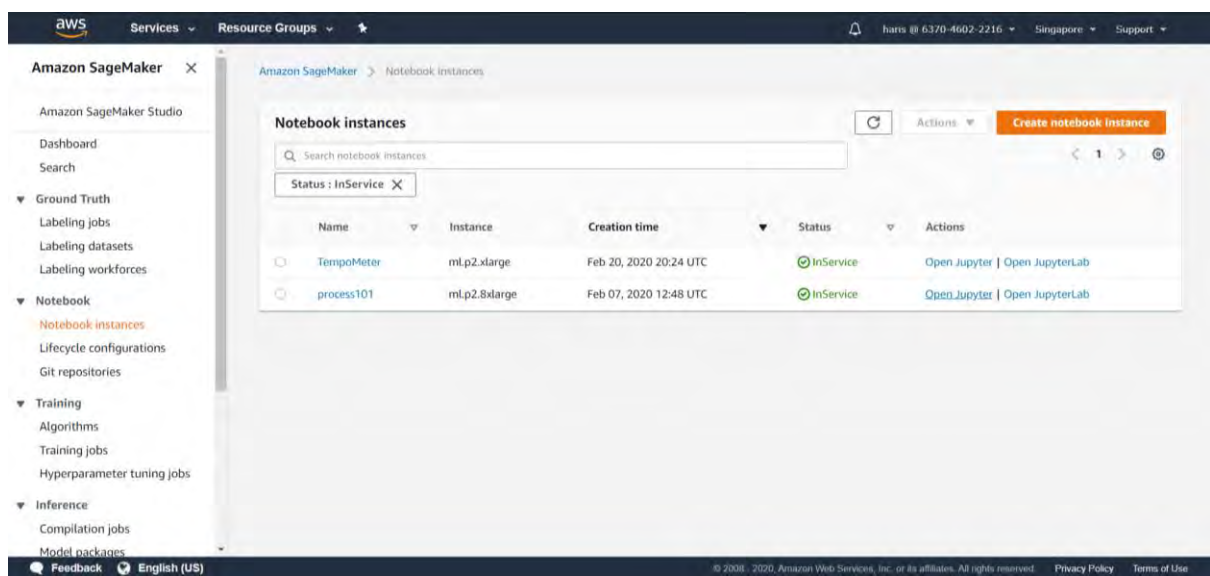

# ภาพที่4.1.2 ข แสดงรายชื่อตัวเครื่องโน้ตบุ๊กบน SageMaker

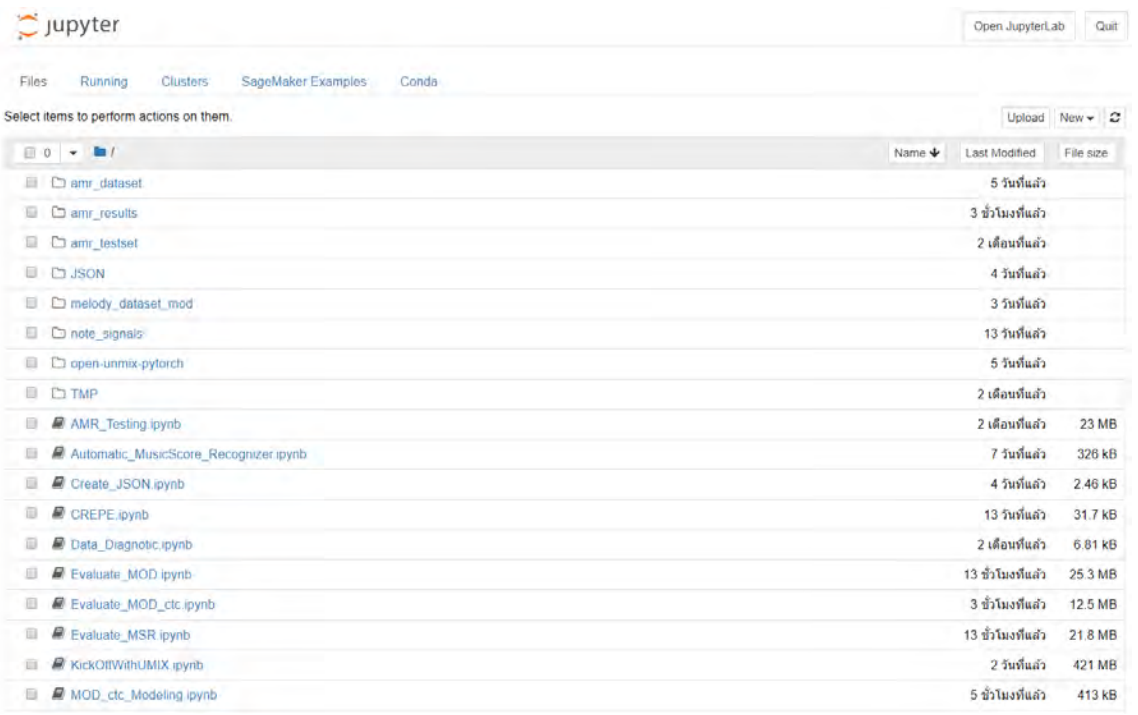

ภาพที่4.1.2 ค ตัวอย่างสภาพแวดล้อมหลังจากทำการเชื่อมต่อเครื่องโน้ตบุ๊ก

# **4.2 การพัฒนาส่วนติดต่อผู้ใช้งาน**

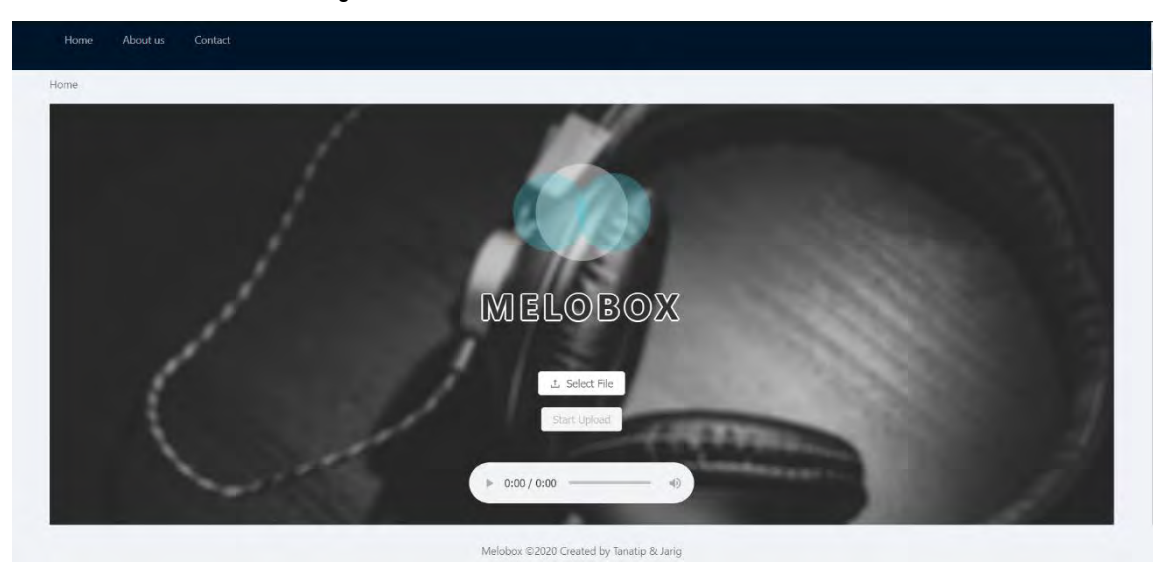

ภาพที่4.2 ก ตัวอย่างหน้าเว็บแอปพลิเคชันแปลงเพลงเป็นเพลงกล่องดนตรี

เว็บแอปพลิเคชันของทางทีมพัฒนาได้ทำขึ้นเพื่อให้ผู้ใช้งานสามารถใช้บริการแปลงเพลงเป็นเพลง กล่องดนตรีได้อย่างสะดวกยิ่งขึ้นดังภาพที่ 4.2 ก โดยสามารถใช้งานได้ดังนี้

> 1. กดปุ่ม Select File เพื่อเลือกไฟล์เพลงนามสกุล mp3 หรือ wav ที่ต้องการ โดย สามารถทำการเปลี่ยนแปลงไฟล์ที่เลือกด้วยเลือกไฟล์ใหม่หรือกดปุ่มลบไฟล์ที่แนบไว้ได้ ดังภาพที่ 4.2 ข

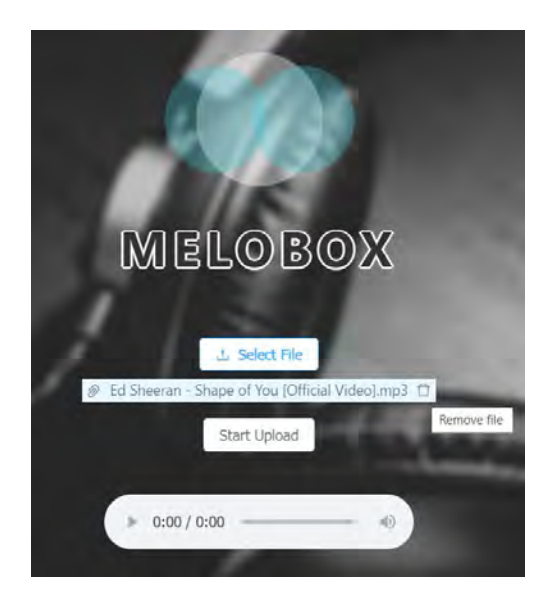

ภาพที่ 4.2 ข ตัวอย่างส่วนต่อประสานผู้ใช้ในการจัดการไฟล์ที่อัปโหลดบนเว็บไซต์

- 2. กดปุ่ม Start Upload เพื่ออัปโหลดไฟล์
- 3. เมื่ออัปโหลดสำเร็จ และทำการแปลงไฟล์เพลงเป็นเพลงกล่องดนตรีเสร็จสิ้นจะขึ้นกล่อง แจ้งเตือนว่าอัปโหลดสำเร็จ และสามารถกดเล่นเพลงรวมถึงสามารถดาวน์โหลดไฟล์ เพลงได้ที่ปุ่มสามจุดทางขวาสุดของแถบเล่นเพลง ดังภาพที่ 4.2 ค

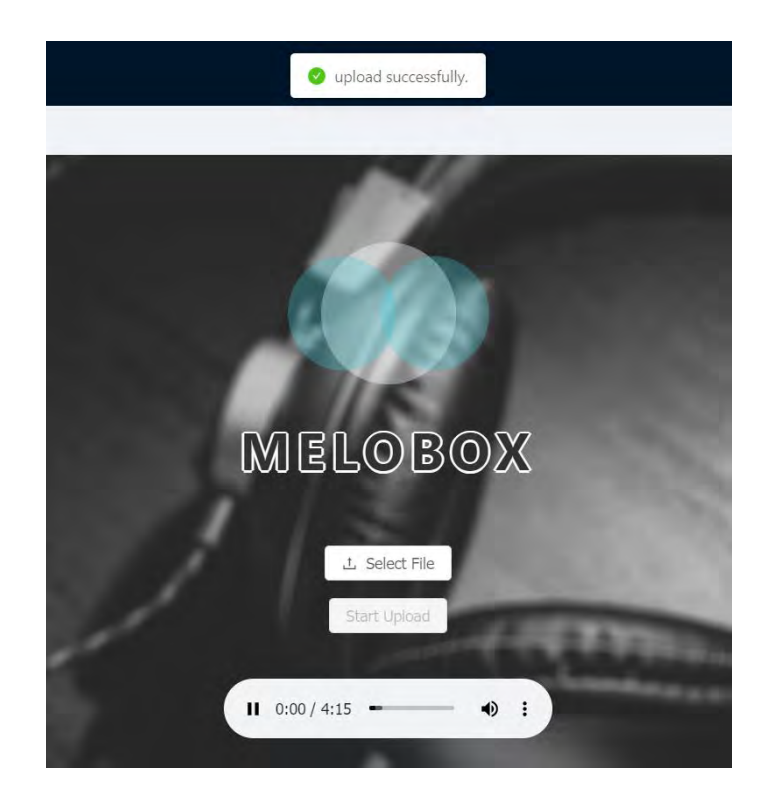

ภาพที่ 4.2 ค ตัวอย่างส่วนต่อประสานผู้ใช้เมื่อทำการอัปโหลดไฟล์เสร็จสิ้น

# **4.3 การพัฒนาส่วนการประมวลผลเสียงดนตรี**

# **4.3.1 ภาพรวมการทำงาน**

ส่วนการประมวลผลเสียงดนตรี เป็นส่วนหลักในการตรวจจับจุดเริ่มต้นเสียงและโน้ตดนตรี ด้วยขั้นตอนวิธีการเรียนรู้ด้วยเครื่องเชิงลึก โดยมีภาพรวมการทำงานดังภาพต่อไปนี้

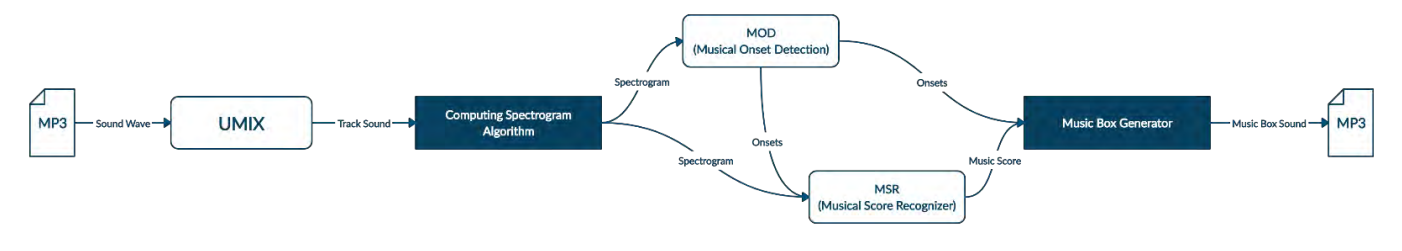

ภาพที่ 4.3.1 แผนภาพการทำงานของระบบที่พัฒนา

ส่วนการประมวลผลเสียงดนตรีเป็นการเรียกภาพรวมการทำงานทั้งหมดที่เกี่ยวข้องกับการ ตรวจจับจุดเริ่มต้นเสียงและโน้ตดนตรีเพื่อใช้เป็นข้อมูลในการประกอบเสียงกล่องดนตรีซึ่งมีหลักการ ทำงานคร่าว ๆ คือ รับเสียงเพลงในรูปคลื่นเสียงแล้วส่งให้UNMIX แยกเสียงตามประเภทออกเป็น แทร็กต่าง ๆ ได้แก่ เสียงร้อง, เสียงเบส, เสียงกลอง และ เสียงอื่น ๆ เพื่อเลือกรวมเสียงดังกล่าวตาม ความถี่เสียงที่เหมาะสมกับการตรวจจับโน้ตดนตรีแยกประเภทตามกุญแจประจำหลัก เช่น สเปกโทร แกรมของกุญแจประจำหลัก G จะเกิดจากการรวมคลื่นเสียงของแทร็กเสียงร้องและเสียงอื่น ๆ ในขณะที่สเปกโทรแกรมของกุญแจประจำหลัก F จะเกิดจากการรวมคลื่นเสียงของแทร็กเสียงกลอง เสียงเบส และ เสียงอื่น ๆ

เมื่อได้สเปกโทรแกรมตามจุดประสงค์ในการตรวจจับโน้ตดนตรีตามกุญแจประจำหลักแล้วจะ ส่งสเปกโทรแกรมดังกล่าวให้ตัวแบบที่แยกประเภทตามการทำงานเฉพาะอย่างโดยมีรายละเอียดการ ทำงานดังนี้

- MOD Musical Onset Detector เป็นการบูรณาการการทำงานระหว่างโครงข่ายประสาท เทียมแบบเวียนซ้ำและโครงข่ายประสาทเทียมแบบสังวัตนาการ มีหน้าที่ในการตรวจจับ จุดเริ่มต้นของเสียง เพื่อเป็นส่วนประกอบในการสร้างเสียงกล่องดนตรีด้วยตัวสร้างกล่อง ดนตรี (Music Box Generator)
- MSR Musical Score Recognizer เป็นโครงข่ายประสาทเทียบแบบสังวัตนาการ มีหน้าที่ ในการตรวจจับโน้ตดนตรีโดยรับจุดเริ่มต้นของเสียงจาก MOD เป็นข้อมูลรับเข้าอีกข้อมูล หนึ่งมีจุดประสงค์เพื่อการตวรจจับโน้ตดนตรีที่ปรากฎบนจุดเริ่มต้นของเสียง เมื่อได้โน้ตดนตรี ในแต่ละจุดเริ่มต้นของเสียงแล้วจะถูกใช้เป็นข้อมูลรับเข้าของตัวสร้างกล่องดนตรีเพื่อใช้สร้าง เสียงกล่องดนตรีในลำดับถัดไป

#### **4.3.2 Open-Unmix**

เนื่องจาก Open-Unmix เป็นตัวแบบโครงข่ายประสาทเทียมเชิงลึกที่สามารถทำการแยก เสียงแหล่งกำเนิดเสียงได้ [9] (Source Separation) เพื่อให้ตัวแบบ MOD และ MSR สามารถสกัด จุดเริ่มต้นของเสียงและโน้ตเพลงตามแยกแต่ละแทร็ค (track) ของเครื่องดนตรีที่ได้จากเพลงขาเข้า ทางผู้พัฒนาจึงนำโมเดลนี้มาใช้โดยสกัดเป็นเสียงคนร้อง (vocal) และเสียงอื่น ๆ (Bass, drum and other)

#### **4.3.3 การรวบรวมข้อมูล**

เริ่มต้นผู้พัฒนาได้กำหนดรายชื่อเพลงที่จะใช้ฝึกสอนตัวแบบไว้ทั้งหมด 533 เพลง แต่ปรากฎ มีเพลงใน MueseScore ให้เก็บอยู่แค่ 103 เพลง จากนั้นจึงการตรวจสอบความเหมาะสมของเพลงทั้ง 103 เพลงปรากฏว่ามีเพลงที่สามารถใช้ฝึกสอนตัวแบบได้แค่ 75 จาก 533 เพลง เนื่องด้วยขั้นตอนวิธี ที่ออกแบบมาสำหรับการถอดสัญลักษ์ต่าง ๆ ในไฟล์ MusicXML เกิดความผิดพาดในการถอดข้อมูล โดยไม่ทราบสาเหตุและ บางเพลงมี tempo ในแต่ละห้องดนตรีแตกต่างกันทำให้เกิดความซับซ้อน และเกินความจำเป็นในการถอดข้อมูลมาเพียงเพื่อฝึกสอนตัวแบบการตรวจจับโน้ตดนตรี Music Box

ดังนั้นในการพัฒนานี้จะมีข้อมูลสำหรับฝึกสอนตัวแบบทั้งหมด 75 เพลง ใช้ทดสอบตัวแบบ จำนวน 3 เพลง ซึ่งข้อมูลเหล่านี้จะถูกถอดข้อมูลจาก MusicXML ไปจัดเก็บไว้ในไฟล์ JSON ดังรูป (ใส่ด้วย 1) โดยภายในไฟล์ JSON จะมีข้อมูลที่ถูกเก็บในป้ายกำกับต่าง ๆ ดังนี้

- 1. path จะเก็บ directory ของไฟล์เสียงที่จะใช้ฝึกสอนตัวแบบ
- 2. sample เอาไว้เก็บหมายเลขตัวอย่างเพื่อใช้ในการตัดไฟล์เสียงเป็นคลิปเสียงสั้น ๆ คลิป เสียงละ 20 วินาที ยกตัวอย่างเช่น sample = 0 คือตัดตั้งแต่วินาทีที่ 0-20, sample = 1 คือตัดตั้งแต่วินาทีที่ 21-40 เป็นต้น ครับ
- 3. total duration เก็บความยาวของไฟล์เสียงนั้น ๆ ทั้งหมดในหน่วย วินาที
- 4. g\_clef\_label เก็บ onsets และ โน้ตดนตรี ณ onset นั้น ๆ ของโน้ตดนตรีในกุญแจ ประจำหลัก G เพื่อใช้เป็น Ground Truth หรือ label data ในการฝึกสอนตัวแบบ
- 5. f\_clef\_label เก็บ onsets และ โน้ตดนตรี ณ onset นั้น ๆ ของโน้ตดนตรีในกุญแจ ประจำหลัก F เพื่อใช้เป็น Ground Truth หรือ label data ในการฝึกสอนตัวแบบ

{"path": "amr\_dataset/142/Too\_Good\_at\_Goodbyes-Sam\_Smith", "sample": 0, "total\_duration": 223.3469387755102, "duration": 20, "g\_clef\_label": "0.0-F3/A3/D4~2.61-F3/A3/D4~5.22-G3/A3/C4~6.52-G3/C4/E4~7.5-F4~7.83-F3/Bb3/D4~11.41-F4/C5~11.74-F4/C5~12.07-F4/C5~12.39-F4/C5~12.72-F4/D5~13.04-F4/C5~13.7-G4~15.65-F4/A4~16.96-C4/G4~17.28-A4~17.61-Bb4~17.93-A4~18.26-G4~18.59-F4~19.08-C4/F4~19.24-G4", "f\_clef\_label": "0.0-D2/A2/D3~2.61-D2/A2/D3~5.22-F2/C3/F3~7.83-C2/G2/C3~10.43-G2/D3/G3~13.04-D2/A2/D3~15.65-F2/C3/F3~18.26-C2/G2/C3"}

ภาพที่ 4.3.3 ลักษณะการเก็บข้อมูลในไฟล์ JSON

### **4.3.4 โครงสร้าง Musical Onset Detector (MOD)**

ทางผู้จัดทำได้ออกแบบโครงข่ายประสาทเทียมเชิงลึก ซึ่งเป็นสถาปัตยกรรมร่วมกันระหว่าง โครงข่ายประสาทเทียมแบบเวียนซ้ำ และ โครงข่ายประสาทเทียมแบบสังวัตนาการ โดยมีการทดลอง ปรับเปลี่ยนโครงสร้างย่อยภายในสถาปัตยกรรมดังกล่าวเพื่อจุดประสงค์ในการแสวงหาโครงสร้างที่มี ความเหมาะสมกับการจับจุดเริ่มต้นเสียงที่มีประสิทธิภาพ ดังต่อไปนี้

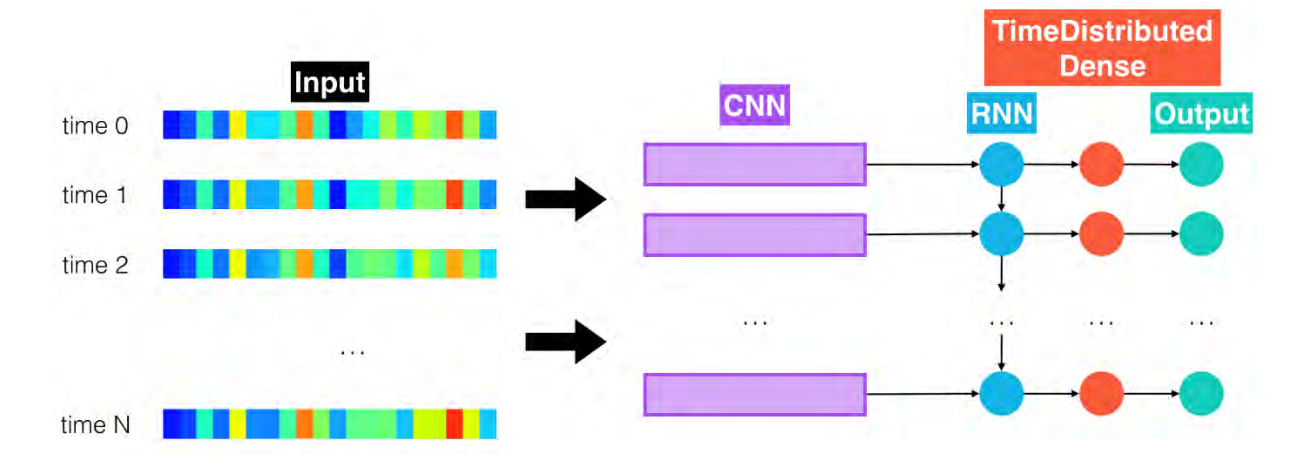

ภาพที่ 4.3.4 ก แผนภาพสถาปัตยกรรมของตัวแบบ MOD

| Layer (type)                                                                            | Output Shape      |  | Param $#$ |
|-----------------------------------------------------------------------------------------|-------------------|--|-----------|
| the input (InputLayer)                                                                  | (None, None, 161) |  | 0         |
| conv1d (Conv1D)                                                                         | (None, None, 900) |  | 23329800  |
| bn conv 1d (BatchNormalizati (None, None, 900)                                          |                   |  | 3600      |
| rnn (GRU)                                                                               | (None, None, 200) |  | 660600    |
| bn rnn 1d (BatchNormalizatio (None, None, 200)                                          |                   |  | 800       |
| time distributed 1 (TimeDist (None, None, 1)                                            |                   |  | 201       |
| sigmoid (Activation)                                                                    | (None, None, 1)   |  | $\Omega$  |
| Total params: 23,995,001<br>Trainable params: 23,992,801<br>Non-trainable params: 2,200 |                   |  |           |

ภาพที่ 4.3.4 ข ชั้นของตัวแบบ MOD

- 1. CNN ตัวกรอง (kernel function) 200 แบบ ขนาด 1x80 GRU จำนวน 200 หน่วย
- 2. CNN ตัวกรอง (kernel function) 200 แบบ ขนาด 1x161 GRU จำนวน 200 หน่วย
- 3. CNN ตัวกรอง (kernel function) 900 แบบ ขนาด 1x80 GRU จำนวน 900 หน่วย
- 4. CNN ตัวกรอง (kernel function) 900 แบบ ขนาด 1x161 GRU จำนวน 900 หน่วย

**หมายเหตุ** เครื่องหมาย – แทนการแบ่งชั้นของชั้นซ้อนตัว (hidden layer) แบบต่าง ๆ CNN คือ Convolution Neural Network GRU คือ Gate Recurrent Unit

### **4.3.5 การเตรียมชุดฝึกสอน MOD**

การสร้างข้อมูลนำเข้าของ MOD เริ่มต้นด้วยการนำไฟล์เสียงในข้อมูลชุดฝึกสอนทั้งหมดมา ตัดแบ่งเป็นคลิปเสียงเท่า ๆ กันขนาด 20 วินาทีซึ่งกำหนดให้อัตราการสุ่ม หรือ sampling rate ของ แต่ละคลิปเสียงเท่ากับ 22,400 Hz และ กำหนด window size เท่ากับ 20 ms ในการคำณวนขนาด ของ FFT window ที่ใช้คำณวนสเปกโทรแกรม แล้วจึงนำคลิปเสียงทั้งหมดมาสร้างสเปกโทรแกรมที่มี ความถี่เสียงและเวลาเป็นโดเมนและเรนจ์ตามลำดับ ซึ่งสเปกโทรแกรมของแต่ละคลิปเสียงจะถูกเก็บ ใน NumPy Array เพื่อเตรียมสำหรับการฝึกสอนตัวแบบ MOD ในลำดับถัดไป

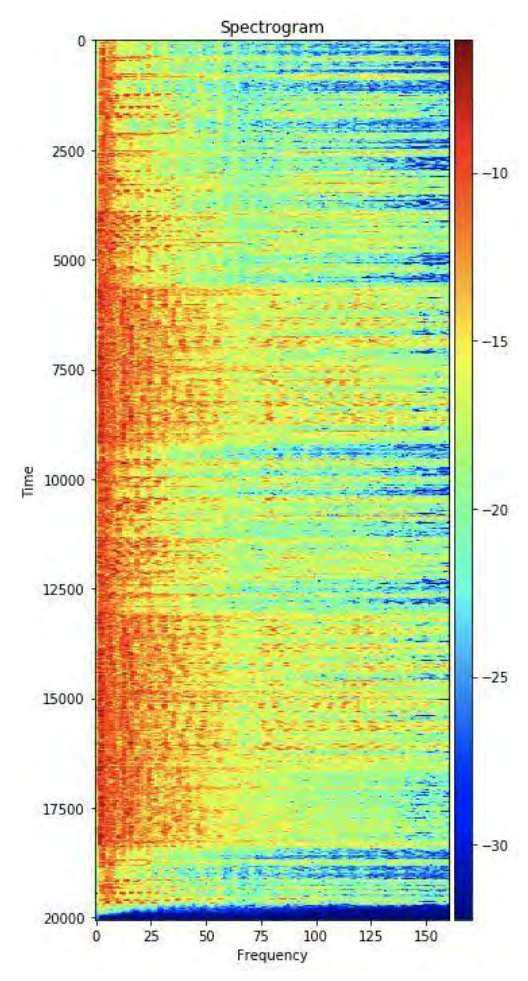

ภาพที่ 4.3.5 สเปกโทรแกรมของคลิปเสียงที่ตัดออกมา

การสร้างข้อมูลตัวกำกับ หรือ ข้อมูลตัวเฉลย จะสอดคล้องกับมิติของข้อมูลส่งออกของตัว แบบ MOD ที่จะพิจารณาเป็นลำดับในแต่ละกรอบเวลา (time frame) ของสเปกโทรแกรม คือ ในแต่ ละคลิปเสียงจะเก็บข้อมูลจุดเริ่มต้นเสียงด้วยจำนวนเต็ม 0 และ 1 ในตำแหน่งจุดเวลาที่เป็นจุดเริ่มต้น เสียง และ ตำแหน่งจุดเวลาที่ไม่เป็นจุดเริ่มต้นเสียง ตามลำดับ ซึ่งในแต่ละตำแหน่งเวลานี้จะถูกเก็บ ด้วย NumPy array ขนาด 1 มิติโดยกำกับให้ตำแหน่งเวลาหนึ่ง ๆ แทนด้วยดัชนีของ NumPy array เช่น บนดัชนีที่ 3 ของ NumPy array จะเทียบเท่ากับเวลา 0.03 วินาทีในเวลาของคลิปเสียง

### **4.3.6 วิธีวัดผลตัวแบบ MOD**

ประเมิลผลด้วยค่า Recall โดยกำหนดในจุดเริ่มต้นของเสียงที่ตัวแบบทำนายได้มีความ คลาดเคลื่อนไม่เกิน 30 ms โดยมีสมการดังนี้

> $Recall = \frac{True \ Positive}{True \ Positive}$ True Positive + False Negative

โดยที่

- *True Positive* คือ จำนวนจุดเวลาที่ทำนายถูกว่าเป็นจุดเริ่มต้นเสียงโดย สามารถคลาดเคลื่นได้ไม่เกิน  $+30\ ms$
- *False Negative* คือ จำนวนจุดเวลาที่ทำนายผิดว่าไม่เป็นจุดเริ่มต้นเสียง

### **4.3.7 โครงสร้าง Musical Score Recognizer (MSR)**

ทางผู้จัดทำได้ออกแบบโครงข่ายประสาทเทียมเชิงลึก ซึ่งเป็นสถาปัตยกรรมโครงข่ายประสาท เทียมแบบสังวัตนาการ โดยมีโครงสร้างที่ถอดแบบมาจาก VGGNet ซึ่งถูกนำเสนอเป็นครั้งแรกโดย Simonyan and Zisserman ในปี ค.ศ. 2014 [10] โดยมีการทดลองปรับเปลี่ยนโครงสร้างย่อย ภายในสถาปัตกรรมดังกล่าวเพื่อจุดประสงค์ในการแสวงหาโครงสร้างที่มีความเหมาะสบกับการจับ โน้ตดนตรีที่มีประสิทธิภาพ ดังต่อไปนี้

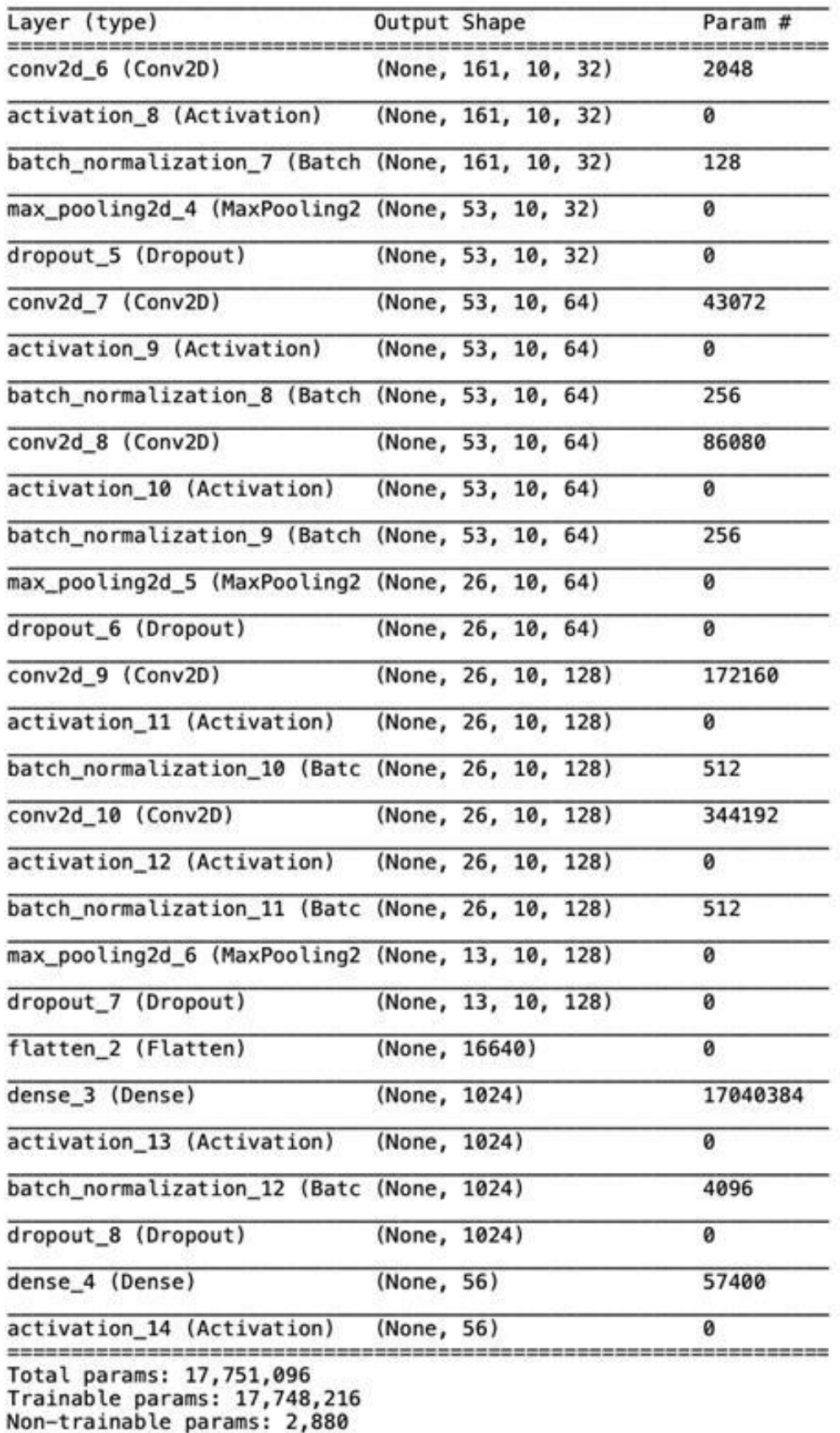

ภาพที่ 4.3.7 ชั้นของตัวแบบ MSR

### **4.3.8 การเตรียมชุดฝึกสอน MSR**

การสร้างข้อมูลนำเข้าของ MSR จะสร้างสเปกโทรแกรมจากจุดเริ่มต้นของเสียงที่ได้จาก ข้อมูลตัวกำกับโดยกำหนดให้จุดเริ่มต้นของเสียงเป็นจุดกึ่งกลางของสเปกโทรแกรม แล้วทำการสร้าง สเปกโทรแกรม 3 แบบ แยกตามขนาดหน้าต่าง (window size) ได้แก่ 230 ms, 460 ms และ 930 ms ดังภาพที่ 4.3.8 เมื่อได้สเปกโทรแกรมที่มีขนาดหน้าต่างที่ต่างกัน 3 สเปกโทรแกรมจึงรวมสเปก โทรแกรมทั้งสามเข้าด้วยกันเป็นสเปกโทรแกรม 3 แชนเนล (3 channel spectrogram) ใช้สำหรับ ฝึกสอนตัวแบบในลำดับถัดไป

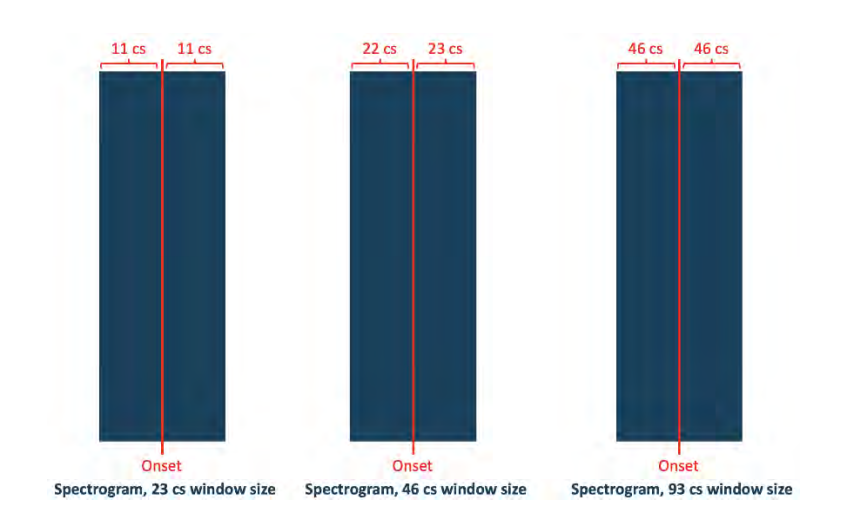

ภาพที่ 4.3.8 การตัดแบ่งภาพสเปกโทรแกรมตามขนาดต่าง ๆ

การสร้างข้อมูลตัวกำกับ หรือ ข้อมูลตัวเฉลย จะสอดคล้องกับมิติของข้อมูลส่งออกของตัว แบบ MSR คือ ในแต่ละคลื่นเสียงจะเก็บข้อมูลโน้ตดนตรีด้วยเวกเตอ**ร์**ฐานสอง (binary vector) ในแต่ ละตำแหน่งเวลาด้วย NumPy array ขนาด 2 มิติ โดยกำกับให้ตำแหน่งเวลาหนึ่ง ๆ แทนด้วยดัชนีของ NumPy array เช่น บนดัชนีที่ 3 ของ NumPy array จะเทียบเท่ากับเวลา 0.03 วินาที ในเวลาของ คลิปเสียง

# **ผลการวิจัย**

ใบบทนี้จะกล่าวถึง ผลของการดำเนินการวิจัยของตัวแบบการเรียนรู้เชิงลึกทั้ง 2 แบบ คือ Musical Onset Detector และ Musical Score Recognizer และ สรุปผลการวิจัยทั้งหมดดังนี้

### **5.1 การทดสอบ Musical Onset Detector (MOD)**

**หมายเหตุ** 1.) ค่า Recall ของการประเมิลผล MOD โดยส่วนใหญ่จะมีค่าค่อนข้างสูง เนื่องจาก จำนวนจุดเวลาที่ไม่ใช่จุดเริ่มต้นเสียงมีปริมาณมากกว่าจุดเวลาของจุดเริ่มต้นเสียง ค่อนข้างมาก ดังนั้นจึงทำให้การทำนายจุดเวลาที่ไม่ใช่จุดเริ่มต้นเสียงของตัวแบบใน ปริมาณมาก ๆ จะทำให้ค่า Recall สูงตามไปด้วย 2.) MOD Type 1 คือ CNN ตัวกรอง (kernel function) 200 แบบ ขนาด 1x80 – GRU จำนวน 200 หน่วย 3.) MOD Type 2 คือ CNN ตัวกรอง (kernel function) 200 แบบ ขนาด 1x161 – GRU จำนวน 200 หน่วย 4.) MOD Type 3 คือ CNN ตัวกรอง (kernel function) 900 แบบ ขนาด 1x80 – GRU จำนวน 900 หน่วย 5.) MOD Type 4 คือ CNN ตัวกรอง (kernel function) 900 แบบ ขนาด 1x161 – GRU จำนวน 900 หน่วย 6.) คลังโปรแกรม Librosa [4] เป็นคลังโปรแกรมเกี่ยวกับการวิเคราะห์เสียงและดนตรี โดยใช้ Librosa ในการหาจุดเริ่มต้นของเสียงในข้อมูลชุดทดสอบ และนำจุดเริ่มต้นของ เสียงที่ได้มาทำการประเมินผลร่วมกับตัวแบบ MOD ทั้ง 4 แบบ

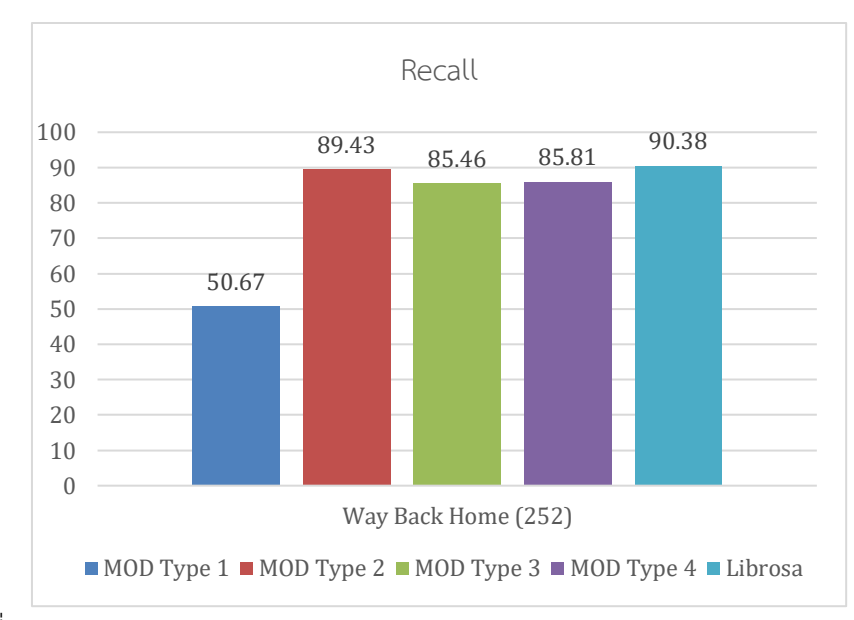

### **5.1.1** ผลการทดสอบด้วยเพลง Way Back Home (252)

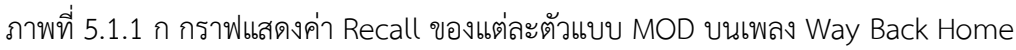

เพื่อให้การประเมินจากค่า Recall มีความชัดเจนมากยิ่งขึ้น ดังนั้นผู้ทดสอบจึงทำการวาด กราฟคลื่นเสียงและจุดเริ่มต้นของเสียงโดยกำหนดให้จุดเริ่มต้นเสียง ณ จุดเวลาต่าง ๆ แทนด้วยขีด แนวตั้งสีแดง ดังตาราง 5.1.1 ซึ่งเป็นกราฟที่อ้างอิงข้อมูลจากข้อมูลชุดทดสอบและกราฟจากตัวแบบ ในประเภทต่าง ๆ ดังภาพ 5.1.1 ข, 5.1.1 ค, 5.1.1 ง, 5.1.1 จ, 5.1.1 ฉ และ 5.1.1 ซ

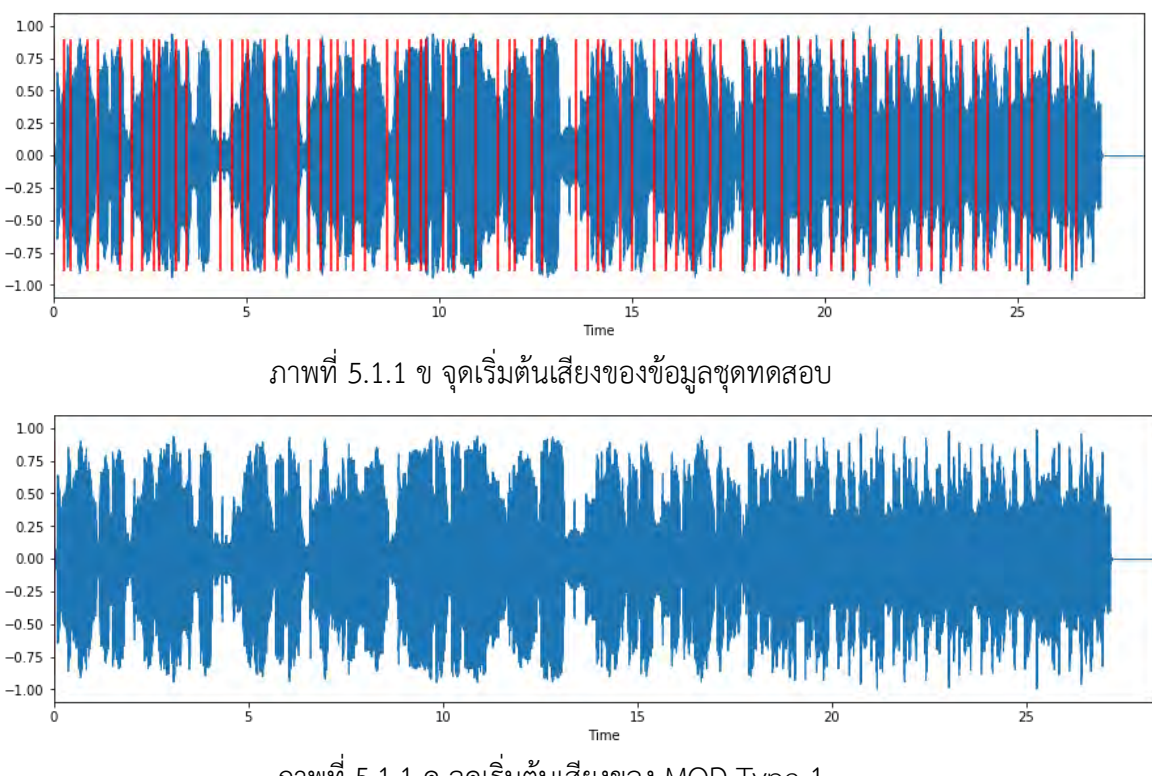

ภาพที่ 5.1.1 ค จุดเริ่มต้นเสียงของ MOD Type 1

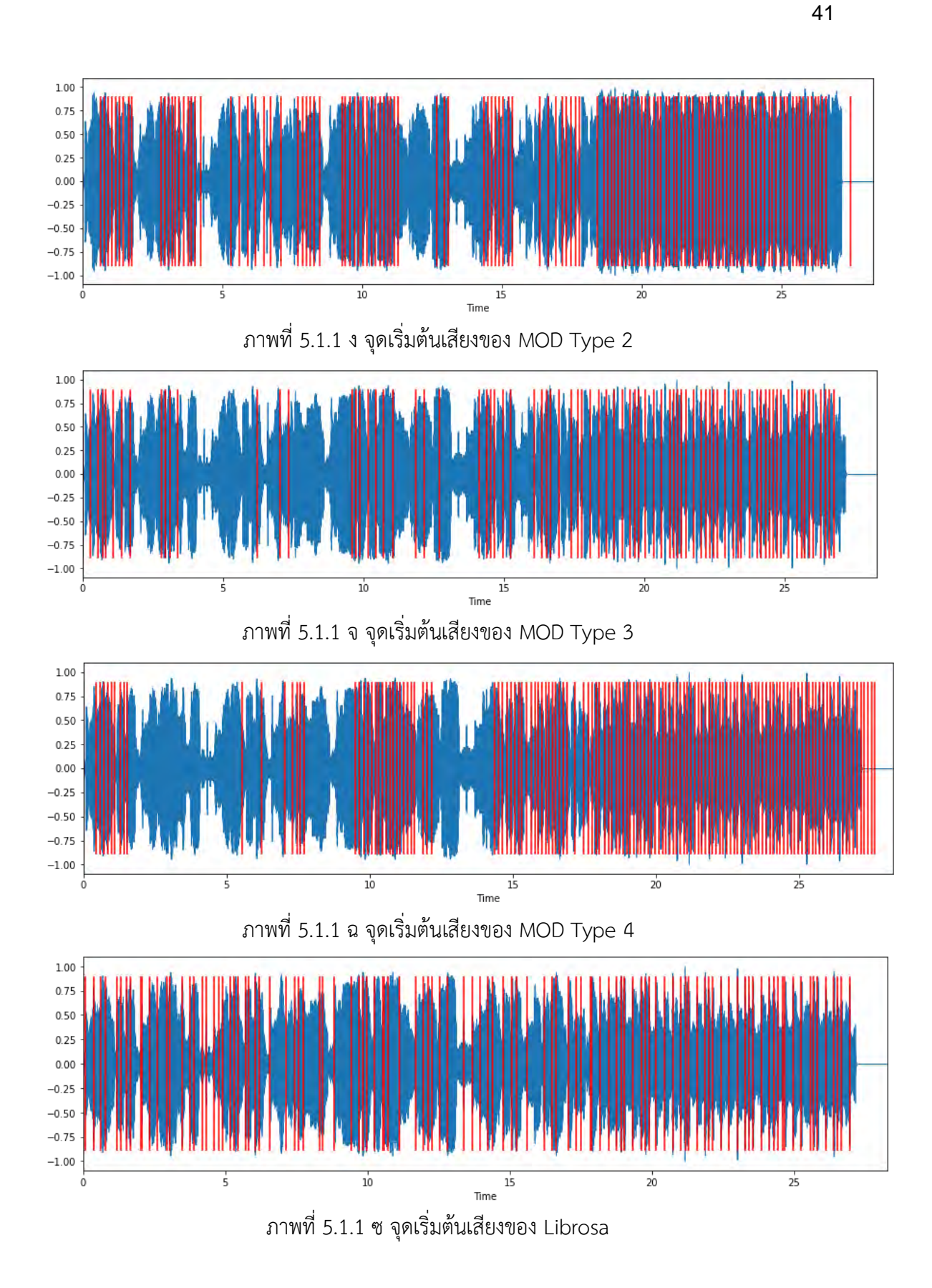

### **5.1.2** ผลการทดสอบด้วยเพลง Dance Monkey (469)

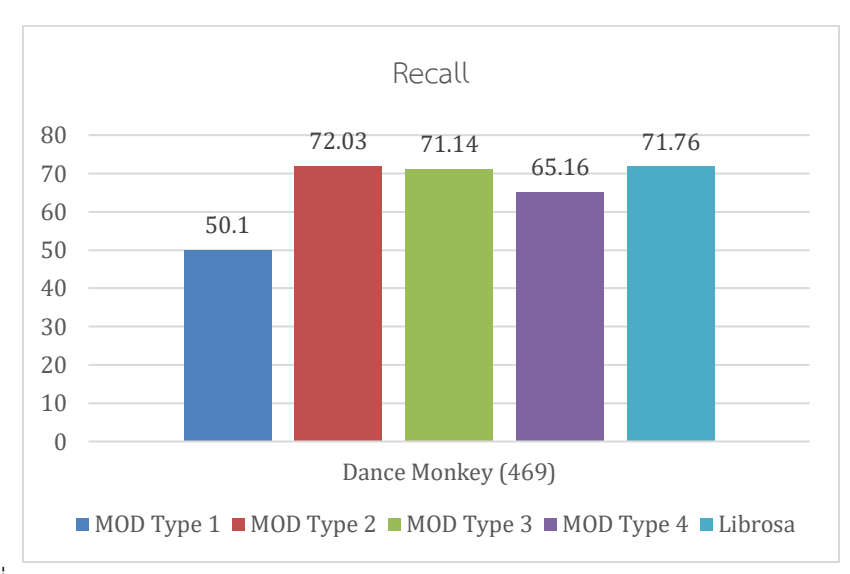

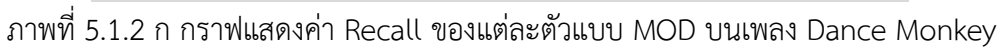

เพื่อให้การประเมินจากค่า Recall มีความชัดเจนมากยิ่งขึ้น ดังนั้นผู้ทดสอบจึงทำการวาด กราฟคลื่นเสียงและจุดเริ่มต้นของเสียงโดยกำหนดให้จุดเริ่มต้นเสียง ณ จุดเวลาต่าง ๆ แทนด้วยขีด แนวตั้งสีแดง ดังตาราง 5.1.2 ซึ่งเป็นกราฟที่อ้างอิงข้อมูลจากข้อมูลชุดทดสอบและกราฟจากตัวแบบ ในประเภทต่าง ๆ ดังภาพ 5.1.1 ข, 5.1.1 ค, 5.1.1 ง, 5.1.1 จ, 5.1.1 ฉ และ 5.1.1 ซ

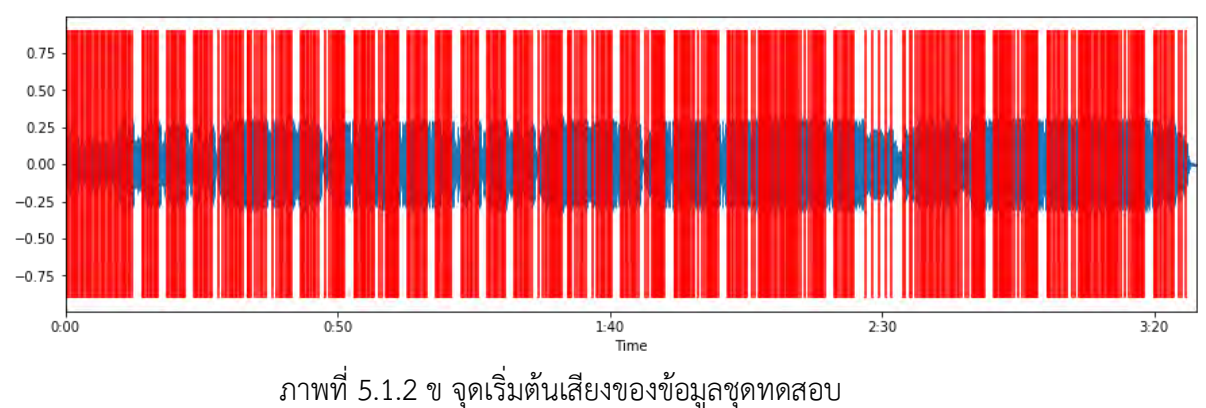

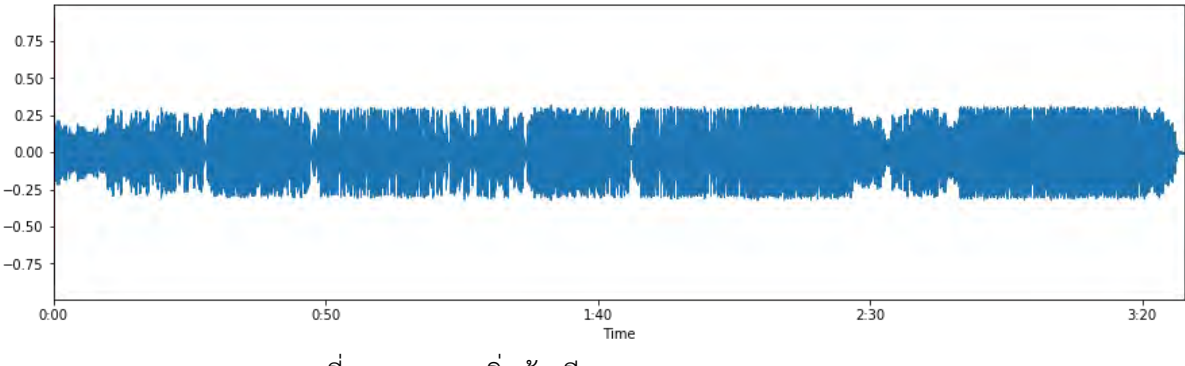

ภาพที่ 5.1.2 ค จุดเริ่มต้นเสียงของ MOD Type 1

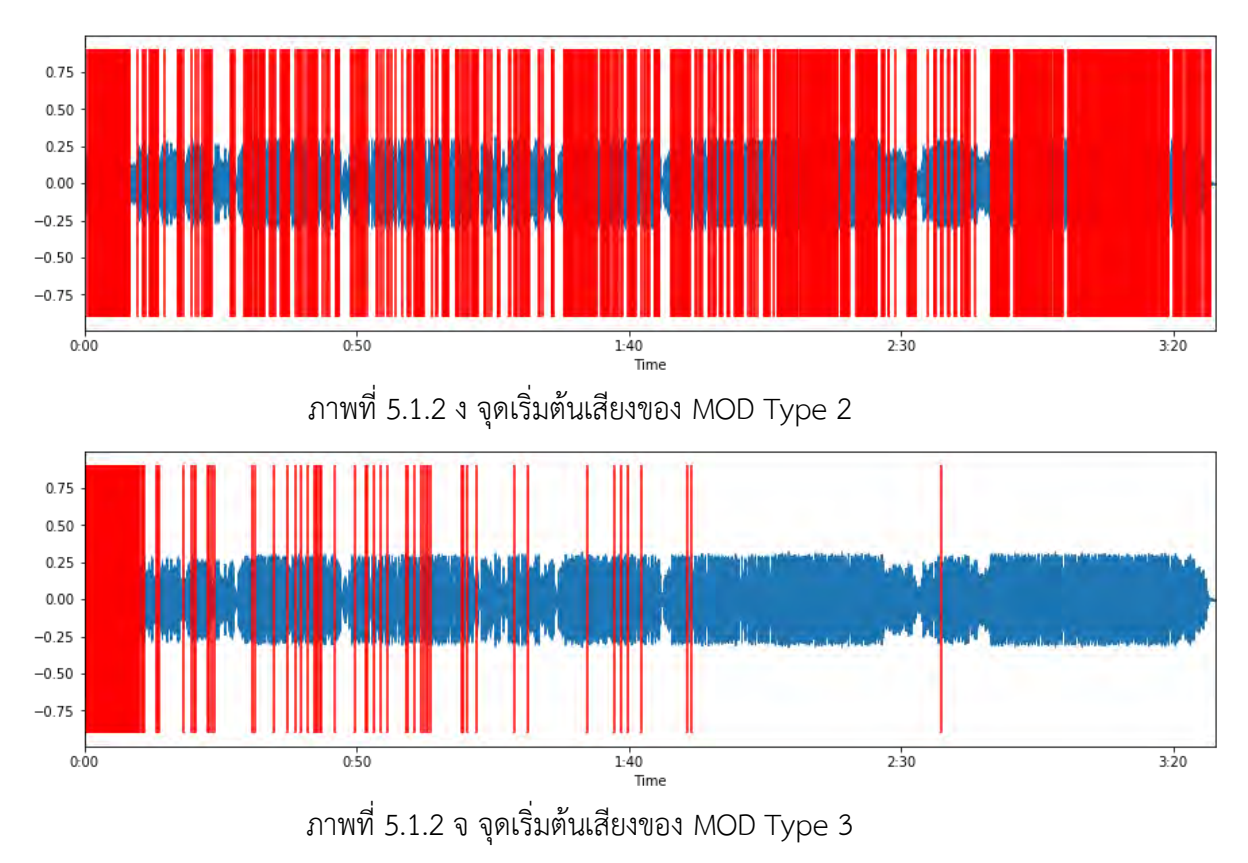

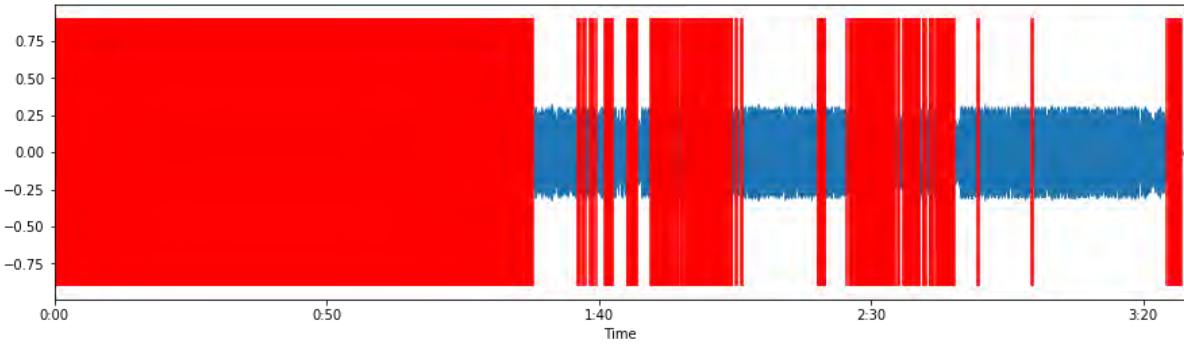

ภาพที่ 5.1.2 ฉ จุดเริ่มต้นเสียงของ MOD Type 4

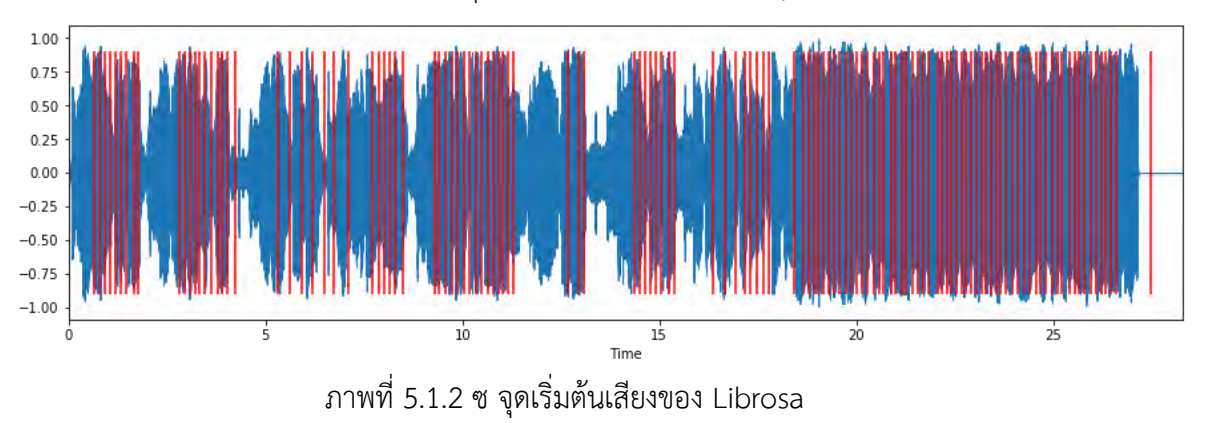

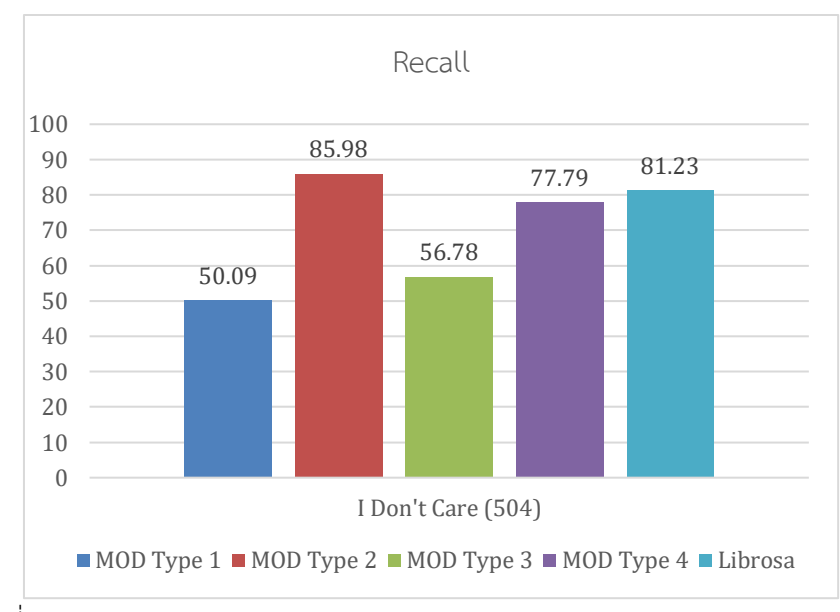

### **5.1.3 ผลการทดสอบด้วยเพลง I don't care** (504)

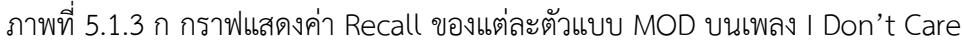

เพื่อให้การประเมินจากค่า Recall มีความชัดเจนมากยิ่งขึ้น ดังนั้นผู้ทดสอบจึงทำการวาด กราฟคลื่นเสียงและจุดเริ่มต้นของเสียงโดยกำหนดให้จุดเริ่มต้นเสียง ณ จุดเวลาต่าง ๆ แทนด้วยขีด แนวตั้งสีแดง ดังตาราง 5.1.3 ซึ่งเป็นกราฟที่อ้างอิงข้อมูลจากข้อมูลชุดทดสอบและกราฟจากตัวแบบ ในประเภทต่าง ๆ ดังภาพ 5.1.1 ข, 5.1.1 ค, 5.1.1 ง, 5.1.1 จ, 5.1.1 ฉ และ 5.1.1 ซ

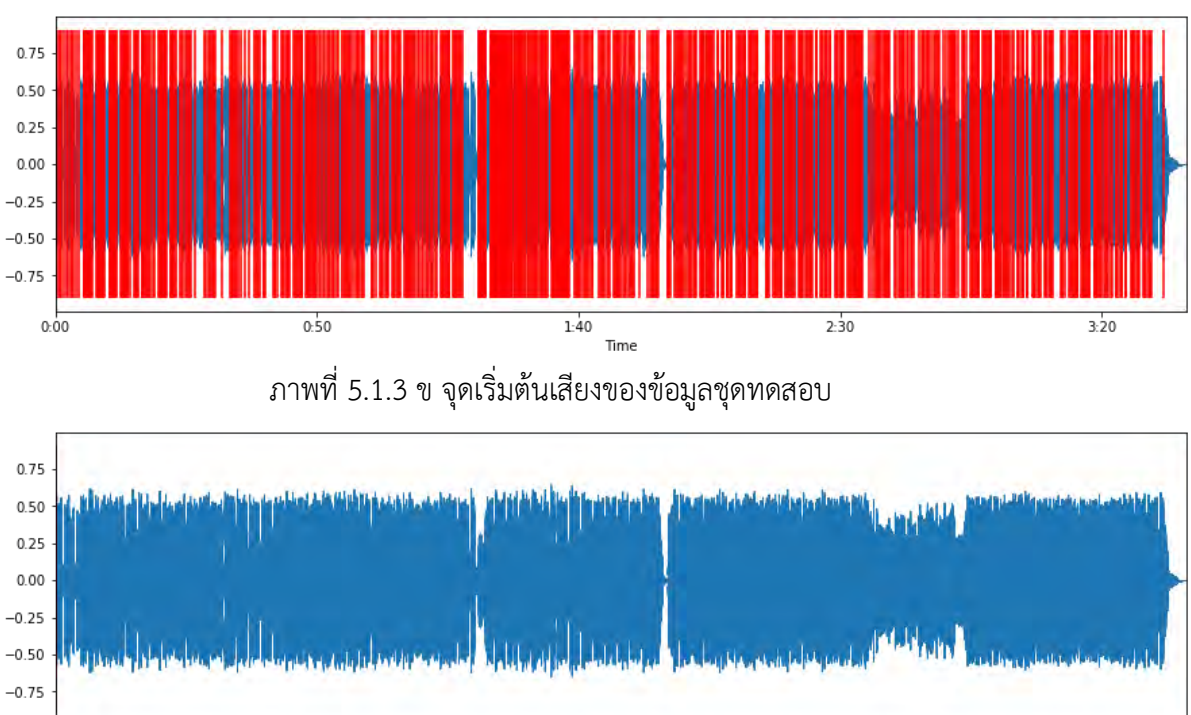

ภาพที่ 5.1.3 ค จุดเริ่มต้นเสียงของ MOD Type 1

 $1.40$ 

**Time** 

 $0.50$ 

 $0.00$ 

 $2:30$ 

 $3:20$ 

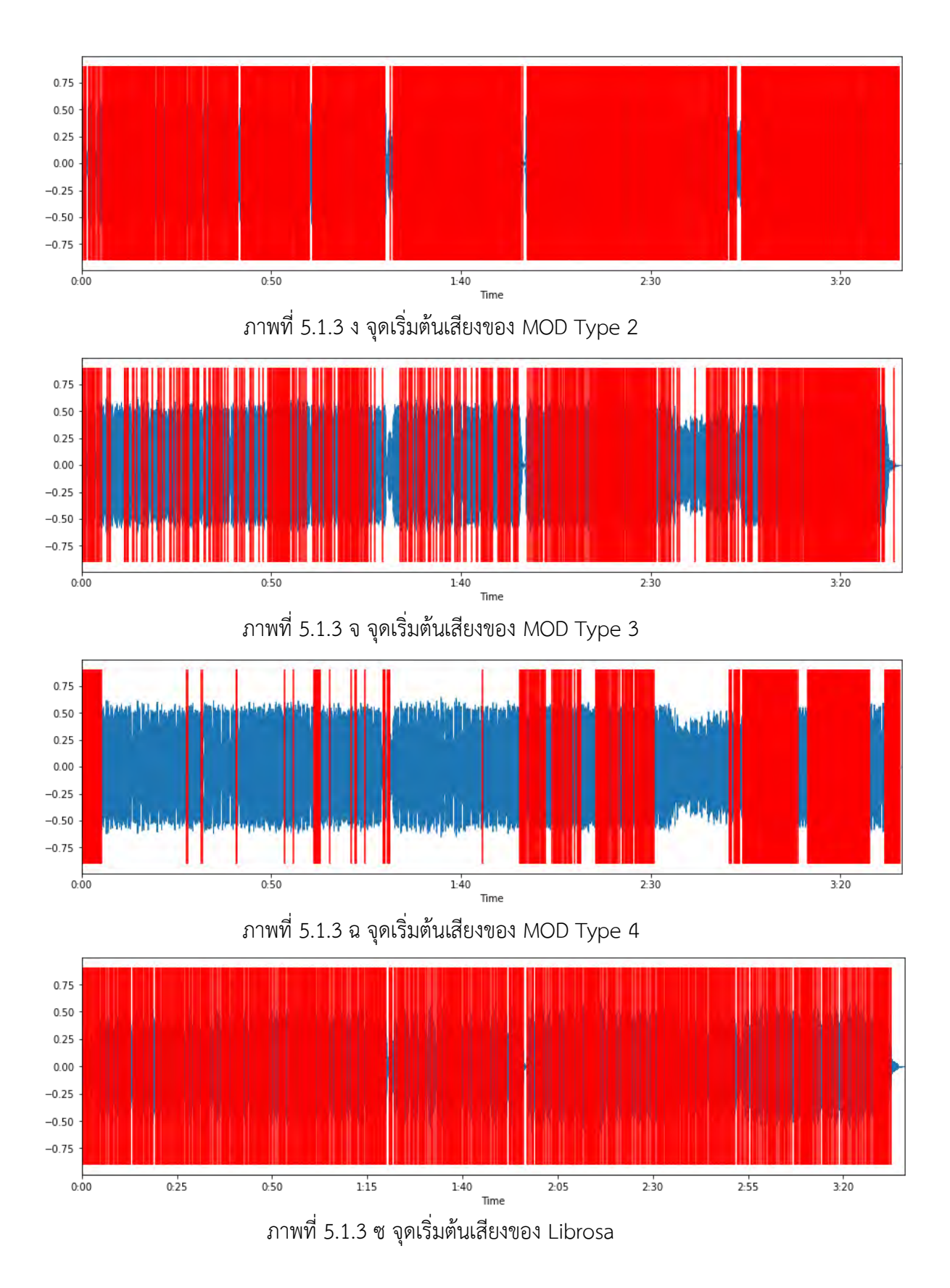

#### **5.2 การทดสอบ Musical Score Recognition (MSR)**

เป็นการประเมินผลด้วยค่าความแม่นยำ (Accuracy) ของการตรวจจับโน้ตดนตรีด้วยค่าความ แม่นยำที่เกิดจากการทำนายโน้ตดนตรีถูกประเภท ณ ผู้ทดสอบจึงทดสอบด้วยจุดเริ่มต้นเสียงจากแหล่ง ต่าง ๆ ดังกราฟต่อไปนี้

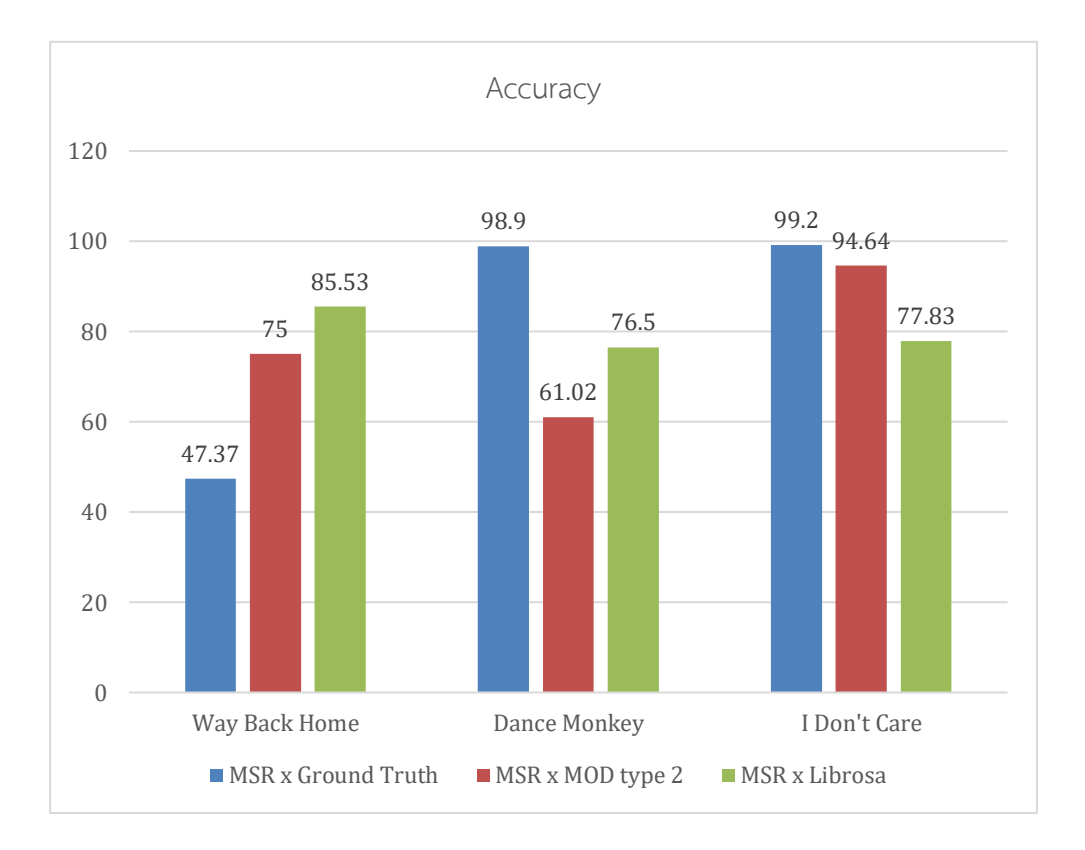

ภาพที่ 5.2 กราฟแสดงค่าความแม่นยำของตัวแบบ MSR บนข้อมูลชุดทดสอบ

# **บทที่ 6**

# **ข้อสรุปและข้อเสนอแนะ**

### **6.1 สรุปผลการดำเนินงาน**

จากการทดลองตรวจจับจุดเริ่มต้นเสียงด้วยการแบ่งประเภทตัวแบบ MOD เป็นประเภทต่าง ๆ ตามการปรับแต่งสถาปัตยกรรมภายใน ได้ออกเป็น 4 ประเภท ตามที่ได้กล่าวในบท 4 และ บท 5 ไปแล้วนั้น สามารถสรุปได้ว่า MOD ประเภทที่ 2 ให้ผลลัพธ์ที่ดีเมื่อเทียบอีกกับ 3 ประเภทมากที่สุด รองลงมาคือ ประเภทที่ 4, 3 และ 1 ตามลำดับ การผลการทดลองบ่งชี้ว่าการเพิ่มจำนวนฟังก์ชัน เคอร์เนล และ หน่วยของ GRU ไม่ได้ส่งผลต่อประสิทธิภาพโดยรวมของตัวแบบอย่างมีนัยสำคัญ อย่างไรก็ตามถึงแม้ว่าตัวแบบ MOD ประเภทที่ 2 ให้ผลลัพธ์ที่ดีที่สุดในการทดลองแต่ก็ไม่ได้ให้ผลลัพธ์ ที่เที่ยงตรงเมื่อเทียบกับชุดทดสอบอาจด้วยสาเหตุหลายประการ ซึ่งประการที่สำคัญประการหนึ่งที่ผู้ ทดลองตระหนักถึงคือการที่ชุดแบบฝึกสอนของตัวแบบไม่มีความสมดุลของข้อมูลโดยมีจำนวนข้อมูลที่ ไม่ได้เป็นจุดเริ่มต้นเสียงเยอะกว่าจุดเริ่มต้นเสียง ซึ่งจำนวนข้อมูลที่ไม่ได้เป็นจุดเริ่มต้นเสียงสามารถ ประเมินเป็นตัวเลขได้มากกว่าร้อยละ 90 ของข้อมูลทั้งหมดที่มีในชุดฝึกสอน

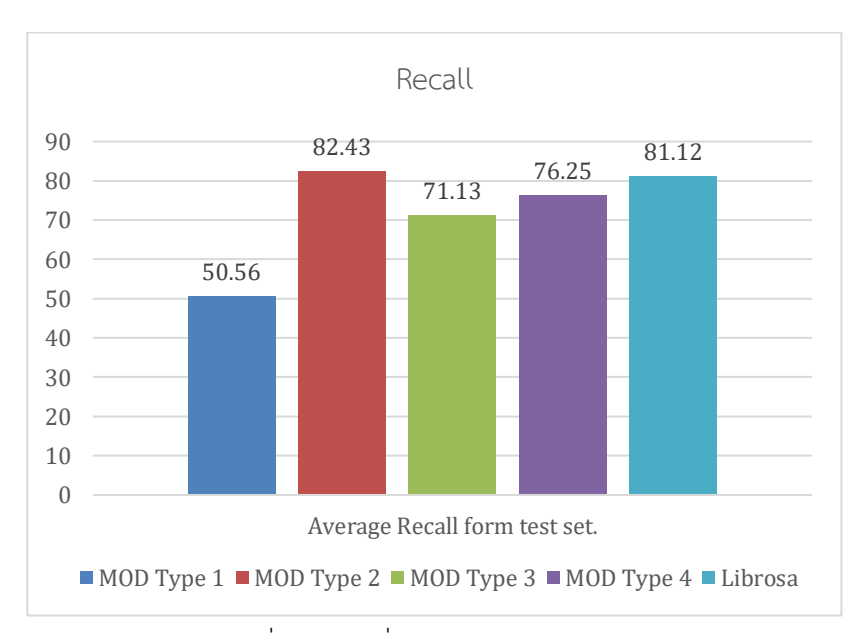

ภาพที่6.1 ก กราฟสรุปผลค่า Recall เฉลี่ยของจุดเริ่มต้นของเสียงจากแต่ละตัวแบบ MOD และ Librosa

จากการทดลองตรวจจับโน้ตดนตรีด้วยตัวแบบ MSR เมื่อนำค่าความแม่นยำจากการประเมิน ตัวแบบประเภทต่าง ๆ ด้วยเพลงในชุดทดสอบมาหาค่าเฉลี่ยได้ผลดังกราฟด้านล่าง จากกราฟดังกล่าว หากไม่ประเมินผลตัวแบบ MSR ด้วยจุดเริ่มต้นจากข้อมูลกำกับจะพบว่า ตัวแบบ MSR ด้วยจุดเริ่มต้น เสียงจากคลังโปรแกรม Librosa ให้ค่าความแม่นยำมากที่สุด

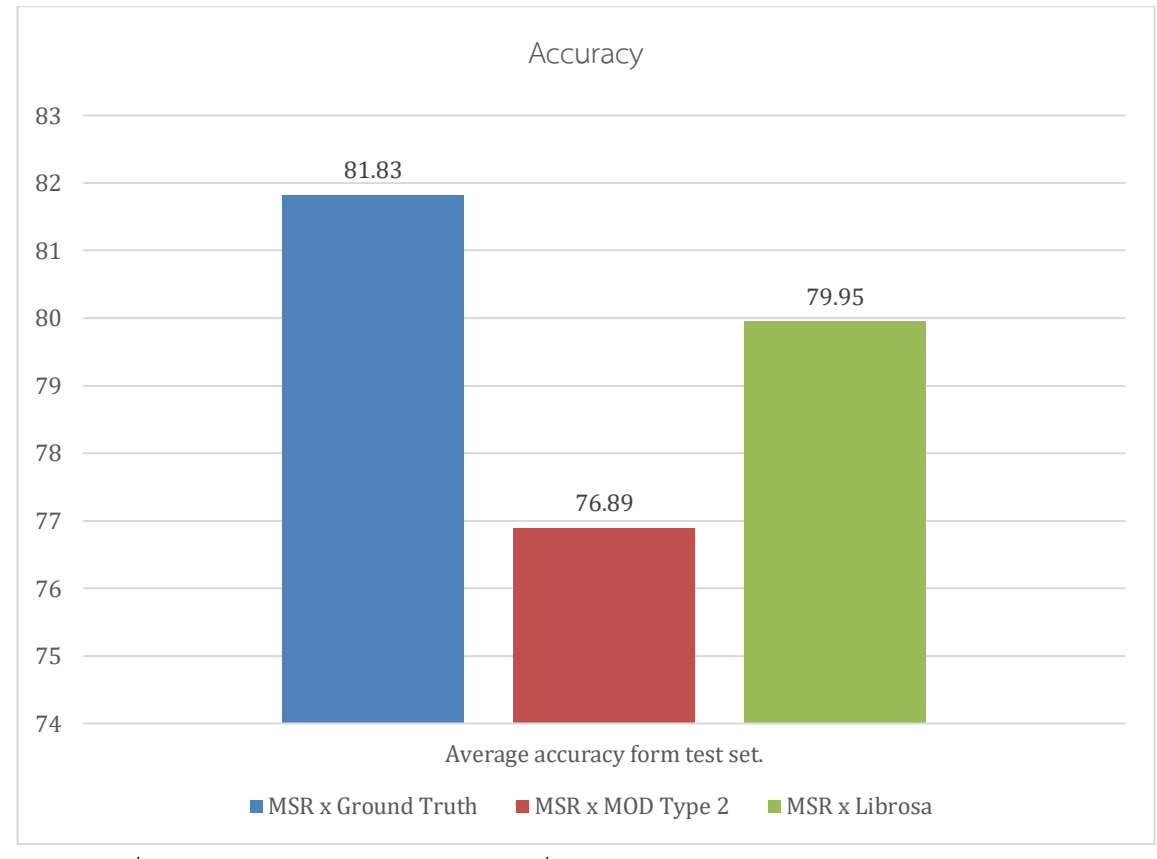

ภาพที่6.1 ข กราฟสรุปผลความแม่นยำเฉลี่ยของโน้ตดนตรีจากแต่ละตัวแบบ MSR

# **6.2 ปัญหาของงานวิจัยและวิธีการแก้ไข**

**ปัญหาที่ 1 :** จำนวนข้อมูลที่ใช้ฝึกสอนมีจำนวนจำกัด ทำให้ตัวแบบไม่สามารถเรียนรู้ทักษะการแต่ง เพลงที่หลากหลายได้ ส่งผลให้เพลงกล่องดนตรีที่ได้ออกมานั้นมีรูปแบบที่จำเพาะเจาะจงกับแนวเพลง ที่อยู่ในข้อมูลที่ใช้ฝึกสอน

**ปัญหาที่ 2 :** รูปแบบของข้อมูลที่ใช้ฝึกสอนซึ่งอยู่ในรูปแบบ musicXML มีป้ายกำกับของแต่ละ สัญลักษณ์ทางดนตรีที่หลากหลายยากต่อการพัฒนาขั้นตอนวิธีในการถอดความได้ทั้งหมด ซึ่งส่งผลให้ ผู้พัฒนาต้องเพิ่มความสามารถของขั้นตอนวิธีในการถอดความเป็นประจำตลอดช่วงพัฒนาเมื่อพบป้าย กำกับสัญลักษณ์ในรูปแบบใหม่

**ปัญหาที่ 3 :** การเก็บรวบรวมข้อมูลเป็นไปด้วยความยากลำบาก ด้วยข้อจำกัดหลาย ๆ ประการ ดังต่อไปนี้

- 1. เว็บไซต์ที่ใช้เก็บรวบความข้อมูลมีการกำหนดขอบเขตการดาวน์โหลดข้อมูล
- 2. กระบวนการเตรียมข้อมูลใช้เวลามาก เนื่องจากเมื่อผู้พัฒนาดาวน์โหลดข้อมูลในรูปแบบ musicXML มาแล้วจะต้องทำการเทียบเพลงที่สร้างจาก musicXML กับ เพลงจริงว่ามี จังหวะ และ ทำนองหลักสอดคล้องกันหรือไม่ในทุก ๆ เพลงที่ดาวน์โหลดมา แล้วจึงทำการ ตรวจสอบการถอดความจากป้ายกำกับในไฟล์ musicXML แต่ละเพลงว่ามีความถูกต้อง หรือไม่ หากพบว่าไม่ถูกต้องจะต้องหาสาเหตุของการถอดความที่ผิดพลาดก่อนที่จะเริ่ม ดำเนินการแก้ไขขั้นตอนวิธีในการถอดความได้
- 3. เมื่อผู้พัฒนาหมดหนทางในการจัดการปัญหาการถอดความข้อมูลในไฟล์ musicXML หรือ การจัดการปัญหามีความยุ่งยากซับซ้อนและไม่คุ้มค่าต่อเวลาในการแก้ไขที่มีอยู่อย่างจำกัด ผู้พัฒนาจึงจำเป็นต้องตัดข้อมูลเหล่านั้นออกไป ซึ่งส่งผลกระทบต่อจำนวนข้อมูลที่ใช้ฝึกสอน ตัวแบบอย่างหลีกเลี่ยงไม่ได้

**ปัญหาที่ 4 :** ไฟล์ musicXML มีความผันผวนไม่แน่นอนเพราะสามารถเปลี่ยนแปลงข้อมูลได้เองใน บางครั้ง ทำให้ผู้พัฒนาต้องหมั่นตรวจสอบและแก้ไขอยู่ตลอดเวลา

**ปัญหาที่ 5 :** แหล่งที่ใช้ในการรวบรวมข้อมูลฝึกสอนนั้นมีข้อมูลให้ดาวน์โหลดจำกัด อีกทั้งประเภท ของเพลงยังไม่หลากหลายเช่น ไม่มีเพลงไทย หรือ ไม่มีเพลงสากลสมัยหลังปีค.ศ. 2000 เป็นต้น

# **เอกสารอ้างอิง**

[1] Daniel T, Politoske. Music. 1992 p. 4 [2] Li su "Melody extraction (vocal) using Pitch-base CNN (2018)." Available from: <https://arxiv.org/pdf/1804.09202.pdf> [3] Jan Schlüter and Sebastian Böck "Musical Onset Detection with Convolutional Neural Networks." Available from: [http://www.ofai.at/~jan.schlueter/pubs/2013\\_mml.pdf](http://www.ofai.at/~jan.schlueter/pubs/2013_mml.pdf) [4] Librosa Documentation. Available from:<https://librosa.github.io/librosa/> [5] MuseScore.org Available from https://musescore.org/ [6] Michael A. Nielsen, "Neural Networks and Deep Learning", Determination Press, 2015 Available from: <http://neuralnetworksanddeeplearning.com/chap5.html> [7] Klaus Greff, Rupesh K. Srivastava, Jan Koutn´ık, Bas R. Steunebrink, Jurgen Schmidhuber "LSTM: A Search Space Odyssey" Available from: [https://arxiv.org/pdf/1503.04069.pdf?fbclid=IwAR0OZaAqpcsYgsFRFUVZtca91gCO\\_MHc](https://arxiv.org/pdf/1503.04069.pdf?fbclid=IwAR0OZaAqpcsYgsFRFUVZtca91gCO_MHcpTfd5A4AjiJLy_52uaYQSYyEIUY) [pTfd5A4AjiJLy\\_52uaYQSYyEIUY](https://arxiv.org/pdf/1503.04069.pdf?fbclid=IwAR0OZaAqpcsYgsFRFUVZtca91gCO_MHcpTfd5A4AjiJLy_52uaYQSYyEIUY) [8] Junyoung Chung, Caglar Gulcehre, KyungHyun Cho, Yoshua Bengio "Empirical Evaluation of Gated Recurrent Neural Networks on Sequence Modeling" Available fro[m:https://arxiv.org/pdf/1412.3555.pdf?fbclid=IwAR2iUpRJkEf9ihMczLsZAMQZhZ2Dg](https://arxiv.org/pdf/1412.3555.pdf?fbclid=IwAR2iUpRJkEf9ihMczLsZAMQZhZ2Dg4F37_LKchkj2Yu2BL7OC7BQPikjFT4) [4F37\\_LKchkj2Yu2BL7OC7BQPikjFT4](https://arxiv.org/pdf/1412.3555.pdf?fbclid=IwAR2iUpRJkEf9ihMczLsZAMQZhZ2Dg4F37_LKchkj2Yu2BL7OC7BQPikjFT4) [9] Open-Unmix - A Reference Implementation for Music Source Separation Available from: <https://sigsep.github.io/open-unmix/#paper>

[10] Karen Simonyan, Andrew Zisserman "VERY DEEP CONVOLUTIONAL NETWORKS

FOR LARGE-SCALE IMAGE RECOGNITIN"

Available from: <https://arxiv.org/pdf/1409.1556.pdf>

# **แบบเสนอหัวข้อโครงงาน รายวิชา 2301399 Project Proposal ปีการศึกษา 2562**

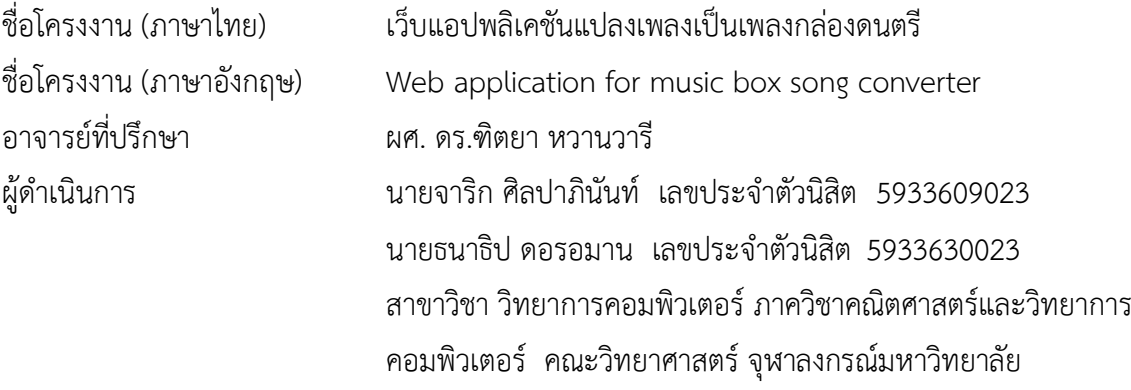

### **หลักการและเหตุผล**

ดนตรีมีบทบาทในการดำเนินกิจกรรมของมนุษย์ ช่วยชี้นำกำหนดอารมณ์ความรู้สึก ไม่ว่าจะเป็นเพื่อ ความบันเทิง การพักผ่อนหย่อนใจ หรือการเร้าอารมณ์ตามกิจกรรมต่าง ๆ รูปแบบการใช้ดนตรีของมนุษย์นั้น นอกจากการฟังแล้ว ยังมีการเล่นดนตรีอีกด้วย จึงไม่ใช่เรื่องแปลกหากมีบุคคลต่าง ๆ ที่มีความชื่นชอบดนตรี จะต้องการแกะทำนองหรือโน้ตดนตรีของบทประพันธ์ เพื่อจะทดลองเล่นดูเอง หรือเพื่อเก็บบันทึกไว้

**\_\_\_\_\_\_\_\_\_\_\_\_\_\_\_\_\_\_\_\_\_\_\_\_\_\_\_\_\_\_\_\_\_\_\_\_\_\_\_\_\_\_\_\_\_\_\_\_\_\_\_\_\_\_\_\_\_\_\_\_\_\_\_\_\_\_**

รูปแบบหนึ่งของเสียงดนตรีที่ใช้ในการผ่อนคลายได้ดีคือเสียงของกล่องดนตรี แต่เพลงกล่องดนตรีที่มี ในท้องตลาดมีอยู่จำกัด หากต้องการสร้างเพลงกล่องดนตรีเอง จะต้องมีโน้ตดนตรีก่อน จากนั้นจึงนำไปสร้าง กล่องดนตรี หรือเล่นด้วยคอมพิวเตอร์เพื่อให้เป็นสียงกล่องดนตรี การแกะโน้ตดนตรีจึงเป็นขั้นตอนที่สำคัญ หากต้องการจะสร้างกล่องดนตรี

การแกะโน้ตดนตรีนั้นต้องอาศัยทักษะการจับเสียงตัวโน้ต และความรู้ทางทฤษฎีดนตรีหลายประการ แต่รูปแบบการทำงานนั้นซ้ำ ๆ กัน ไม่ว่าจะเป็นเพลงใด ๆ นั่นคือ ต้องจับทำนอง (melody) และจังหวะ (rhythm) ของ เพลงให้ได้ก่อน จากนั้นนำมาสร้างเป็นโน้ตเพื่อเล่นด้วยเครื่องดนตรีอื่น ๆ ดังนั้น เราจึงสามารถ สร้างโปรแกรม คอมพิวเตอร์เพื่อให้จับทำนองหลักและจังหวะของเพลง จากนั้นจึงนำโน้ตที่ได้มาสังเคราะห์ เสียงกล่องดนตรี ต่อไป โครงงานนี้จะรับข้อมูลเป็นเพลงเอ็มพี 3 (mp3) บนเว็บแอปพลิเคชัน และสร้าง แฟ้มข้อมูลเอ็มพี 3 ของเสียงกล่องเพลงด้วย ซอฟต์แวร์ปัญญาประดิษฐ์ โดยจำกัดเฉพาะเพลงแนว พ็อป ร็อก และ อาร์แอนด์บี

### **วัตถุประสงค์**

พัฒนาโปรแกรมสำหรับตรวจจับโน้ตดนตรีจากแฟ้มข้อมูลเอ็มพี 3 เพื่อสร้างเสียงเพลงแบบกล่อง ดนตรี และสามารถบันทึกเสียงเก็บในรูปแบบแฟ้มข้อมูลเอ็มพี 3

# **ความรู้ที่เกี่ยวข้อง**

# **1. จุดเริ่มต้นของเสียง (Onset)**

จุดเริ่มต้นของเสียง เป็นคุณสมบัติของเสียงใด ๆ ก็ตามบนโลกใบนี้ รวมถึงเหตุการณ์ที่เกิดขึ้น ในดนตรี นั่นคือจุดที่มีการเริ่มกดโน้ตดนตรีแต่ละตัวในเสียงเพลง เราสามารถนำเสียงเพลงมาทำเป็น กราฟคลื่นเสียงได้โดยให้แกน y เป็นแกนความดัง และแกน x เป็นแกนเวลา (time) เส้นตรงสีแดง ขนานแกน y แสดงตำแหน่งจุดเริ่มต้นของเสียง ดังรูปที่ 2.5.1 ก จะเห็นได้ว่าจุดเริ่มต้นของเสียงเป็น จุดที่ค่าแอมพลิจูดมีค่าสูงในระยะเวลาสั้น ๆ

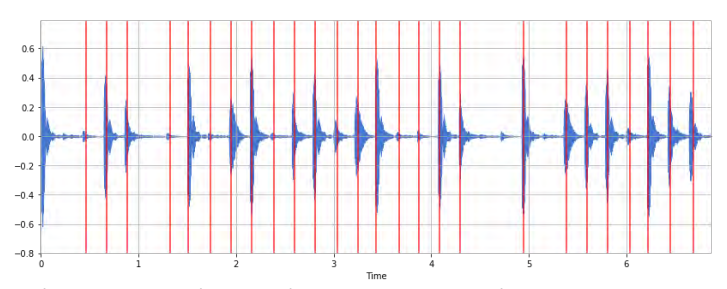

ภาพที่1 ก กราฟคลื่นเสียงที่แสดงตำแหน่งจุดเริ่มต้นของเสียง **ที่มา** : [https://musicinformationretrieval.com/onset\\_detection.html](https://musicinformationretrieval.com/onset_detection.html)

นอกจากนี้แล้วเรายังสามารถนำกราฟคลื่นเสียงมาพลอตกราฟสเปกโทรแกรม (spectrogram) โดยให้แกน y เป็นค่าความถี่ (frequency) แกน x เป็นเวลา (time) และมีความเข้ม (intensity) ที่บอกค่าแอมพลิจูดของแต่ละความถี่ในแต่ละช่วงเวลา

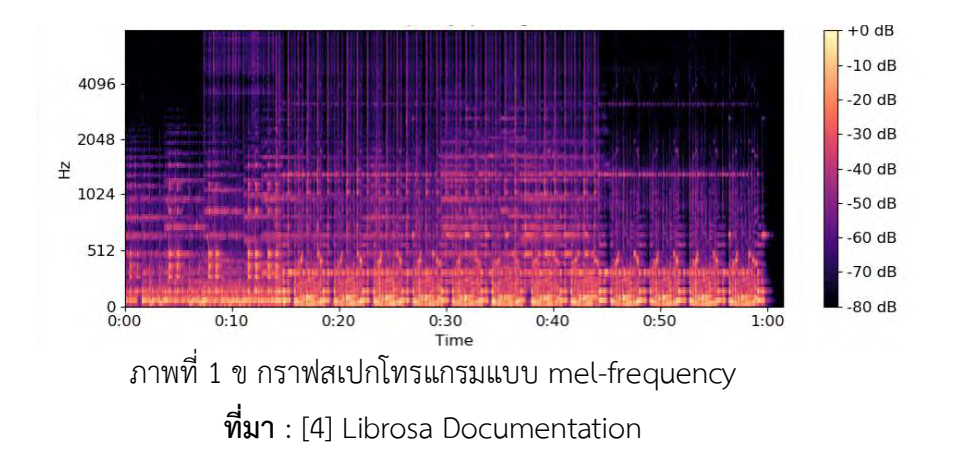

จุดเริ่มต้นของเสียงสเปกโทรแกรมจะเป็นจุดที่มีการเปลี่ยนของสเปกตรัมต่อเวลา เมื่อลอง พิจารณาจากสเปกตรัม จะพบว่า การตรวจจับจุดเริ่มต้นของเสียงนั้นคล้ายคลึงกับการหาขอบรูป (edge detection) ในรูปภาพ ด้วยเหตุนี้ การใช้ CNN จึงเป็นตัวเลือกที่เหมาะสมกับการตรวจจับ จุดเริ่มต้นของเสียง งานวิจัยของ Jan Schlüter and Sebastian Böck [3] ใช้ชุดเพลงประเภทหลาย เสียง (polyphonic) และสร้างตัวแบบที่ใช้ ในการตรวจจับจุดเริ่มต้นของเสียง โดยเริ่มจากข้อมูลเข้า เป็นสเปกโทรแกรมขนาด 15x80 พิกเซลที่สกัดออกมา ส่งเข้าชั้นสังวัตนาการ และชั้นรวมค่าสูงสุด ขนาด 7x3 1x3 3x3 1x3 สลับกันตามลำดับ แล้วปิดท้ายด้วยโครงข่ายประสาทเทียมแบบป้อนไป ข้างหน้าซึ่งใช้ฟังก์ชันกระตุ้นซิกมอยด์ (sigmoid) ขนาด 256 นิวรอน และมี ผลลัพธ์เป็นค่า 0 (ไม่เป็น จุดเริ่มต้น) หรือ 1 (เป็นจุดเริ่มต้นของเสียง)

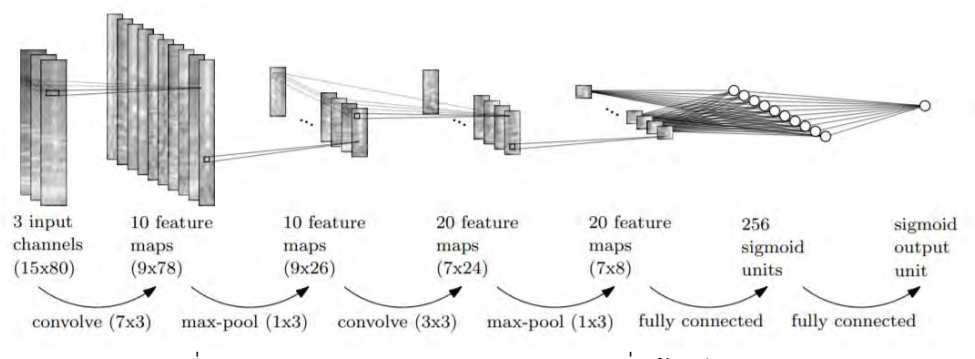

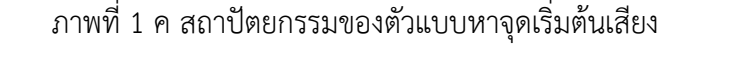

**ที่มา** : [3] Musical Onset Detection with Convolutional Neural Networks

ในการทดลองจะฝึกสอนตัวแบบ 100 รอบ (epoch) ด้วยวิธีการหาค่าเหมาะที่สุดแบบ SGD และ กำหนดขนาดชุดสำหรับการฝึกสอน (mini-batch) เป็น 256 ตัวอย่าง อัตราการเรียนรู้ (learning rate) ที่ 0.05 เมื่อพิจารณาผลลัพธ์ที่ได้ พบว่าตัวแบบ CNN เอาชนะตัวแบบโครงข่าย ประสาทเทียมแบบป้อนไปข้างหน้า และ CNN แบบที่ใช้เคอร์เนลเป็นรูปเหลี่ยมมุมฉากให้ ประสิทธิภาพที่ดีขึ้นจากการใช้เคอร์เนลเป็นรูปสี่เหลี่ยมจัตุรัส โดยมีค่าความเที่ยงตรง (precision) ที่ 90.5% ค่าการค้นคืน (recall) ที่ 86.6% และ F-measure ที่ 88.5%

#### **2. ทำนองเพลง (Melody)**

ทำนองเพลง [1] เป็นเสียงที่เปล่งออกมาโดยมีความต่อเนื่องกันเป็นระบบ ทำนองเพลง เปรียบเหมือน รูปร่างของบทเพลงที่มีเสียงสูง, ต่ำ, สั้น, ยาว ประกอบกันโดยทั่วไปดนตรีประกอบด้วย ทำนองซึ่งเป็น องค์ประกอบที่ง่ายต่อการจำรวมถึงเป็นเอกลักษณ์ของบทเพลงนั้น ๆ ดังนั้นหาก ต้องการจะแกะบทเพลงใดสักเพลงการเริ่มต้นด้วยการแกะทำนองของเพลงจึงเป็นสิ่งที่ง่ายที่สุด

งานวิจัยของ Li Su [2] ได้สกัดโน้ตจากทำนองของเสียงร้อง หรือ Vocal Melody ด้วย ข่ายงาน ประสาทแบบสังวัตนาการ (convolution Neural Network - CNN) ซึ่งเริ่มต้นด้วยการรับ

แฟ้มข้อมูลเสียงเป็น สัญญาณ 1 มิติ และแปลงเป็นสเปกโทรแกรมเพื่อให้ตรวจจับรูปแบบพฤติกรรม โดยทั่วไปของเสียงได้มีประสิทธิภาพยิ่งขึ้น จากนั้นแปลงเป็นเซปสตรัมทั่วไป (generalized cepstrum - GC) และเซปสตรัมทั่วไปของสเปกตรัม (generalized cepstrum of spectrum - GCoS)

กำหนดให้ความสัมพันธ์ของสเปกโทรแกรม, เซปสตรัมทั่วไป และเซปสตรัมทั่วไปของ สเปกตรัม เป็นดังนี้

$$
Z_0[k,n] := \sigma_0(W_f X)
$$
  
\n
$$
Z_1[q,n] := \sigma_1(W_t F^{-1} Z_0)
$$
  
\n
$$
Z_2[k,n] := \sigma_2(W_f F Z_1)
$$

ให้  $Z_0$  คือ สเปกโทรแกรม  $Z_1^\pm$  คือ เซปสตรัมทั่วไป และ  $Z_2^\pm$  คือ เซปสตรัมทั่วไปของ สเปกตรัม มีค่าดัชนี (index)  $k$  ในสมการ  $Z_0\,$  ,  $Z_2\,$  เป็นค่าความถี่ (frequency) ขณะที่ค่าดัชนี  $q$ ใน สมการ  $(2)$  แสดงถึงค่าคิวเฟรนซี (quefrency) และค่าดัชนี  $\bm{{\rm n}}$  แสดงถึงเวลา โดยแต่ละสมการ จะมีฟังก์ชันกระตุ้น (activation function) เป็น

$$
\sigma_i(Z) = |ReLU(Z_i)|^{\gamma_i}, \quad i = 0, 1, 2
$$

สมการข้างต้น มีฟังก์ชัน  $R$ eLU ประกอบกับฟังก์ชันถอดรากเรียงราย (element wiseroot function) และกำหนดให้ค่า  $\gamma_i$  อยู่ในช่วง 0 ถึง 1

นอกจากนี้ยังมี ค่า  $W_f$  and  $W_t$  ซึ่งเป็นตัวกรอง (High-pass filters) มีลักษณะเป็นเมท ริกซ์ทแยงมุม (diagonal matrices) ที่ระบุค่าความถี่ตัดและค่าคิวเฟรนซี่ตัด (cutoff frequency and quefrency) นั่นคือค่า  $\mathrm{k}_c$  และ  $q_c$  อยู่ภายในเมทริกซ์ ตามลำดับดังสมการต่อไปนี้

$$
W_{f \text{ or } t}[l, l] = \begin{cases} 1, & l > k_c \text{ or } q_c; \\ 0, & otherwise \end{cases}
$$

จากนั้นนำ GC และ GCoS นั่นคือสมการ  $\,Z_1$  และ  $\,Z_2$  มาใช้ร่วมกันเพื่อวัตถุประสงค์ใน การกำจัดเสียงฮาร์โมนิกและฮาร์โมนิกย่อยที่ไม่ต้องการออก (harmonics and sub-harmonics)

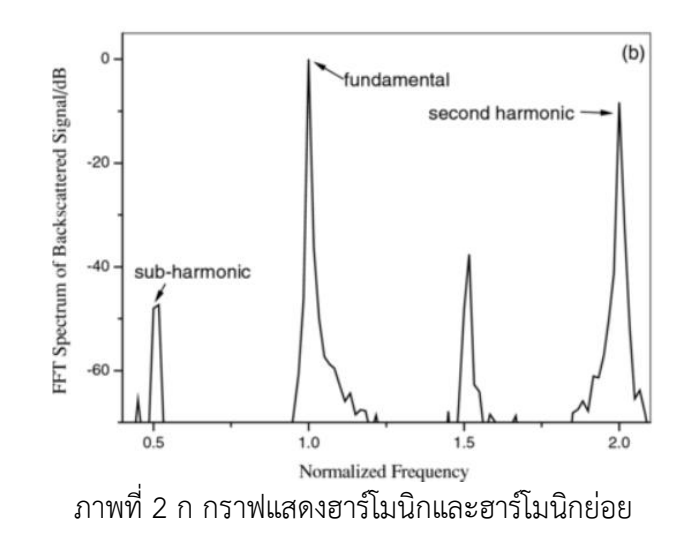

**ที่มา** : [8] A dual-frequency excitation technique for enhancing the sub-harmonic emission from encapsulated microbubbles

ทำการเปลี่ยนโดเมนคิวเฟรนซี่ของสมการ  $\,Z_1\,$ ให้เป็นโดเมนความถี่ จากนั้นนำโดเมนความถี่ ของทั้ง  $\emph{Z}_{1}$  และ  $\emph{Z}_{2}$  มาทำ log-frequency scale ได้เป็นค่าดัชนี  $p$  และนำโดเมนความถี่ที่ได้ และ โดเมนของเวลา ของทั้ง GC และ GCoS มาผ่านตัวกรอง  $W_f$  and  $W_t$  แล้วนำมารวมกันเป็น สมการดังนี้

$$
Y[p, n] = \tilde{Z}_1[p, n] \tilde{Z}_2[p, n]
$$

สิ่งที่ได้จากการใช้ GC และ GCoS ร่วมกัน เรียกว่ากราฟของคาบและความถี่ (Combined Frequency and Periodicity - CFP) ดังภาพที่ 2 ข

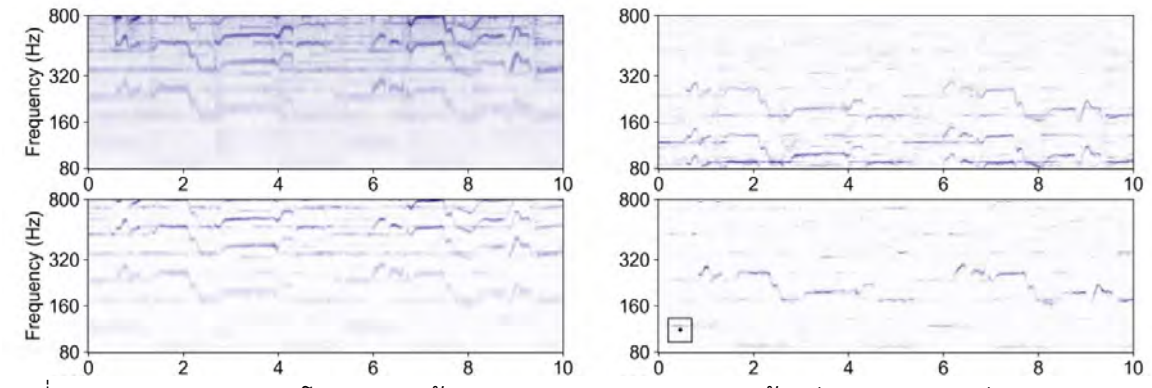

ภาพที่ 2 ข กราฟแสดง สเปกโทรแกรม (ซ้ายบน) GC (ขวาบน) GCoS (ซ้ายล่าง) CFP (ขวาล่าง) **ที่มา** : [2] Melody extraction (vocal) using Pitch-base CNN (2018)

CFP เป็นกราฟที่สามารถระบุตำแหน่งระดับเสียงในโดเมนความถี่ได้ การจำแนกว่าจุดใดบน ระนาบเวลา-ความถี่ เป็นเส้นรอบขอบ (contour) ของทำนองจากเสียงร้องนั้น จะตัดแบ่ง CFP เป็น ชิ้นย่อย ๆ ขนาด 25x25 พิกเซล โดยกำหนดให้แต่ละชิ้นมีจุดศูนย์กลางตรงกับจุดสูงสุดของเส้น ความถี่ที่ปรากฏบน CFP แล้วจึงส่งชิ้นย่อยเข้าไปยังตัวแบบ CNN ซึ่งมีชั้นสังวัตนาการ 2 ชั้น ชั้นแรก ประกอบด้วยเคอร์เนลขนาด 5x5 จำนวน 8 เคอร์เนล และ ชั้นถัดไปประกอบด้วยเคอร์เนลขนาด 3x3 จำนวน 16 เคอร์เนล ถัดไปเป็นชั้นรวมค่าสูงสุด (max pooling) 1 ชั้น ขนาด 13x13 จำนวน 16 เคอร์เนล และชั้นสุดท้ายเป็นชั้นโครงข่ายแน่น ซึ่งประกอบด้วยนิวรอนจำนวน 128, 64 และ 2 นิวรอน ตามลำดับ ดังภาพที่2 ค ผลลัพธ์ที่ได้ของตัวแบบ CNN คือเวกเตอร์ ขนาด 2x1 ซึ่งแสดงถึง ความน่าจะเป็นของการเป็นทำนองเพลงจากเสียงร้อง โดยกำหนดฟังก์ชันค่าเสียหาย (loss function) เป็น Cross-Entropy และใช้ขั้นตอนวิธี Adam ในการปรับค่าน้ำหนัก

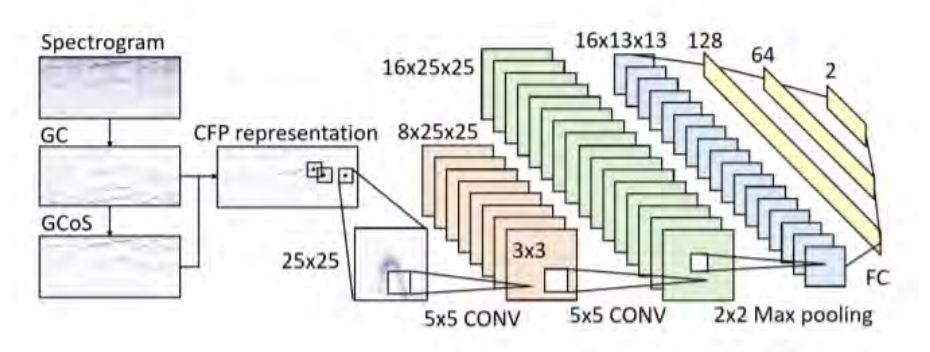

ภาพที่2 ค สถาปัตยกรรมของตัวแบบการสกัดทำนองเพลง **ที่มา** : [2] Melody extraction (vocal) using Pitch-base CNN (2018)

ุผลการทดลองพบว่า การเลือกเอาดัชนความถี่ผลลัพธ์ที่มีความน่าจะเป็นของทำนองเพลง จากเสียงร้องสูงที่สุด หรือ CNN Max-Out มีค่าความแมนยำ (accuracy) ที่ 83.5% บนชุดข้อมูล MIREX2005 ซึ่งมีค่าความแม่นยำมากสุดเมื่อเทียบกับวิธีอื่น ๆ

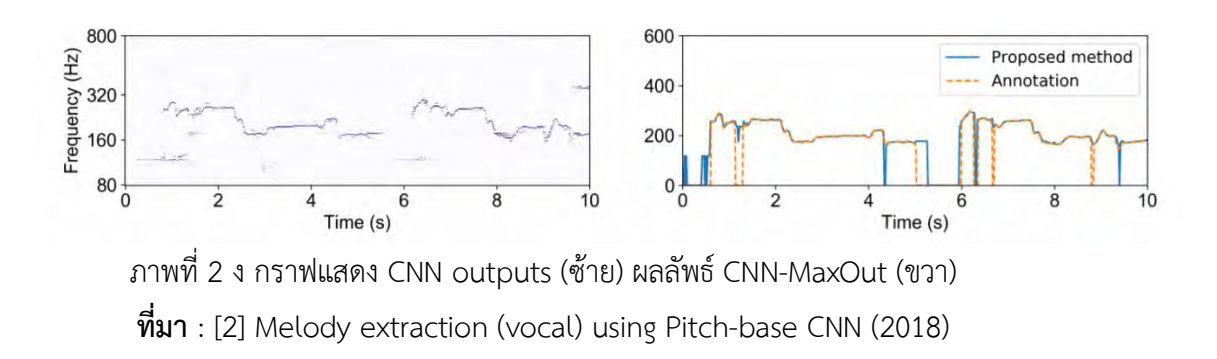

#### **ภาพรวมของระบบ**

เมื่อรับข้อมูลเป็นแฟ้มข้อมูลเอ็มพี 3 มาแล้ว จะแปลงให้เป็นสเปกโทรแกรมก่อนโดยใช้คลังโปรแกรม Librosa [5] จากนั้นจะตรวจจับความถี่ของทำนองหลัก และตรวจจับจุดเริ่มต้นของโน้ตด้วยตัวแบบโครงข่าย ประสาทเทียมแบบสังวัตนาการ แล้วสร้างโน้ตเพลงที่ต้องเล่นโดยพิจารณาจากความถี่และตำแหน่งจุดเริ่มต้น ของความถี่ จากนั้นจะสังเคราะห์เป็นเสียงกล่องดนตรีในรูปแบบแฟ้มข้อมูลเอ็มพี 3 ภาพรวมของระบบเป็นดัง แสดงในรูปที่ 1

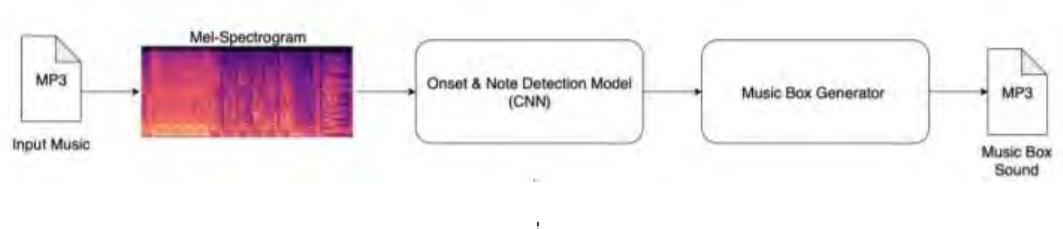

รูปที่ 1

ในการสร้างตัวแบบเพื่อสกัดทำนองหลัก และตรวจจับจุดเริ่มต้นของโน้ตนั้น จะใช้ข้อมูลเพลงจริงจาก แฟ้มข้อมูลเอ็มพี 3 มาเปรียบเทียบกับโน้ตดนตรีจากแฟ้มข้อมูล musicXML ที่นำมาจากเว็บ Musesore [7] โดยอนุมานให้โน้ตดนตรีนี้เป็นโน้ตที่ถูกต้องของเพลง เพื่อใช้เป็นตัวอย่างในการฝึกสอนตัวแบบ

ในการประเมินผลความถูกต้องของตัวแบบจะใช้หลักเกณฑ์ดังต่อไปนี้

1. ประเมินความถูกต้องในการตรวจจับจุดเริ่มต้นของโน้ตด้วย F-Score โดยจะพิจารณาว่า ถูกต้องเมื่อได้ตำแหน่งเริ่มต้นของเสียงที่ความคลาดเคลื่อนไม่เกิน 25 ms จากตำแหน่ง จริงใน โน้ตเพลง ส่วนตำแหน่งซึ่งตรวจพบแต่ไม่มีในโน้ตเพลง และตำแหน่งที่มีใน โน้ตเพลงแต่สกัด ออกมาไม่ได้ จะถือว่าเป็นผลบวกลวง (false positive) และผลลบลวง (false negative) ตามลำดับ

2. ประเมินความถูกต้องในการตรวจจับโน้ตเพลงด้วยค่าความแม่นยำ (accuracy) โดย จะ พิจารณาว่าโน้ตถูกต้องเมื่อมีการระบุชื่อและคู่แปด (octave) ของโน้ต ณ ตำแหน่ง เวลาที่ ถูกต้อง ซง่ึตำแหนง่เวลาจะไดจ้ากการตรวจจบัจดุเรม่ิตน้ของโนต้ในขน้ัตอนก่อน หนา้ เช่น หากตรวจจับได้โน้ต C4 หมายถึง โน้ต C ที่คู่แปดลำดับ 4 แต่ในโน้ตเพลงระบุ โน้ต C5 จะไม่ นับว่าถูกต้อง และหากระบุตำแหน่งเวลาผิด ก็จะไม่นับว่าถูกต้อง เช่นเดียวกัน

### **ขอบเขตของโครงงาน**

- โครงงานนี้ศึกษาศึกษารูปแบบทำนองเพลง จังหวะ และเบส เฉพาะในดนตรีประเภทพ็อป ร็อก และ อาร์แอนด์บี เท่านั้น
- ข้อมูลที่มีการกำกับผลลัพธ์ (labeled data) สำหรับการฝึกสอนตัวแบบเป็นข้อมูลที่มาจากคลัง เพลง ของเว็บ MuseScore [7] ซึ่งอยู่ในรูปแบบ MusicXML
- โครงงานนี้เป็นโครงงานพัฒนาเว็บแอปพลิเคชันที่มีส่วนติดต่อผู้ใช้งานสำหรับการรับแฟ้มข้อมูลเสียง ประเภทเอ็มพี 3 (.mp3) หรือเวฟ (.wav) แล้วสร้างและเล่นแฟ้มข้อมูลเสียงดนตรีแบบกล่องเพลง

### **วิธีการดำเนินงาน**

- 2. แผนการดำเนินงาน
	- 1. ค้นคว้าหาข้อมูล และ แนวทางการพัฒนาซอฟต์แวร์ปัญญาประดิษฐ์
	- 2. วิเคราะห์และกำหนดขอบเขตของระบบ ศึกษาวิธีการแปลงเพลงด้วยขั้นตอนวิธีการเรียนรู้ เชิงลึกที่สามารถนำมาประยุกต์ใช้ได้
	- 3. ออกแบบระบบ และ พัฒนาระบบ
	- 4. ทดสอบประสิทธิภาพของระบบ และ แก้ไขข้อผิดพลาดที่พบของระบบ
	- 5. สรุปผล และ จัดทำเอกสารประกอบโครงงาน

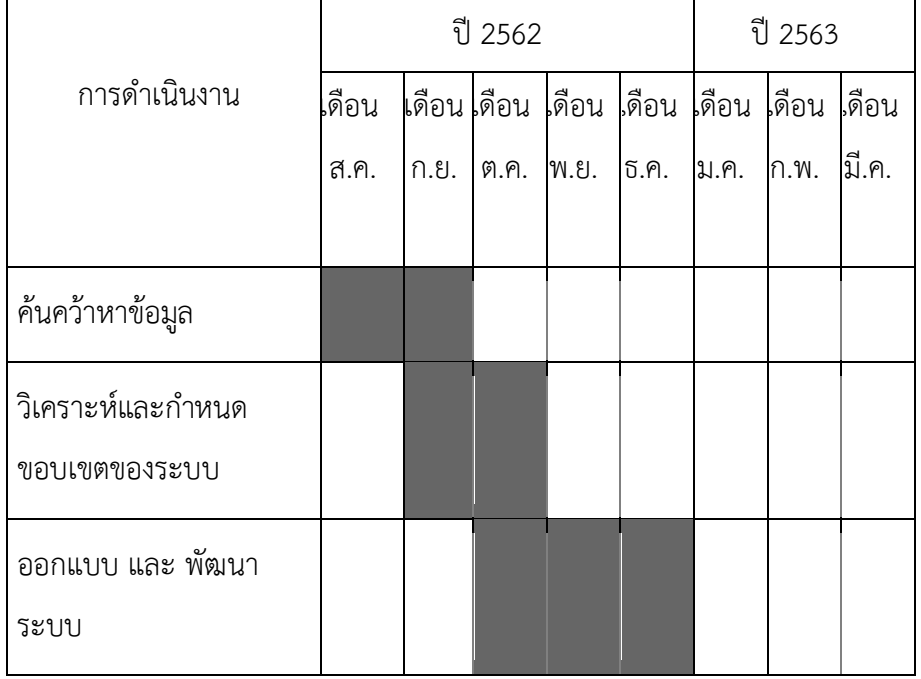

### 2. ระยะเวลาการดำเนินงาน

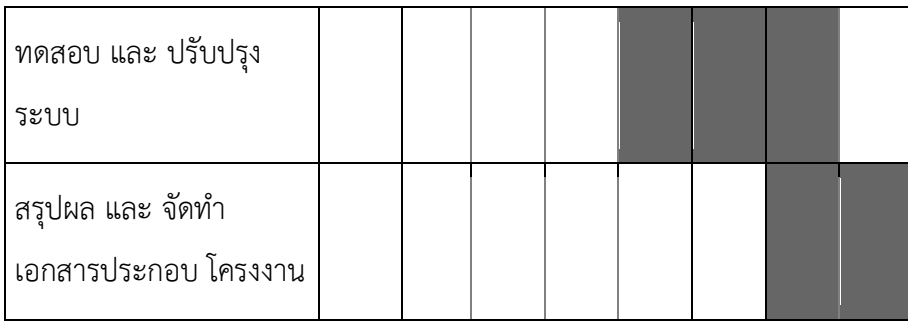

## **ประโยชน์ที่คาดว่าจะได้รับ**

ประโยชน์ต่อผู้พัฒนา

- 1. มีความรู้ความเข้าใจในทฤษฎีดนตรีมากขึ้น
- 2. เพิ่มพูนทักษะการเขียนโปรแกรมและการพัฒนาระบบ
- 3. เรียนรู้การคิดวิเคราะห์วางแผนการทํางานอย่างเป็นระบบแบบแผน เพื่อให้เกิดประโยชน์ สูงสุดตามทรัพยากรที่มีอยู่
- 4. ฝึกการเรียนรู้ด้วยตนเอง การยอมรับฟังความคิดเห็นของผู้อื่น ความตรงต่อเวลา ตลอดจนมี ความรับผิดชอบในหน้าที่
- 5. เพิ่มพูนทักษะความรู้ความสามารถทางด้านวิทยาการข้อมูล

# ประโยชน์ต่อผู้ใช้ระบบ

- 1. เป็นทางเลือกสำหรับผู้ใช้งานในการช่วยแกะโน้ตดนตรีเพื่อฝึกฝนทักษะการเล่นดนตรี เบื้องต้น
- 2. เป็นสื่อบันเทิงที่ผู้ใช้สามารถนำบทเพลงที่ชื่นชอบทำแปลงเป็นเสียงแบบกล่องดนตรีและ ยัง สามารถบันทึกหรือส่งต่อให้คนอื่นได้เนื่องจากผลลัพธ์อยู่ในรูปแบบแฟ้มข้อมูลเอ็มพี 3
- 3.

# **อุปกรณ์และเครื่องมือที่ใช้**

- 1. ฮาร์ดแวร์
	- 1. MacBook Pro (13in, July 2019) with 1.4GHz quad-core 8th-gen i5 Memory 8.00 GB
	- 2. Dell Inpiron14 3000series Intel Core i7-5500U CPU @2.40GHz Memory 8.00 GB
	- 3. ASUS ROG Strix G531GV-AL072T Intel Core i5-9300H @2.40GHz Memory 8.00 GB Nvidia Geforce RTX 2060
	- 4. Cloud Platform Service: AWS Amazon (VM)
- 2. ซอฟต์แวร์
- 1. Microsoft Office
- 2. JetBrain PyCharm
- 3. Jupyter Notebook
- 4. Visual Studio code
- 5. MuseScore

#### **งบประมาณ**

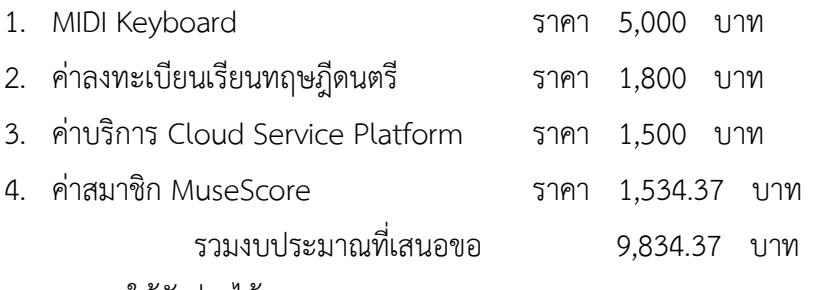

หมายเหตุให้ถัวจ่ายได้ทุกรายการ
## **ประวัติผู้จัดทำ**

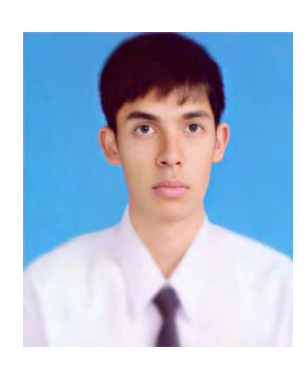

 Mr. Tanatip Doromarn นาย ธนาธิป ดรอมาน เกิด 17 มิถุนายน 1997 ชั้นปีที่4 คณะวิทยาศาสตร์ ภาควิชาคณิตศาสตร์และวิทยาการคอมพิวเตอร์ สาขาคอมพิวเตอร์จุฬาลงกรณ์มหาวิทยาลัย อีเมล: [lelouch.zero735@gmail.com](mailto:lelouch.zero735@gmail.com)

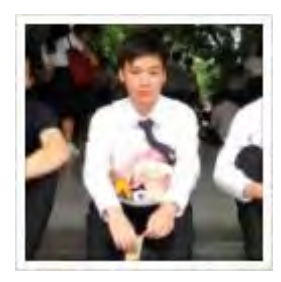

Mr. Jarig Silpapinun นาย จาริก ศิลปาภินันท์ ชาตะ 12 กรกฏาคม 1996 โรงเรียน เทพศิรินทร์ ชั้นปีที่4 คณะวิทยาศาสตร์ ภาควิชาคณิตศาสตร์และวิทยาการคอมพิวเตอร์ สาขาคอมพิวเตอร์จุฬาลงกรณ์มหาวิทยาลัย อีเมล: knight44085@icloud.com